*<sup>4</sup>Z.<sup>4</sup> cjcX'/// ^*

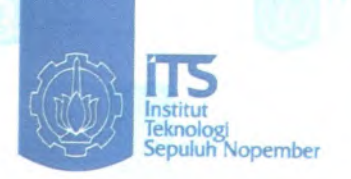

*f*

MILIK PERPUSTAKAAN ITS  $\mathcal{P}$ 551 *.4<sup>&</sup>lt;? -*Edr *<sup>&</sup>lt;X - / ^-6//*

**TUGAS AKHIR - KS 091336**

**APLIKASI** *ADDONS INLINE TRANSLATOR* **UNTUK MOZILLA FIREFOX MENGGUNAKAN ALGORITMA PORTER STEMMER**

**DEFIR ILMI FARIDHA NRP 5206 100 010**

**Dosen Pembimbing Dr.Eng. Febriliyan Samopa <sup>S</sup>.Kom, <sup>M</sup>.Kom**

**PERPUSTAKAAN I T S JURUSAN SISTEM INFORMASI I Fakuttas Teknologi Informasi Institut Teknologi Sepuluh Nopember Surabaya 2011**  $2 \cdot 1$ L-R-W-1-4 and C-row and C-row and C-row and C-row and C-row and C-row and C-row and C-row and C-row and C-row and C-row and C-row and C-row and C-row and C-row and C-row and C-row and C-row and C-row and C-row and C-row an *H* No Agenda Prp.

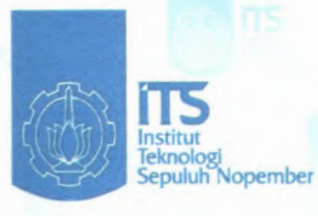

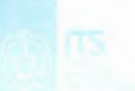

**FINAL PROJECT - KS 091336**

**INLINE TRANSLATOR ADDONS APPLICATION FOR MOZILLA FIREFOX USING PORTER STEMMER ALGORITHM**

**DEFIR ILMI FARIDHA NRP 5206 100 010**

**Supervisor Dr.Eng. Febriliyan Samopa S.Kom, M.Kom**

**INFORMATION SYSTEM DEPARTMENT Information Technology Faculty Institut Teknologi Sepuluh Nopember Surabaya 2011**

## **APLIKASI** *ADDONS INLINE TRANSLATOR* **UNTUK MOZILLA FIRF.FOX MENGGUNAKAN ALGORITMA PORTER STEMMER**

### **TUGAS AKHIR**

Disusun Untuk Memenuhi Salah Satu Syarat Memperoleh Gelar Sarjana Komputer

pada

Jurusan Sistem Informasi Fakultas Teknologi Informasi Institut Teknologi Sepuluh Nopember

Oleh :

### **DEFIR ILMI FARIDHA 5206100 010**

Disetujui Ting Penguji : Tanggal Ujian: 2 Februari 2011 Periode Wisuda : Maret 2011

**Dr.Eng. Febriliyan Samopa, <sup>S</sup>.Kom, <sup>M</sup>.Kom (Pembimbing <sup>I</sup>)**

**Bambang Setiawan,'K.Kom, MT (Penguji <sup>1</sup>)**

.0

**Faizal Johan Atletiko, <sup>S</sup>.Kom, <sup>M</sup>.Kom (Penguji <sup>2</sup>)**

•« • **111**

## **APLIKASI ADDONS INLINE TRANSLATOR UNTUK MOZILLA FIREFOX MENGGUNAKAN ALGORITMA PORTER STEMMER**

## **TUGAS AKHIR**

Disusun Untuk Memenuhi Salah Satu Syarat Memperoleh Gelar Sarjana Komputer

pada Jurusan Sistem Informasi Fakultas Teknologi Informasi Institut Teknologi Sepuluh Nopember

Oleh :

**DEFIR ILMI FARIDHA 5206 100 010**

Surabaya, Februari 2011

**KETUA JURUSAN SISTEM INFORMASI**

**Ir. A. HOLML NOOR ALI M.KOM NIP 19660602 199203 1 002 'EM <sup>s</sup>**

**I**

## **APLIKASI** *ADDONS INLINE TRANSLATOR* **UNTUK MOZILLA FIREFOX MENGGUNAKAN ALGOR1TMA PORTER STEMMER**

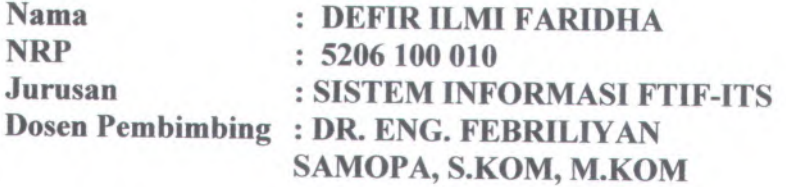

### **ABSTRAK**

*Perkembangan internet yang signifikan memunculkan ide untuk menjelajahi website dengan menggunakan browser. Sejak saat itu pertumbuhan pengguna internet semakin meroket***,** belahan dunia lain. Akan tetapi, informasi yang di dapat<br>sangatlah sulit untuk dipahami karena perbedaan bahasa antara<br>pemberi informasi dan penerima informasi. akibatnya *penyampaian informasi melalui internet sering kali terhambat.*

*Guna menjembatani perbedaan bahasa tersebut, dibutuhkan suatu aplikasi yang disediakan oleh browser untuk menerjemahkan informasi tersebut secara otomatis. Sehingga, pengguna internet diberi kemudahan untuk memperoleh informasi dan memahami informasi yang dibutuhkan dari website yang dikelola oleh pengguna internet dibelahan dunia lainnya yang berperan sebagai pemberi informasi.*

menyediakan fasilitas penerjemah otomatis dalam beberapa<br>bahasa sehingga pengguna dapat menyesuaikan dengan<br>keinginannya untuk menerjemahkan informasi tersebut dengan<br>bahasa yang biasa mereka gunakan tanpa perlu meninggalk

*aplikasi-aplikasi tersebut sering kali tidak sesuai context. Oleh karena itu dibuatlah tugas akhir ini dengan harapan dapat membantu pengguna internet khususnya yang berasal di Indonesia untuk menerjemahkan informasi yang telah didapat dari website berbahasa asing dalam hal ini website berbahasa inggris sesuai dengan context bahasa indonesia, sehingga basil terjemahan yang di dapat lebih akurat. Selain itu, pengguna dapat memperoleh beberapa arti kata dari suatu kata secara berbeda sesuai dengan kategori dari informasi yang di dapat. Untuk itu dibutuhkan penerapan algoritma yang dapat mengintegrasikan tujuan aplikasi dalam tugas akhir ini untuk memperoleh hasil terjemahan yang context sensitive sehingga pengembangan aplikasi penerjemah berbasis addons ini membutuhkan penerapan algoritma porter stemmer.*

*Kata kunci : Inline translator, Inlinetrans, addons Mozilla firefox*

## **INLINE TRANSLATOR ADDONS APPLICATION FOR MOZILLA FIREFOX USING PORTER STEMMER ALGORITHM**

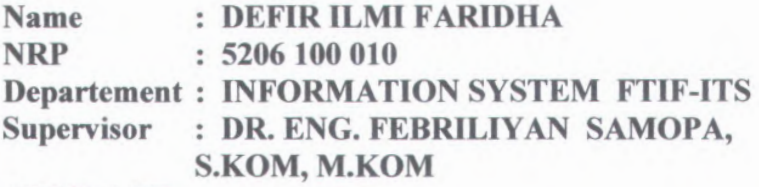

#### ABSTRACT

*Significant Internet developments led to the idea to browse website using browser. Since that time the growth of Internet users increased***'** *information becomes very easy to get even from other parts of the world. However***,** *information which obtain by users can be very difficult to understand because of language differences between users who give and receive of information. Consequently the delivery of information via Internet is often hampered.*

*In order to bridge differences in language***,** *it takes an application provided by the browser to translate that information automatically. Thus***,** *Internet users are provided with access to obtain information and understand the information needed from a website managed by internet users in other world that acts as a conduit of information.*

*Today many providers of applications based on addons that provide automatic translator in several languages so that users can customize with a desire to translate that information with the language that they use without ever leaving the web page being opened. It's just that the existing application that has a weakness in translating the information needed by the user. The translation of these applications are often inappropriate context. Therefore***,** *this final project expected can help internet users especially those originating in Indonesia to translate the information has been*

### **KATA PENGANTAR**

Alhamdulillaahirobbil 'aalamiin. Puji Syukur penulis panjatkan kepada Allah SWT atas hidayah dan petunjuk-Nya, sehingga penulis dapat menyelesaikan laporan tugas akhir dengan judul **"APLIKASI** *ADDONS INLINE TRANSLATOR* **UNTUK MOZILLA FIREFOX MENGGUNAKAN ALGORITMA PORTER STEMMER",** yang merupakan salah satu syarat kelulusan pada Jurusan Sistem Informasi, Fakultas Teknologi Informasi, Institut Teknologi Sepuluh Nopember Surabaya.

Terima kasih kepada <sup>p</sup>ihak-pihak yang telah mendukung, memberikan saran, motivasi, semangat, bantuan baik materi maupun spiritual demi tercapainya tujuan pembuatan tugas akhir ini. Secara khusus penulis akan menyampaikan ucapan terima kasih yang sedalam-dalamnya kepada:

- 1) Ibunda tercinta Endang Anggorowati dan almarhum ayahanda tercinta Moch. Surip serta adik-adik tercinta Annisa Nurul Faridha,Muh. Miftah Farid, dan Moch. Rezza Pahlawan atas doa,dukungan dan kasih sayangnya selama ini dan sampa<sup>i</sup> kapanpun, nasihat dan semangat yang selalu diberikan pada penulis.
- <sup>2</sup>) Bapak Dr.Eng. Febriliyan Samopa, <sup>S</sup>.Kom, <sup>M</sup>.Kom selaku dosen pembimbing yang memberikan petunjuk, bantuan dan motivasi untuk kelancaran Tugas Akhir ini.
- <sup>3</sup>) Bapak Rully Soelaiman,S.Kom, <sup>M</sup>.Kom dan Bapak Ir. Arif Djunaidy selaku dosen wali yang telah memberikan banyak bantuan selama penulis berkuliah.
- <sup>4</sup>) Seluruh dosen serta staf di Jurusan Sistem Informasi FTIF ITS yang telah memberikan ilmu dan bantuan kepada penulis selama ini.
- 5) Sahabat-sahabat penulis selama berkuliah Diah Rahmah, Ika Wulandari, Luci Dwi Agustin, serta teman-teman seperjuangan Bella Anisa Puspitaloka, Novi Tri N. Ika VBS, dkk. Teman-teman seperjuangan di ebis, sahabatsahabat masa sekolah, dan semua teman yang tidak dapat disebutkan satu per satu. Terima kasih atas semua doa, dukungan, dan bantuannya.
- 6) Seluruh kakak. teman, dan adik di Sistem Informasi atas semua bantuan ketika penulis berkuliah di Sistem Informasi.
- 7) Seseorang yang selama ini menemani penulis, memberikan nasihat.pengalaman dan motivasi dan doa yang tiada henti,memberikan semangat kepada penulis untuk segera menyelesaikan tugas akhir, memberikan wama dalam kehidupan penulis selama ini, Akhmad Syariful Anwar.

Terima kasih atas segala bantuan, dukungan, serta doanya. Semoga Allah SWT senantiasa melimpahkan rahmat hidayah serta membalas semua kebaikan yang telah diberikan kepada penulis.

Surabaya, Februari 2011

penulis model model commission in Penulis at the S

# **DAFTAR ISI**

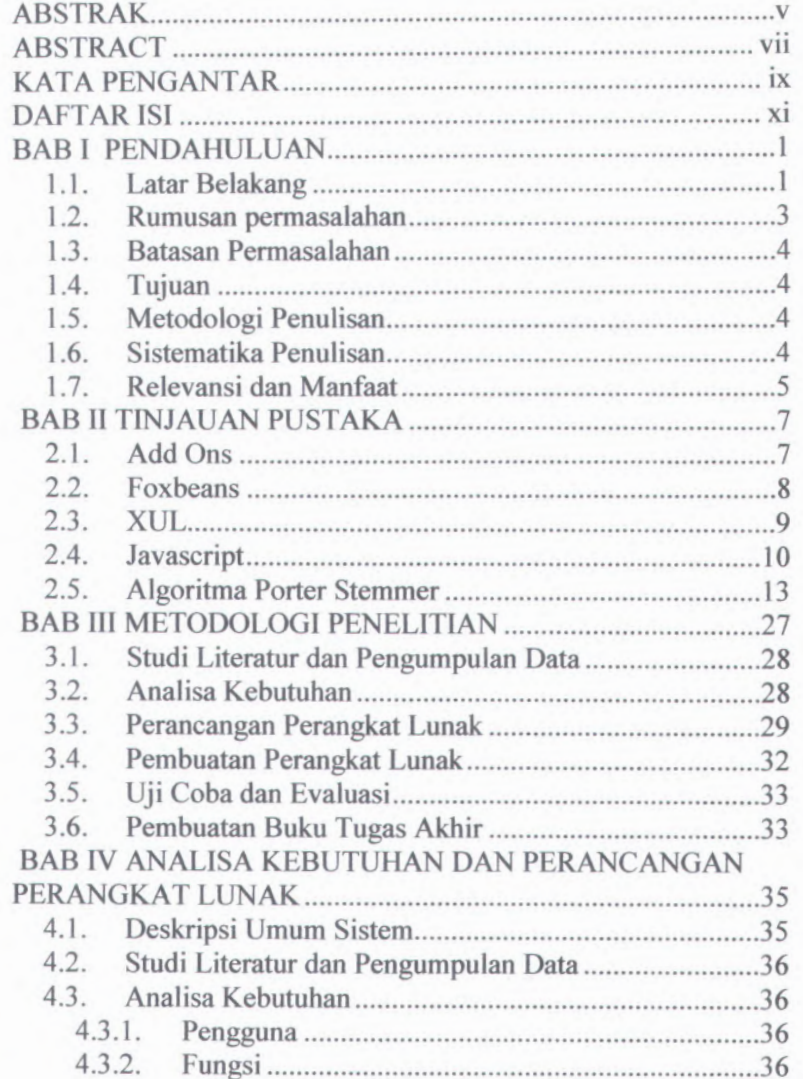

 $xi$ 

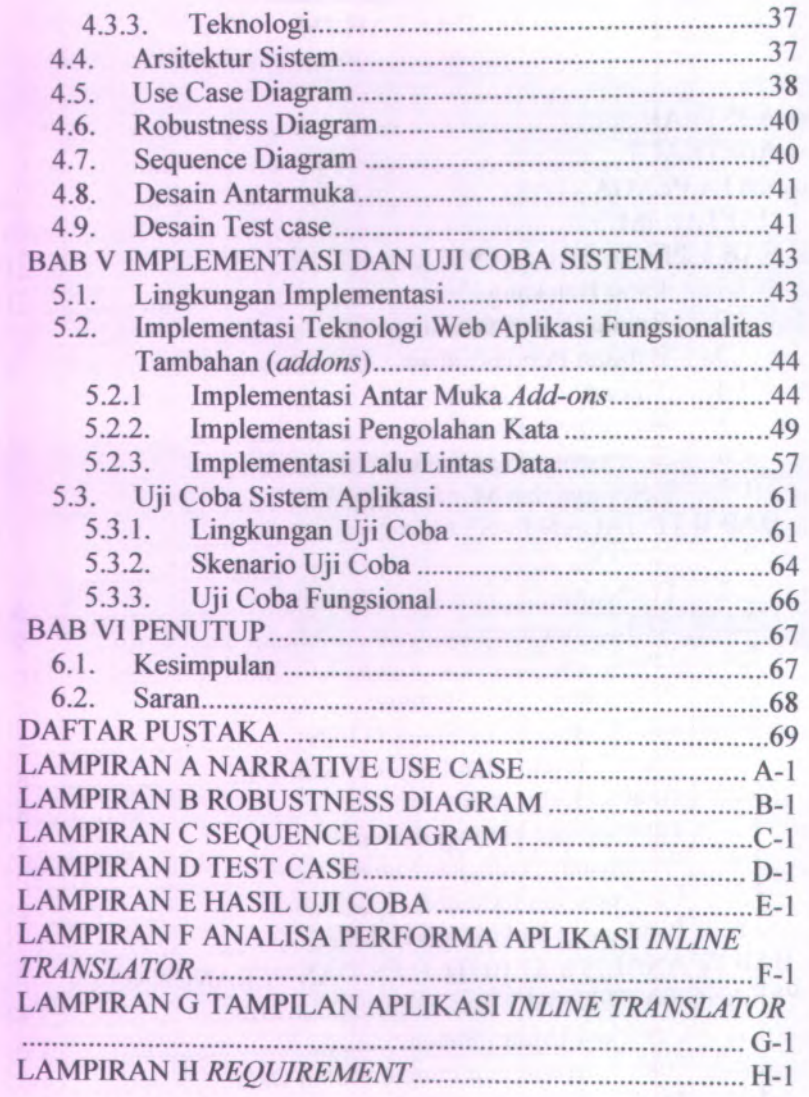

## **DAFTAR GAMBAR**

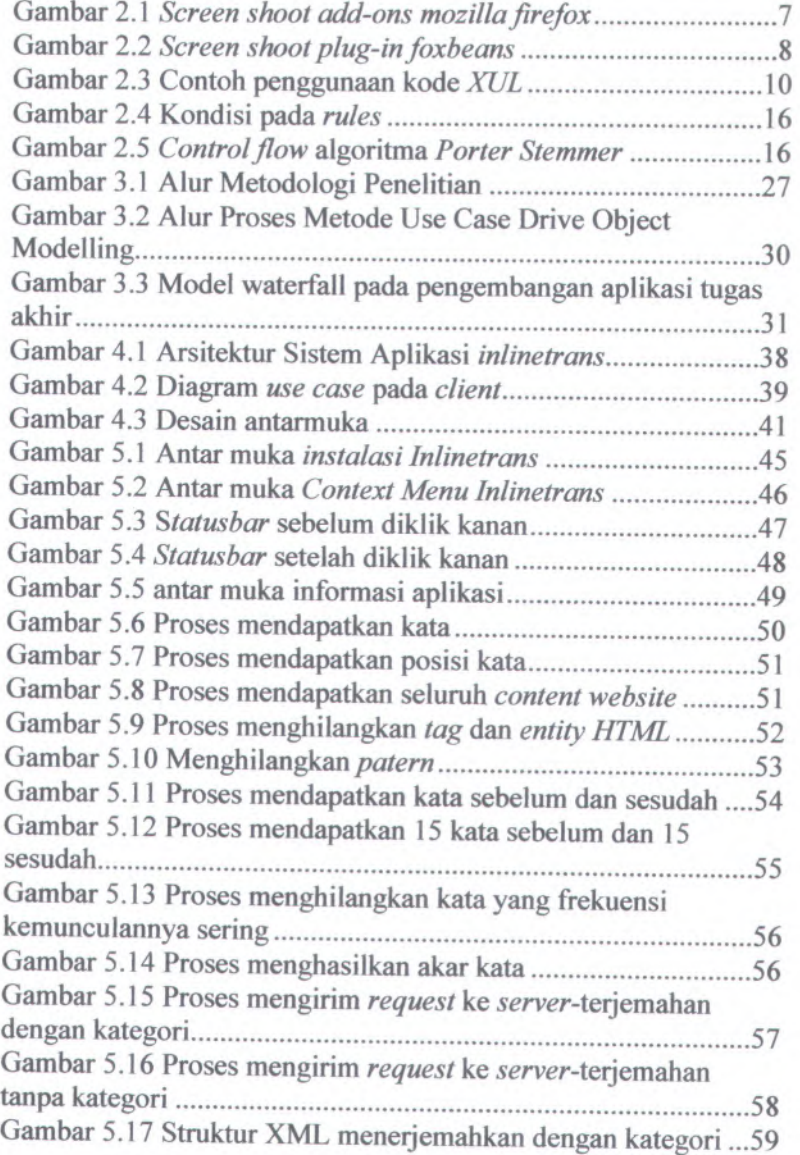

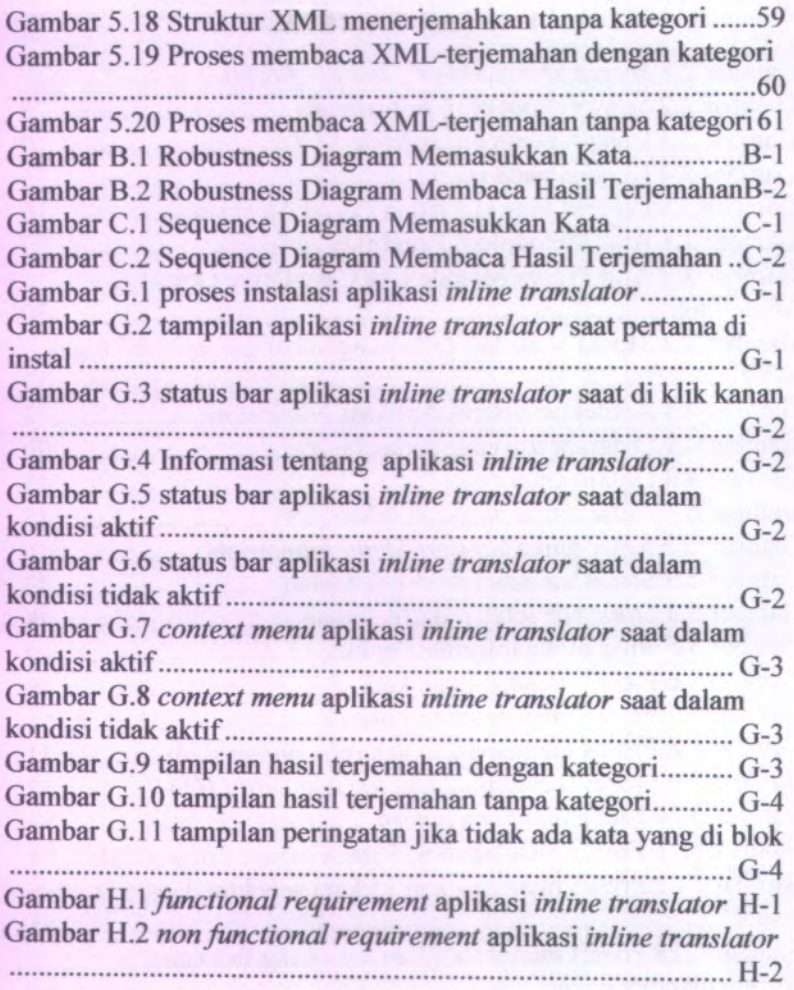

## **DAFTAR TABEL**

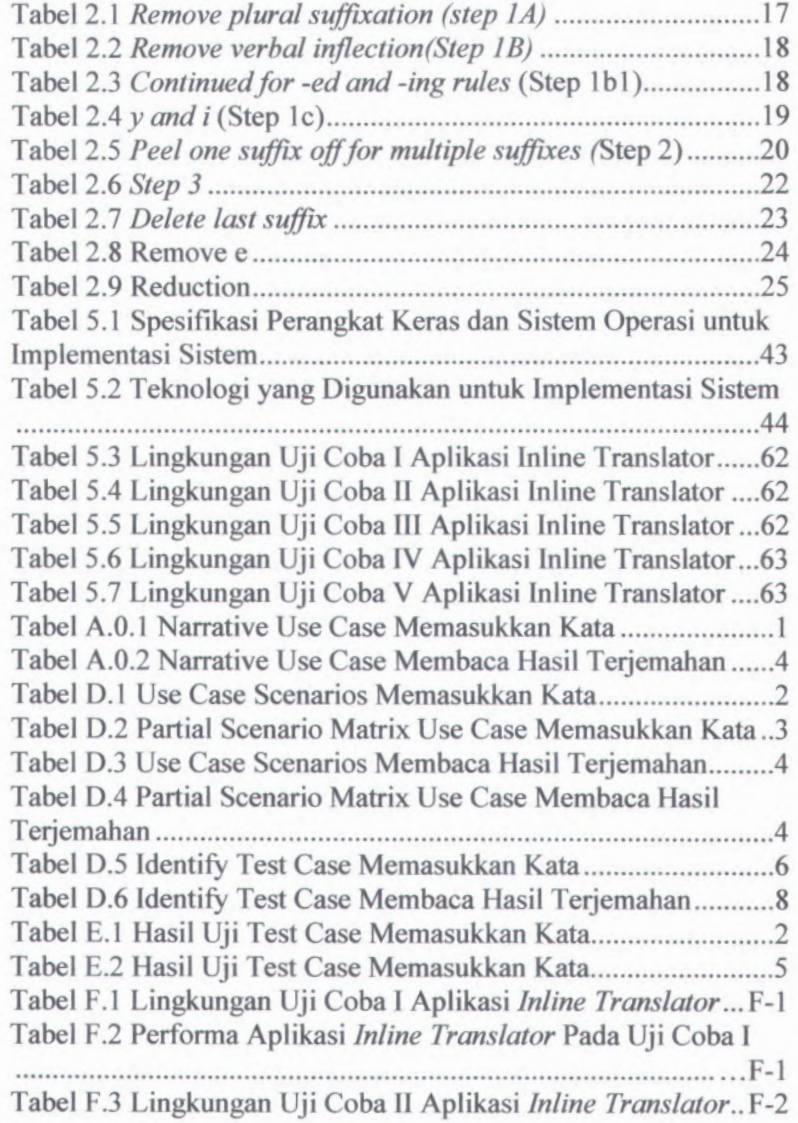

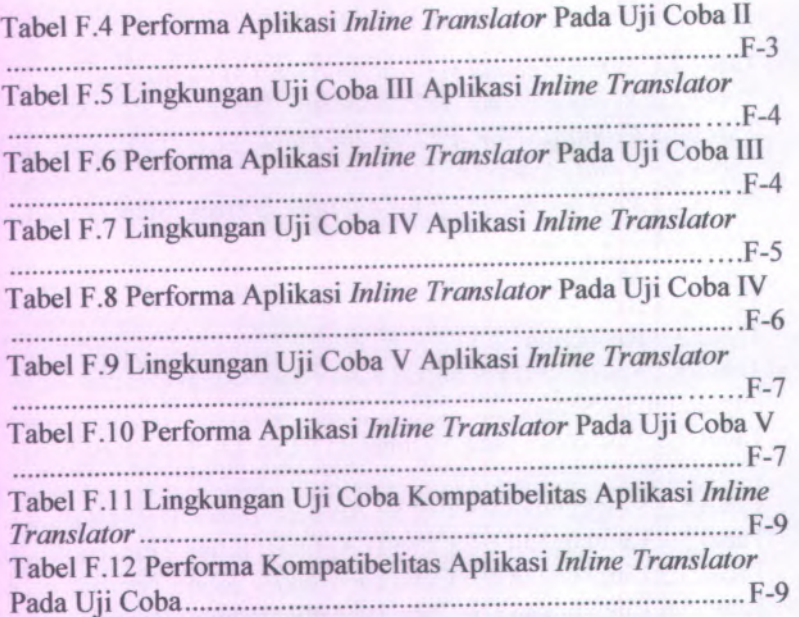

## **BAB I PENDAHULUAN**

Pada bagian ini dikemukakan hal-hal yang melatarbelakangi pentingnya dilakukan penelitian, rumusan, dan batasan permasalahan yang dikerjakan dalam penelitian, tujuan dan relevansi atau manfaat penelitian terhadap perkembangan solusi dari permasalahan yang diangkat, serta sistematika penulisan dalam laporan tugas akhir ini.

### **1.1. Latar Belakang**

Teknologi informasi dan komunikasi saat ini mengalami perkembangan pesat. Kedua hal inilah yang mempengaruhi individu maupun komunitas, segala aktivitas, kehidupan, gaya hidup dan cara berpikir secara signifikan. Adanya teknologi informasi dan komunikasi memberikan kemudahan, misalnya saja dalam melakukan komunikasi, penyebaran informasi, hiburan, dan sebagainya.

Internet merupakan salah satu bentuk pemanfaatan produk-produk teknologi informasi dan komunikasi yang saat ini begitu beragam. Internet bukan lagi menjadi barang baru bagi internet berasal dari kata *Interconnection Networking*, yang berarti hubungan dari banyak jaringan komputer dengan berbagai tipe dan jenis, dengan menggunakan tipe komunikasi seperti telepon, satelit, dan lainnya. Internet memungkinkan pengguna komputer di seluruh dunia untuk saling berkomunikasi dan berbagi informasi dengan cara saling mengirimkan email, menghubungkan komputer satu ke komputer yang lain, mengirim dan menerima file dalam bentuk text, audio, video, membahas topik tertentu pada *newsgroup*, *website social networking* dan lain-lain.

Aktivitas saling berkomunikasi dan berbagi informasi<br>rong Tim Berners-Lee nada tahun 1990 untuk mendorong **Tim Berners-Lee** pada tahun 1990 membangun suatu aplikasi *world wide web* (www). Aplikasi ini menjadi konten yang paling dinantikan oleh pengguna internet, sejak saat itu pertumbuhan internet semakin meroket. Perkembangan aplikasi *world wide web* (www), memunculkan ide untuk membangun suatu aplikasi yang berguna sebagai mesin penjelajah *web.* Aplikasi yang saat ini lebih dikenal sebagai *browser* merupakan suatu aplikasi yang digunakan untuk menampilkan dan melakukan interaksi dengan file-file yang disediakan oleh *web server.*

Pengguna internet dimungkinkan melakukan aktivitas dengan pengguna internet di seluruh dunia untuk saling berkomunikasi dan berbagi informasi, padahal aktivitas komunikasi seperti ini tentunya terkendala dengan perbedaan budaya dan bahasa. Sehingga, sanga<sup>t</sup> dimungkinkan adanya kesalahpahaman dalam penyampaian informasi tersebut. Misalnya pengguna internet yang menggunakan bahasa Indonesia sebagai bahasa sehari-hari, tentunya penggguna tersebut akan berkecenderungan mencari informasi yang berbahasa Indonesia akan tetapi informasi yang didapat sangatlah terbatas, sehingga secara otomatis akan mendorong pengguna untuk mencari informasi dari website-website berbahasa asing. Padahal belum tentu semua pengguna internet tersebut memahami bahasa inggris dengan baik, sehingga pengguna tidak dapat secara maksimal memanfaatkan informasi tersebut. Cara yang umum dilakukan oleh para pengguna internet selama ini yaitu mencari arti kata yang tidak mereka pahami tersebut melalui aplikasi kamus atau *google translate.* Hal tersebut sanga<sup>t</sup> tidak efisien untuk dilakukan oleh *user*, karena pengguna harus membuka dua beberapa aplikasi secara bersamaan yaitu *browser* dan aplikasi kamus atau membuka beberapa halaman website secara bersamaan.

Saat ini pertumbuhan *browser* modem dan halaman web biasanya menggunakan banyak fitur dan teknik yang tidak ada pada masa-masa awal *web*, dikarenakan adanya persaingan antar pengembang *browser.* Sehingga pengembang *browser* saling berlomba-lomba untuk mengembangkan fitur-fitur menarik pada browser mereka. *Mozilla* salah satu pengembang *browser firefox* memahami persaingan ini, *mozilla* merupakan pengembang *browser* yang berbasis *open source*, sehingga *mozilla* memperbolehkan semua orang untuk berpartisipasi dalam mengembangkan *browser Mozilla firefox*, misalnya mengembangkan *plug-in*, *add-ons*, dan sebagainya.

Tugas akhir ini bertujuan untuk memberikan solusi pada permasalahan tersebut, yaitu pengembangan suatu aplikasi yang diinstal ke dalam *browser Mozilla firefox* untuk menerjemahkan isi dari *website* secara otomatis, sehingga pengguna dapat memperoleh informasi yang diinginkan secara optimal.

Aplikasi yang dikembangkan pada tugas akhir ini memiliki kelebihan yang belum ditemui pada aplikasi sejenis. Kelebihannya terletak pada kemampuan menerjemahkan isi website secara *context sensitive*, sehingga hasil terjemahan yang didapatkan lebih mudah dipahami dan sesuai dengan konteks berbahasa yang baik, Sehingga pengembangan aplikasi penterjemah otomatis, *inline translator* ini membutuhkan suatu algoritma yang mampu untuk menjembatani keinginan penulis dalam mengembangkan aplikasi inline translator yang *context senstive* sebagai dasar pemikiran pengembangan aplikasi *inline translator.*

### **1.2. Rumusan permasalahan**

Permasalahan yang akan diselesaikan dalam tugas akhir ini adalah:

<sup>1</sup>. Belum adanya otomatisasi dalam menterjemahkan *content* pada *website* asing yang *context sensitive* secara *inline.*

### **1.3. Batasan Permasalahan**

Batasan permasalahan dalam tugas akhir ini yaitu:

- <sup>1</sup>. Aplikasi yang dikembangkan berbasis *client.*
- *<sup>2</sup>.* Aplikasi yang dikembangkan saat ini akan menampilkan hasil terjemahan sesuai yang *server* berikan.
- <sup>3</sup>. Aplikasi yang dikembangkan saat ini diprioritaskan untuk menerjemahkan *content website* berbahasa inggris ke dalam bahasa indonesia.

#### **Tujuan 1.4.**

Tujuan dari tugas akhir ini yaitu melakukan implementasi dalam pengembangan browser Mozilla firefox yang terkait dalam pengembangan *browser Mozilla firefox* yang terkait dengan pengembangan fungsionalitas tambahan (*add-ons*) penerjemah otomatis.

### **1.5. Metodologi Penulisan**

Metodologi penulisan yang digunakan dalam membuat laporan tugas akhir ini yaitu sesuai dengan pedoman penulisan tugas akhir pada jurusan Sistem Informasi dan Institut Teknologi Sepuluh Nopember Surabaya.

## **1.6. Sistematika Penulisan**

Tugas akhir ini menggunakan sistematika penulisan laporan yang dibagi menjadi <sup>6</sup> bab, yaitu:

### **BAB IPENDAHULUAN**

Bab ini berisi tentang latar permasalahan, batasan masalah, tujuan, manfaat, metodologi penelitian, sistematika penulisan dari tugas akhir. belakang, rumusan

### **BAB II TINJAUAN PUSTAKA**

Bab ini berisikan tentang dasar-dasar teori yang dapat menunjang tugas akhir dan memperkuat pembahasan yang ada.

4

Adapun bagian dari bab ini, yaitu definisi dari *add-ons, foxbeans,* XUL*Java script*, dan algoritma *porter stemmer.*

### **BAB III METODOLOGI PENELITIAN**

Bab ini berisi langkah-langkah penelitian yang perlu ditempuh dalam menyelesaikan tugas akhir ini. Dimulai dari studi literatur dan pengumpulan data, perancangan perangkat lunak, pembuatan perangkat lunak, uji coba dan evaluasi, serta terakhir penyusunan buku tugas akhir.

### **BAB IV ANALISIS KEBUTUHAN DAN PERANCANGAN PERANGKAT LUNAK**

Bab ini berisi penjelasan mengenai tahapan perencanaan dalam pembuatan tugas akhir. Dimulai dari analisa kebutuhan hingga desain *test case.*

## **BAB <sup>V</sup> IMPLEMENTASI DAN UJI COBA PERANGKAT**

### **LUNAK**

Pada bab ini akan dijelaskan mengenai tahapan pembuatan perangkat lunak serta uji coba dan evaluasi. Hal ini meliputi implementasi XUL, *javascript*, transfer data, dan penerapan algoritma *porter stemmer.*

## **BAB VI KESIMPULAN DAN SARAN**

Bab terakhir ini menjelaskan tentang hasil kesimpulan dari penelitian yang telah dilakukan serta saran-saran terkait dengan pengembangan topik selanjutnya.

## **1.7. Relevansi dan Manfaat**

Tugas akhir ini diharapkan dapat membantu pengguna internet dalam menterjemahkan *content* website asing ke dalam bahasa Indonesia secara *inline.* Sehingga pengguna dapat memperoleh informasi yang diinginkan dengan cepat, efektif dan efisien.

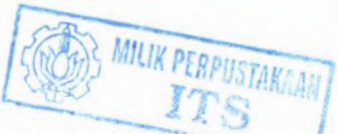

### **BAB II TINJAUAN PUSTAKA**

Pada bagian ini akan diuraikan konsep dan teknologi yang akan digunakan dalam menyelesaikan tugas akhir ini. Teknologi yang digunakan antara lain adalah *add-ons, foxbeans, javascript,* XUL dan algoritma *porter stemmer.*

### **2.1. Add Ons**

Add-ons merupakan suatu aplikasi yang dikembangkan untuk memberikan nilai tambah bagi *browser. Add-ons* dapat ditambahkan kedalam *browser* dengan cara menginstal, sehingga fungsionalitas tambahan yang diinginkan oleh pengguna dapat dipenuhi oleh *browser.* Pengguna dapat memanfaatkan fungsionalitas tambahan sesuai dengan kebutuhannya. *Add-ons* dapat ditemukan pada *browser mozilla firefox,* selain itu *add-ons* juga dapat ditemukan pada aplikasi *IDE editor Netbeans* serta CMS yang berbasis web.

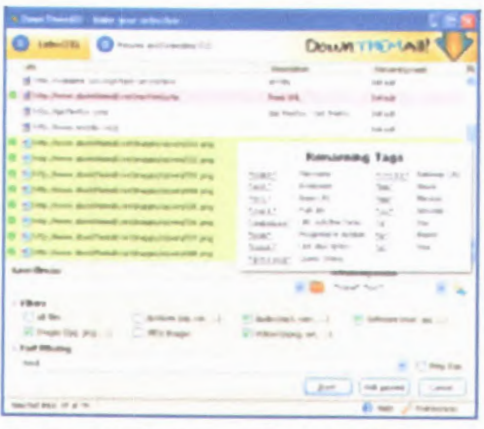

Sumber : https://addons.mozilla.org/en-US/firefox/addon/downthemall/

Gambar 2.1 *Screen shoot add-ons mozilla firefox*

7

Aplikasi *addons* dapat di unduh dengan mudah sesuai dengan kebutuhan pengguna, seperti terlihat pada gambar 2.1 yang merupakan salah satu contoh *addons* yang dapat mengunduh seluruh thema yang disediakan oleh *mozilla.*

### **2.2. Foxbeans**

*Foxbeans* merupakan suatu aplikasi yang dapat ditambahkan ke dalam *IDE editor*, biasanya aplikasi ini ditambahkan ke dalam IDE *editor netbeans. Foxbeans* dapat mendukung *netbeans* untuk mengembangkan *add-ons* pada *firefox*, *thunderbird,flock*, *netbeans*, dan sebagainya.

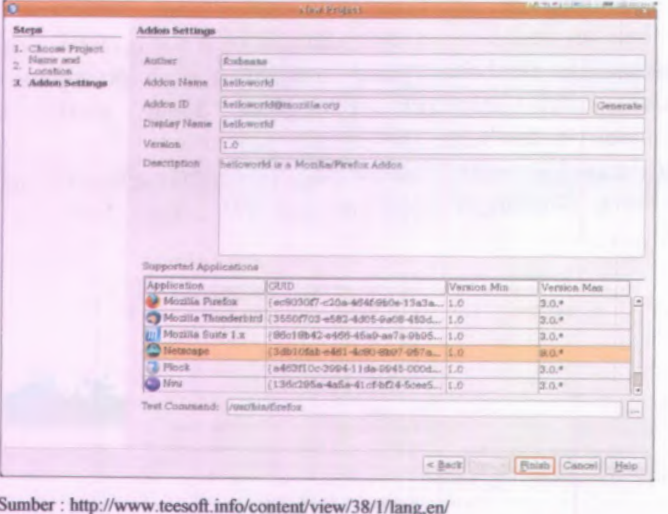

Sumber : http://www.teesoft.info/content/view/38/l /lang,en/

#### **Gambar 2.2** *Screen shoot plug-in foxbeans*

Pada gambar 2.2, *Foxbeans* yang telah di instal ke dalam IDE *netbeans* akan memberikan langkah-langkah yang mudah untuk membuat aplikasi *addons*, seperti nama pembuat *addons*, nama *addons*, ID *addons*, dan sebagainya.

### **2.3. XUL**

XML *User Interface Language,* dalam XUL pemrograman komputer termasuk dalam bahasa *mark up* yang di kembangkan oleh *Mozilla.* XUL dapat dijalankan pada aplikasi *cross-platform* seperti *Mozilla firefox* dan *flock.* Mesin yang digunakan oleh Mozilla menyediakan implementasi XUL dalam *browser Mozilla firefox* contohnya dalam membangun aplikasi *addons.*

XUL bergantung pada beberapa standar *web* dan teknologi *web* yang sudah ada, termasuk CSS, *JavaScript,* dan DOM sehingga hal tersebut membuat XUL relatif mudah untuk dipelajari bagi setiap orang dengan latar belakang pemrograman web desain. Umumnya dalam mengembangkan atau membangun aplikasi dengan antarmuka berbasis XUL terdiri dari tiga komponen utama yaitu :

- • *Content :* biasanya berisi berkas-berkas *( file)* yang memuat pengaturan dan tata letak antarmuka dalam bentuk XUL, dan memuat kontrol antar muka. Berkasberkas yang merupakan isi dari komponen *content* umumnya berekstensi \*.xul, \*.js, dan sebagainya.
- • *Skin :* biasanya berisi berkas-berkas yang digunakan untuk mengatur tampilan antarmuka suatu aplikasi, seperti gambar, pengaturan gambar, dan sebagainya. Berkas-berkas yang merupakan isi dari komponen skinumumnya berekstensi \*.css, \*.png, dan ekstensi gambar lainnya.
- • *Locale* : biasanya berisi berkas-berkas yang menyimpan nilai berupa string yang nantinya akan ditampilkan pada antarmuka aplikasi. Berkas-berkas yang merupakan isi dari komponen *content* umumnya berekstensi \*.dtd, \*.properties, dan sebagainya

Ada beberapa unsur pada XUL jika ditinjau secara garis besar, yaitu :

- **•** *top-level elements window*, *page*, *dialog*, *wizard*, dan sebagainya.
- **•***widgets*

 $label$ , *button*, text *box*, *list box*, *combo box*, *radio button*, *check box, tree*, weww, *toolbar*, *group box*, *tab box*, *colorpicker,spacer*, *splitter*, dan sebagainya.

- **• Aa\*** *model*  $b$ ox, grid, stack, deck, dan sebagainya.
- **•** *events* **dan** *scripts script\ command key*, *broadcaster*, *observer*, dan sebagainya.
- **•** *data source template*, rw/<sup>e</sup>, dan sebagainya.
- **•lainnya**

*overlay, ijrame, browser, editor*, dan sebagainya.

```
<? xml version
-</ xml version = "1.0"?><br><? xml-stylesheet href = "chrome: / / global / skin /" type = "text / css"?>
 <jendela id * "contoh vbox" title * "Teladan"
    lns = "http://www.mozilla.org/keymaster/gatekeeper/there.is.only.xnl"><br><vbox>
      Cutton id = "yes" label = "Yes" /><br>Cutton id = "no" label = "Ho" /><br>Cutton id = "maybe" label = "Maybe" /><br>Vbox>
   \lt/ vbox>
</ wlndow>
```
Sumber : http://en.wikipedia.org/wiki/XUL

## **Gambar 2.3 Contoh penggunaan kode** *ArUL*

Contoh penggunaan XUL pada gambar 2.3 tersebut dimaksudkan untuk membuat suatu tampilan aplikasi berupa *window* yang memiliki beberapa *button.*

## **2.4. Javascript**

Sejarah *javascript* di mulai ketika pertama kali diperkenalkan kepada public oleh *Netscape* pada tahun <sup>1995</sup>.

Awal kemunculan *javascript* versi pertama tidak langsung menggunakan nama *javascript* akan tetapi menggunakan nama *LiveScript*, yaitu bahasa pemrograman sederhana yang dikembangkan oleh *Netscape* untuk membangun *browser Netscape Navigator 2* yang pada saat itu sangat popular. Pada waktu yang bersamaan *Netscape* sedang giat-giatnya melakukan kerjasama dengan *Sun* yang merupakan pengembang bahasa pemrograman *java,* sehingga membuat Netscape memberikan nama *javascript* untuk menggantikan nama *livescript* pada tangga; 4 Desember 1995. Pada saat yang bersamaan pabrik *software* raksasa *Microsoft* mencoba untuk mengadaptasi teknologi ini ke dalam browser milik mereka yaitu Internet Explorer 3, bahasa yang digunakan untuk mengembangkan IE pun diberi nama *JScript.*

Pengertian dari *javascript* yaitu suatu bahasa pemrograman sederhana berbasis prototype yang berjalan pada sisi klien atau secara sederhana dapat dikatakan bahwa *javascript* merupakan bahasa pemrograman yang hanya dapat dijalankan khusus untuk *browser* atau halaman website untuk memberikan kesan atraktif. Secara fungsional, javascript digunakan untuk menyediakan akses *script* pada objek yang dibenamkan *{embedded).* Contoh sederhana dari penggunaan *javascript* adalah membuka halaman *popup*, fungsi validasi pada form sebelum data dikirimkan ke server, dan sebagainya.

Hal terpenting dalam bahasa pemrograman *javascript* yaitu merupakan bahasa pemrograman yang *case sensitive*, sehingga dituntut ketelitian dalam melakukan *coding.* Penulisan perintah dalam *javascript* harus benar-benar diperhatikan besar-kecilnya huruf, Contohnya penulisan fungsi var tidak boleh ditulis Var dan juga tidak oleh ditulis VAR (huruf besar semua), yang benar adalah var (huruf kecil semua). Perintah lain adalah new Date tidak boleh ditulis new date (huruf kecil semua), dan sebagainya.

*JavaScript* bekerja pada *browser*, untuk menampilkan halaman *web*, *user* menuliskan alamat *web* pada *address bar url*,

kemudian *browser* mencari file html pada *server* sesuai dengan alamat yang diketikkan oleh *user* pada *url.* Selanjutnya file yang telah ditemukan tersebut ditampilkan pada *browser.* Kemudian file *JavaScript* yang terdapat pada *browser* melakukan tugasnya yaitu memberikan respon dengan cepat jika ada perintah dari *user* dan halaman *website* akan jauh lebih responsif. *Javascript* dapat melakukan sesuatu yang tidak dapat dilakukan oleh bahasa pemrograman web lainnya seperti HTML, PHP, dan CSS yaitu melakukan respon yang cepat seperti apa yang diinginkan oleh user.

Implementasi pemrograman web yang memanfaatkan pemrograman *JavaScript* terpopuler saat ini yaitu pemrograman web dengan menggunakan AJAX (*Asynchronous JavaScript and XMLHTTP).* AJAX biasanya dapat ditemukan dalam aplikasi yang berbasis *web* seperti Gmail, Google Reader, dan lain-lain. Kelebihan AJAX yaitu interaksi antara *user* dan aplikasi web yang sangat responsif saat terjadinya pertukaran data antara *server* dan *browser.*

*Javascript* sama halnya dengan bahasa pemrograman lainnya yang memiliki kelebihan dan kekurangan dalam pengimplementasiannya. Kelebihan dari bahasa pemrograman *javascript* yaitu *javascript* memiliki ukuran yang kecil sehingga ketika web tidak perlu lagi di olah oleh *server* ketika *browser* memanggil web dari sebuah *server.* Selain itu, kelebihan lain dari *javascript* yaitu mudah untuk dipelajari karena *javascript* merupakan turunan dari bahasa pemrograman *java* selain itu *javascript* tidak terikat oleh *hardware* maupun *software* tertentu bahkan sistem operasi tertentu seperti windows maupun unix. Karena *javascript* bersifat terbuka, maka *javascript* dapat dibuat javascript bersifat client side, maka script yang kita buat di text editor dan telah dijadikan web di server, ketika user me-request web dari server tersebut maka sintak javascript mampu membuat bentuk web menjadi interaktif dan dinamis, namun javascript maupun dibaca oleh semua jenis komputer. Kekurangan

tidak mampu membuat kelas-kelas yang bisa menampung objekobjek tambahan seperti java karena javascript teleh memiliki objek yang built-in pada sturktur bahasanya.

Selain kelebihan, *javascript* juga memiliki kekurangan yaitu *javascript* tidak terenkripsi karena *javascript* bersifat *client side*, maka *script* yang kita buat di text editor dan telah dijadikan web pada *server*, dan saat pengguna melakukan *request* web dari server tersebut, maka sintaks *javascript* akan langsung ditampilkan pada browser sehingga pengguna dapat melihat dan meniru dari source dari web tersebut. *Javascript* memiliki Kemampuan terbatas walaupun *javascript* mampu untuk membuat *website* menjadi interaktif dan dinamis, namun *javascript* tidak mampu membuat program aplikasi sendiri seperti yang bisa dilakukan oleh bahasa pemrograman *Java.* Selain itu, *javascript* memiliki Keterbatasan objek sehingga *javascript* tidak mampu membuat kelas-kelas yang bisa menampung objek-objek tambahan seperti halnya bahasa pemrograman *java*, karena *javascript* telah memiliki objek yang *built-in* pada struktur bahasanya.

#### **2.5, Algoritma Porter Stemmer**

*Porter stemmer* merupakan algoritma yang digunakan untuk menghilangkan akhiran *morphological* dan *infleksional* yang umum dari bahasa Inggris. Algoritma *Porter stemmer* ini terdiri dari himpunan kondisi atau *action rules.*

Sebuah konsonan merupakan suatu huruf selain huruf a,i,u,e,o, dan <sup>y</sup> (huruf <sup>y</sup> disini secara spesifik maksudnya adalah huruf y yang didahului oleh huruf-huruf konsonan sampai pada batasan tertentu), perbedaan perilaku huruf <sup>y</sup> jika dikatakan sebagai konsonan dan huruf y jika dikatakan sebagai vokal dapat dilihat pada contoh dibawah ini :

#### **• Y yang bersifat konsonan**

Kata TOY yang merupakan huruf konsonan adalah huruf T dan Y, alasannya karena sebelum huruf Y bukan

merupakan huruf konsonan sehingga huruf Y disini merupakan **huruf konsonan dan bukan huruf vokal.**

**• <sup>Y</sup> yang bersifat vocal**

Kata SYZYGY yang merupakan huruf konsonan adalah huruf S, Z dan G, alasannya karena sebelum huruf Y merupakan huruf konsonan sehingga huruf Y disini merupakan **huruf vokal dan bukan huruf konsonan.**

Jika huruf tersebut bukan termasuk huruf konsonan (selain huruf konsonan), maka huruf tersebut disebut *vowel.*

Huruf konsonan akan dinotasikan sebagai c sedangkan yang bukan konsonan akan dinotasikan sebagai v. rangkaian huruf konsonan ccc... yang panjangnya lebih besar dari 0 dinotasikan sebagai C, sedangkan rangkaian huruf *vowel* vvv... yang panjangnya lebih besar dari 0 dinotasikan sebagai V. tiap kata, bagian dari sebuah kata umumnya memiliki 4 pola sebagai berikut

- **• CVCV...C**
- **• CVCV...V**
- **• VCVC...C**
- **• VCVC...V**

Dari keempat pola tersebut dapat disederhanakan menjadi <sup>1</sup> bentuk kata umum yang berpola

## **[CJ VCVC...[V]**

Dimana tanda kurung siku menunjukkan bahwa pola yang terdapat didalamnya dapat dilakukan penyesuaian, sehingga akan didapatkan pola umum dari suatu kata yaitu :

## **[C] (VC) {m} [V]**

m menotasikan banyaknya perulangan VC yang terjadi pada pola kalimat. <sup>m</sup> merupakan representasi *measure* pada suatu kata atau bagian dari suatu kata. Sehingga dapat disimpulkan pola kata umum berbentuk seperti :

 $\left[ C \right] \left( VC \right)^m \left[ V \right]$ 

Himpunan kondisi dalam *Porter stemmer* dikelompokkan menjadi tiga kelas, yakni :

#### **• Kondisi pada stem**

Ukuran *(measure ),* dinotasikan dengan m, dari sebuah *stem* berdasarkan pada urutan vokal-konsonan.

+ m= 0, contoh : *TR, EE, TREE, Y, BY*

+ m= 1, contoh : *TROUBLE, OATS, TREES, IVY +* m= 2, contoh : *TROUBLES, PRIVATE, OATEN*

kondisi-kondisi yang teijadi pada proses *stemming* selain kondisi seperti yang dijabarkan sebelumnya dapat berupa kondisi sebagai berikut :

\*S\* berarti *stem* berakhir dengan huruf S (dan huruf-huruf yang lain

\*V\* berarti *stem* mengandung sebuah vowel

**\*d** berarti *stem* diakhiri dengan konsonan ganda ( Misalnya :-TT, -SS).

**\*o** berarti *stem* diakhiri dengan cvc dimana c yang kedua bukan merupakan huruf W, X, atau <sup>Y</sup> (misalnya -WIL, -HOP)

#### **• Kondisi pada suffix**

*(current suffix* **==** *pattern)*

### **• Kondisi pada rule**

Aturan-aturan *(rules)* dibagi menjadi beberapa langkah. Aturan-aturan *(rules)* dalam sebuah *step* diuji secara berurutan, dan hanya <sup>1</sup> rule dari suatu *step* saja yang diterapkan.

```
{
stepia(word);
steplb(stem);
if (the second or third rule of step 1b was used) step1b1(stem);
stepic(stem);
step2(stem);
step3(stem);
step4(stem);
step5a(stem);
step5b(stem);
>
```
#### Gambar 2.4 Kondisi pada *rules*

**Gambar 2.4** menjelaskan tentang alur dari algoritma porter stemmer dalam bentuk logika sederhana, yang di kembangkan sesuai dengan rule-rule yang telah ditentukan.

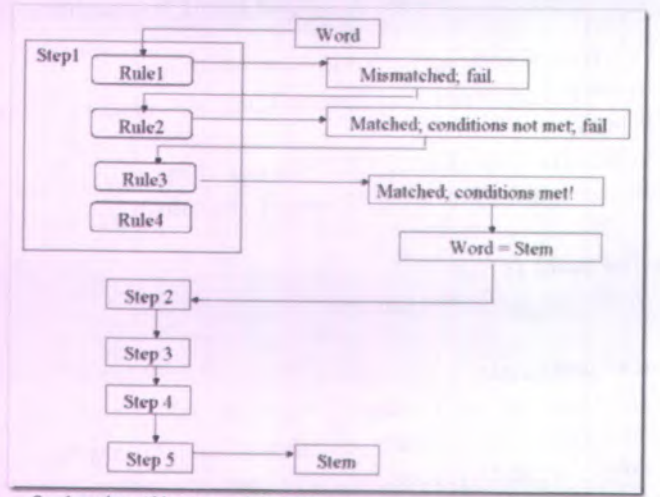

Sumber : *http: blog.its.ac.iddyahO3tccategory/course-materials.*

Gambar 2.5 *Control flow* algoritma *Porter Stemmer*

Sumber : *http://blog.its.ac.id/ dyah03tc;category/course-materials.*

**Gambar 2.5** merupakan flowchart dari algoritma *porter stemmer*, yaitu alur yang membentuk pola pikir yang digunakan dalam menentukan langkah-langkah yang terjadi dan memenuhi aturan-aturan yang ditetapkan dalam algoritma tersebut. Untuk lebih memahami aturan-aturan yang berlaku dalam algoritma porter stemmer ini serta kondisi-kondisi yang harus dipenuhi, maka perhatikan langkah-langkah di bawah ini :

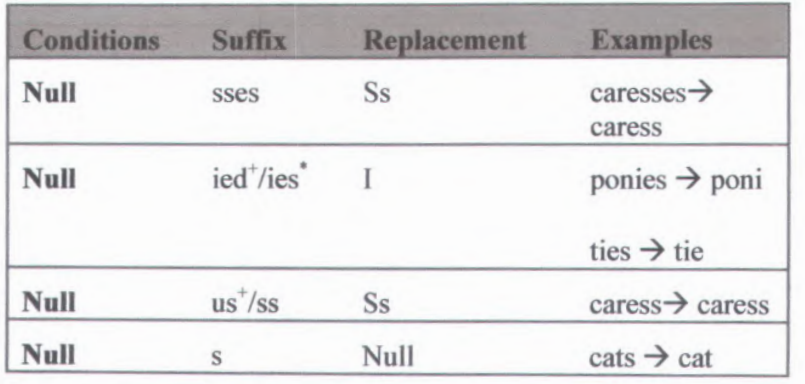

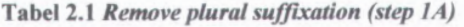

Cari akhiran terpanjang di antara akhiran-akhiran yang tercantum pada **tabel 2.1** di atas, maka sistem akan melakukan tindakan sesuai dengan kondisi yang ditunjukkan, jika akhiran yang ditemukan adalah **sses** maka akhiran tersebut akan digantikan menjadi **ss,** misalnya jika sistem menemukan kata **caresses** maka sistem akan menggantinya menjadi **caress.** Apabila sistem menemukan kata berakhiran **ied** atau **ies** maka akhiran tersebut akan digantikan dengan akhiran <sup>i</sup> apabila akhiran tersebut didahului lebih dari satu kata, seperti pada kata **ponies** maka akan menjadi **poni.** Apabila sistem menemukan akhiran **ss** maka sistem tetap mempertahankan akhiran tersebut, sedangkan jika ditemukan akhiran **s** maka sistem akan menghilangkan kata tersebut kecuali jika ada <sup>1</sup> huruf vocal pada sebelum akhiran s tersebut, maka sistem akan mempertahankan **s** sebagai akhiran.

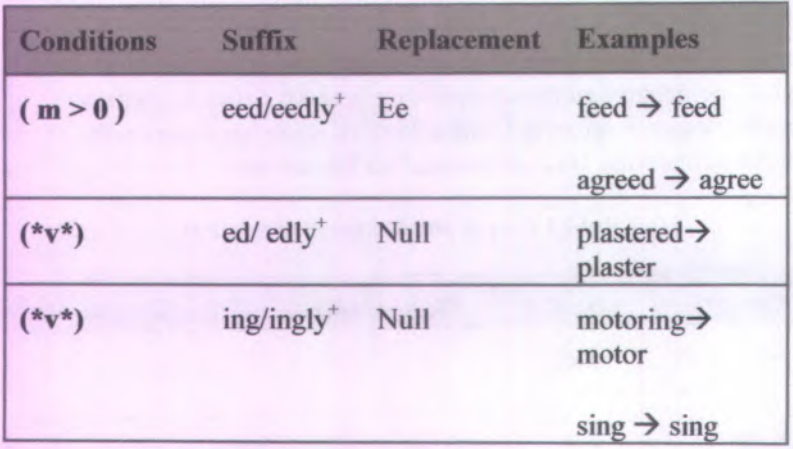

**Tabel 2.2** *Remove verbal inJlectionfStep l B)*

Cari akhiran terpanjang di antara akhiran-akhiran pada **tabel 2.2** di atas, maka sistem akan melakukan tindakan sesuai dengan kondisi yang ditunjukkan, jika akhiran yang ditemukan adalah eed atau eedly maka akhiran tersebut akan digantikan menjadi ee jika dalam kondisi Rl, yaitu kondisi dimana huruf vocal pertama diikuti huruf konsonan yang kemudian diikuti oleh huruf vocal atau jika akhir dari kata tersebut tidak ada huruf konsonan. Apabila sistem menemukan kata berakhiran ed/edly atau ing/ingly maka akhiran tersebut akan dihapus.

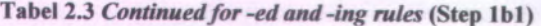

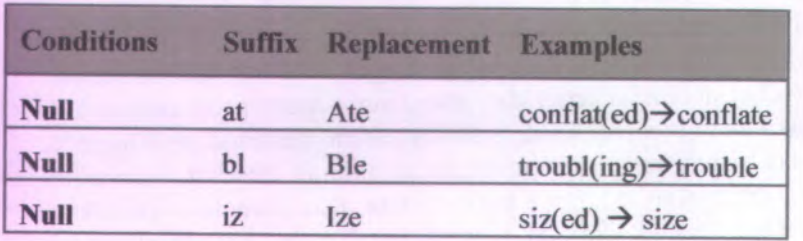

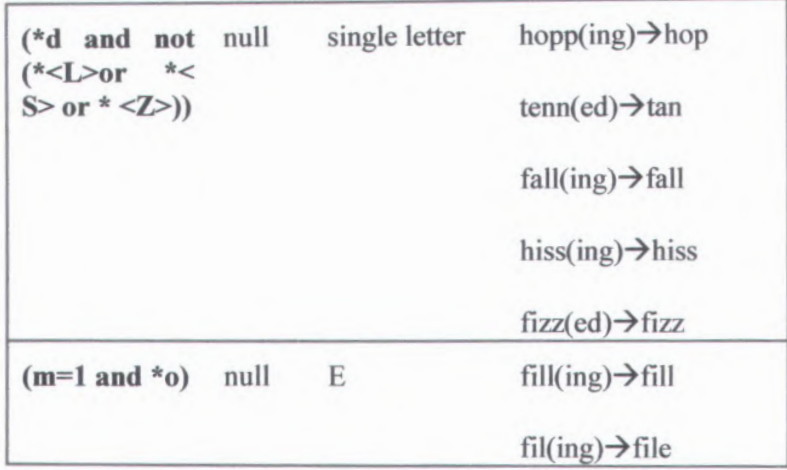

Cari akhiran terpanjang di antara akhiran-akhiran pada **tabel 2.3** di atas Jika bagian kata sebelumnya berisi huruf vocal dan setelah diatas proses penghapusan jika terjadi kondisi dimana kata tersebut berakhiran **at, bl, iz** maka tambahkan huruf **s,** atau jika akhiran tersebut terdiri dari **dua huruf yang sama** maka hapus salah satu dari huruf tersebut. Atau jika akhiran tersebut terlalu pendek maka tambahkan huruf **e** sebagai akhiran.

### **Tabel 2.4** *y and i* **(Step lc)**

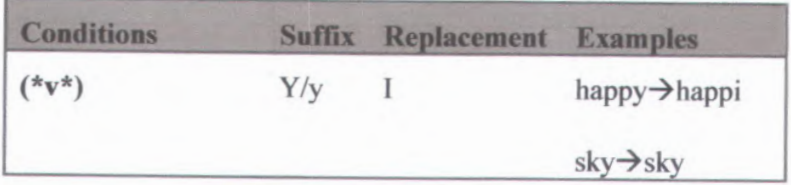

Jika akhiran kata adalah y seperti yang tertera pada **tabel** 2.4 diatas maka ganti akhiran tersebut menjadi I, dengan syarat jika akhiran kata tersebut didahului oleh kata konsonan yang bukan huruf pertama dari sebuah kata.

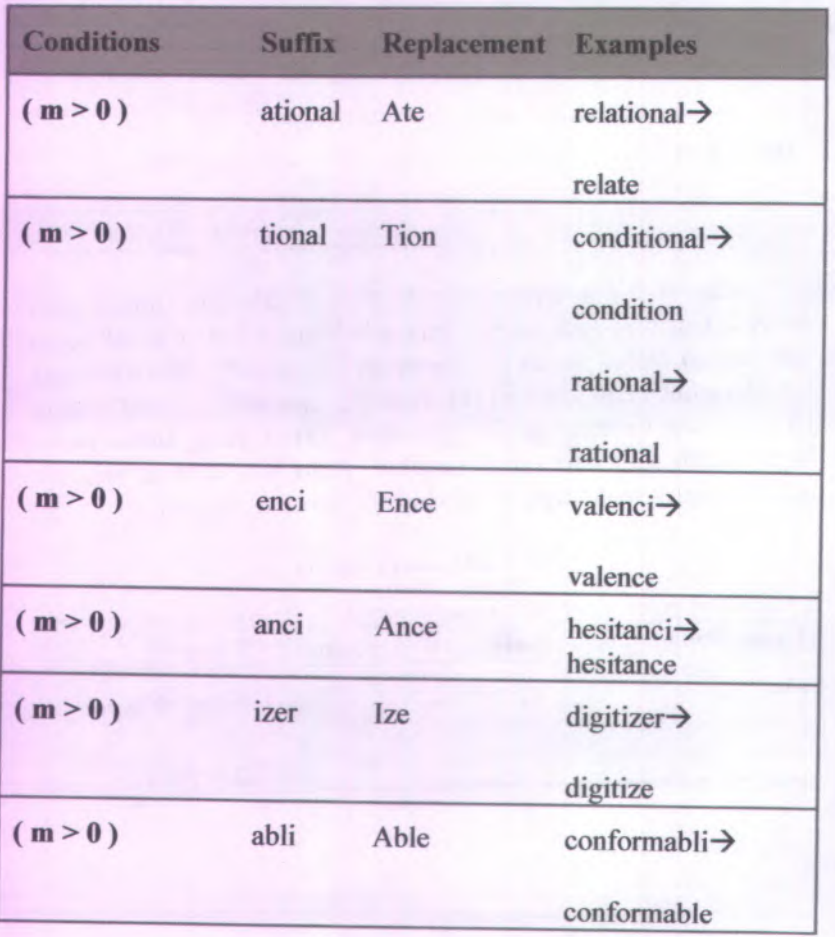

Tabel 2.5 *Peel one suffix offfor multiple suffixes* fStep 2)

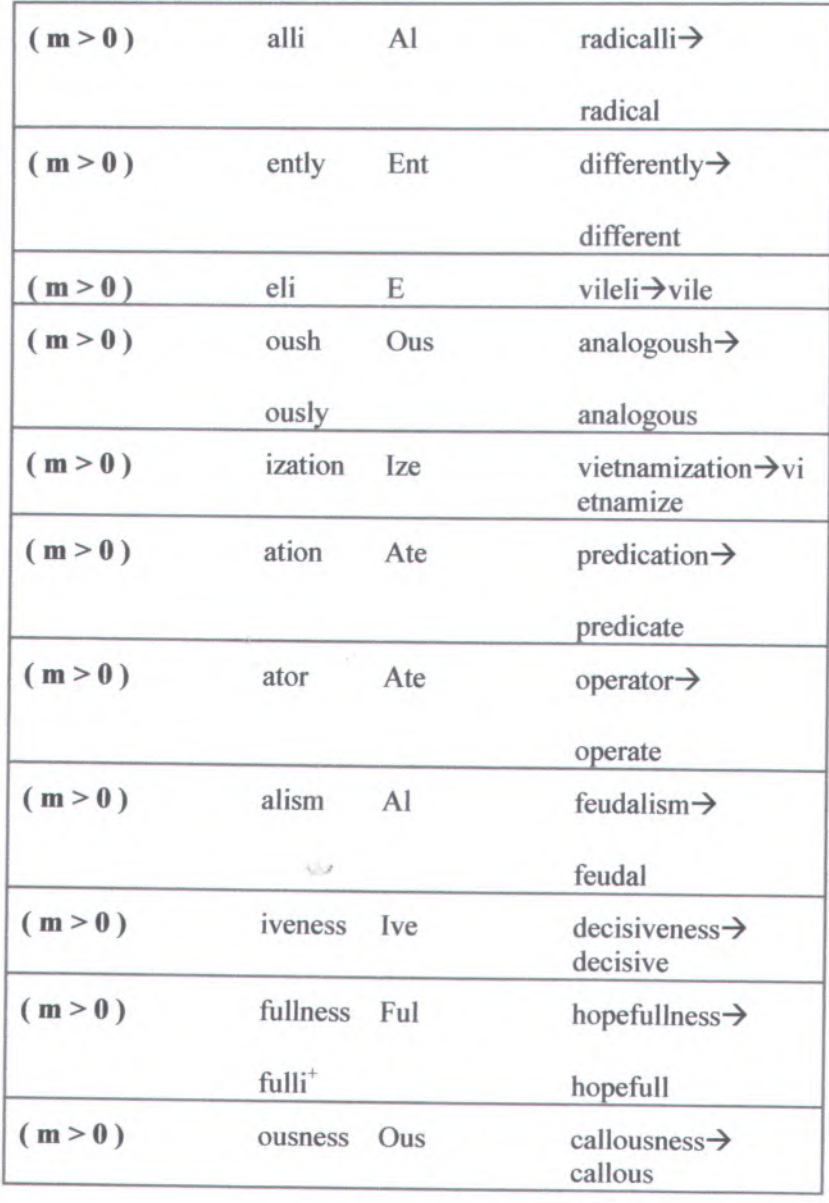

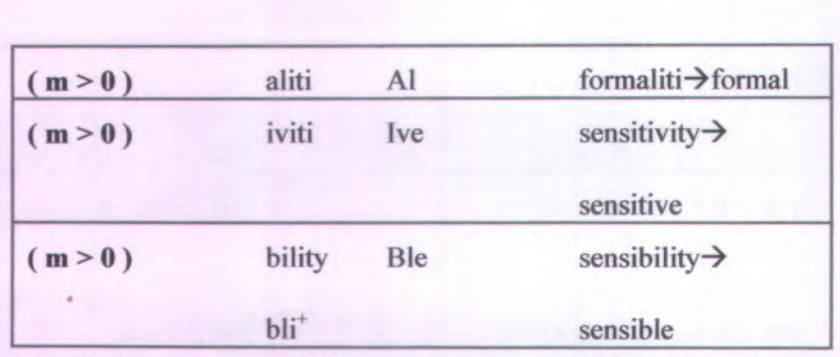

Cari akhiran terpanjang di antara akhiran-akhiran seperti yang tertera pada tabel 2.5 di atas, maka sistem akan melakukan tindakan sesuai dengan kondisi yang ditunjukkan dan akhiranakhiran tersebut berada dalam kondisi Rl, maka yaitu kondisi dimana huruf vocal pertama diikuti huruf konsonan yang kemudian diikuti oleh huruf vocal atau jika akhir dari kata tersebut tidak ada huruf konsonan. Maka akhiran-akhiran tersebut akan mengalami perubahan seperti yang tertera pada tabel 2.5

| <b>Conditions</b> | <b>Suffix</b>      | <b>Replacement Examples</b> |                                  |
|-------------------|--------------------|-----------------------------|----------------------------------|
| (m>0)             | icate              | Ic                          | triplicate $\rightarrow$ triplic |
| (m>0)             | ative <sup>®</sup> | Null                        | formative $\rightarrow$ form     |
| (m>0)             | alize              | A <sub>1</sub>              | formalize $\rightarrow$ formal   |
| (m>0)             | iciti              | Ic                          | electriciti→electric             |
| (m>0)             | ical               | Ic                          | electrical→electric              |
| (m>0)             | ful                | <b>Null</b>                 | hopeful $\rightarrow$ hope       |
| (m>0)             | ness               | Null                        | $goodness \rightarrow good$      |

Tabel 2.6 *Step 3*
Cari akhiran terpanjang di antara akhiran-akhiran yang tertera pada **tabel 2.6** di atas, maka sistem akan melakukan tindakan sesuai dengan kondisi yang ditunjukkan dan akhiran-akhiran tersebut berada dalam kondisi **Rl.** maka yaitu kondisi dimana huruf vocal pertama diikuti huruf konsonan yang kemudian diikuti oleh huruf vocal atau jika akhir dari kata tersebut tidak ada huruf konsonan. Maka akhiran-akhiran tersebut akan mengalami perubahan seperti yang tertera pada **tabel 2.6,** untuk kata berakhiran **ative,** jika kata tersebut dalam kondisi **<sup>R</sup>2,** yaitu kondisi dimana huruf vocal pertama diikuti oleh huruf konsonan yang termasuk dalam kondisi **Rl** atau akhir dari kata tersebut tidak ada huruf konsonan maka akhiran tersebut akan di hapus.

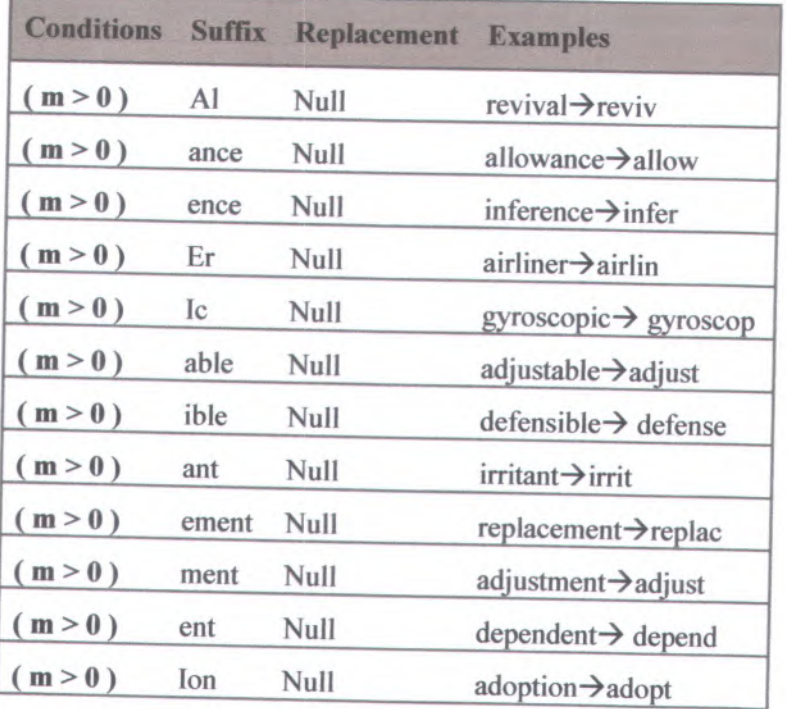

**Tabel 2.7** *Delete last suffix*

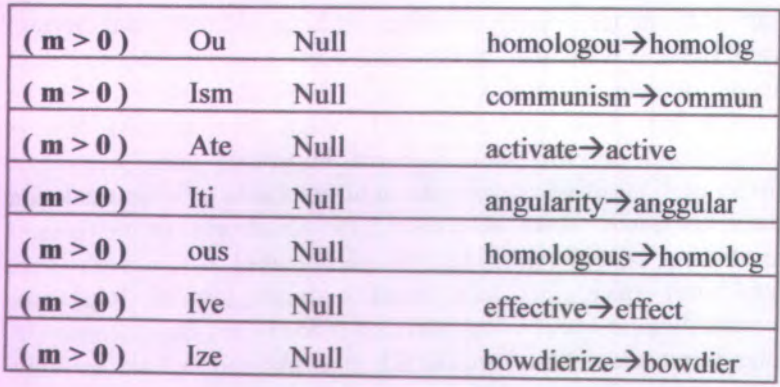

Cari akhiran terpanjang di antara akhiran-akhiran seperti yang tertera pada **tabel** 2.7di atas, maka sistem akan melakukan tindakan sesuai dengan kondisi yang ditunjukkan dan akhiran-akhiran tersebut berada dalam kondisi R2, maka yaitu kondisi akhiran tersebut berada dalam kondisi <sup>R</sup>2, maka yaitu kondisi dimana huruf vocal pertama diikuti huruf konsonan yang kemudian diikuti oleh huruf vocal atau jika akhir dari kata tersebut tidak ada huruf konsonan. Maka akhiran-akhiran tersebut akan mengalami perubahan seperti yang tertera pada **tabel** 2.7, huruf s atau t maka akhiran tersebut tersebut akan di hapus.

#### **Tabel 2.8 Remove <sup>e</sup>**

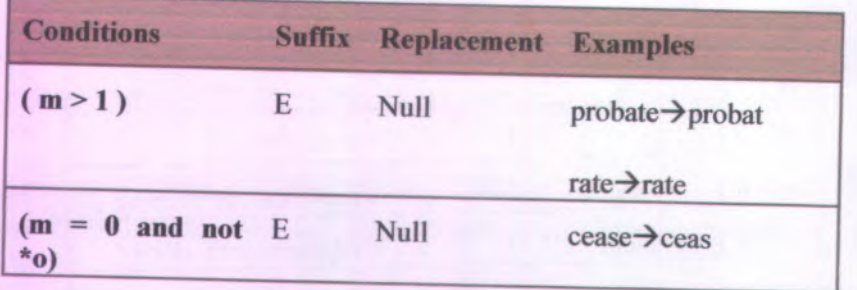

Cari akhiran seperti kondisi di atas yang tertera pada **tabel** 2.8 dan jika ditemukan, maka lakukan tindakan sesuai dengan kondisi akhiran tersebut. Jika kata tersebut diakhiri dengan huruf **<sup>e</sup>** dan dalam kondisi berada dalam kondisi **<sup>R</sup>2,** atau dalam kondisi **<sup>R</sup><sup>1</sup>** dan tidak didahului oleh suku kata pendek maka hapus akhiran tersebut.

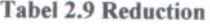

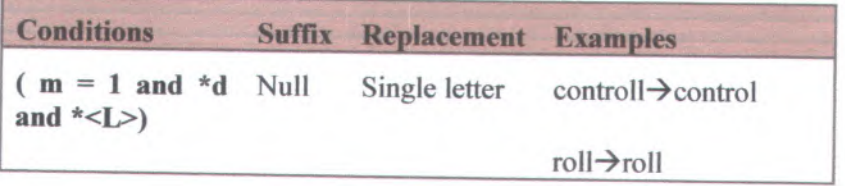

Cari akhiran seperti kondisi di atas yang tertera pada **tabel 2.9** dan jika ditemukan, maka lakukan tindakan sesuaidengan kondisi akhiran tersebut. jika terdapat akhiran <sup>1</sup> pada suatu kata dan dalam kondisi <sup>R</sup><sup>1</sup> dan diawali oleh huruf <sup>1</sup> maka hapus akhiran tersebut.

# **BAB III METODOLOGI PENELITIAN**

Metodologi penelitian merupakan hal yang sangat penting dalam pengerjaan tugas akhir. Adanya metodologi penelitian, menyebabkan pengerjaan tugas akhir akan lebih terarah dan sistematis. Langkah-langkah yang perlu ditempuh dalam menyelesaikan tugas akhir ini dapat dilihat pada Gambar 3.1 di bawah ini :

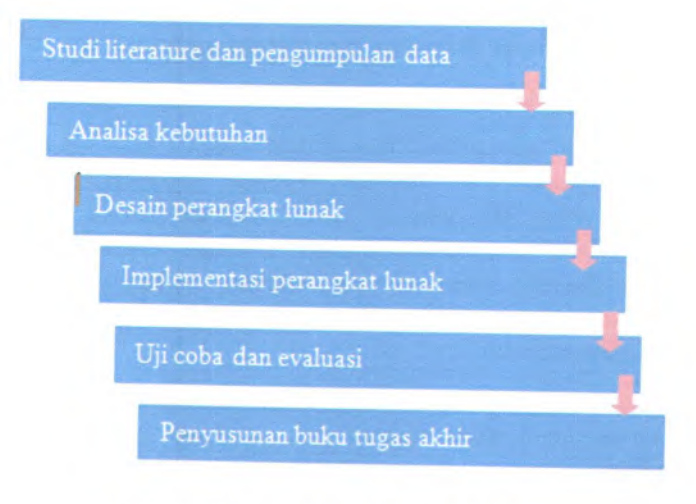

**Gambar 3.1 Alur Metodologi Penelitian**

Alur metodologi penelitian seperti yang tertera pada gambar 3.1 akan dijelaskan lebih detal pada sub bab berikutnya.

# **3.1. Studi Literatur dan Pengumpulan Data**

Studi literatur dilakukan untuk pemahaman konsep, teori, dan beberapa teknologi yang akan digunakan. Referensi yang akan digunakan dalam tugas akhir ini, antara lain:

- <sup>a</sup>. *Text book* yang membahas tentang teori algoritma *porter stemmer.*
- b. Dokumentasi yang membahas tentang *Javascript*, *XUL.*
- <sup>c</sup>. Aplikasi sejenis yang lebih dulu ada.

Pengumpulan data dilakukan untuk mengetahui proses yang terjadi dalam sistem aplikasi, serta kebutuhan dari para pengguna, dalam hal ini pengguna aplikasi *add-ons.*

#### **3.2. Analisa Kebutuhan**

Analisa kebutuhan merupakan suatu fase awal yang dilakukan dalam melakukan metode penelitian. Analisa kebutuhan yang di maksud yaitu berupa analisa kebutuhan aplikasi. Fase analisa kebutuhan aplikasi dilakukan untuk mengidentifikasi kebutuhan yang relevan dengan permasalahan yang dihadapi. Analisa kebutuhan aplikasi akan dijabarkan detail pada bab tersendiri.

Pada tahapan ini akan dilakukan analisa kebutuhan berdasarkan hasil studi literatur dan pengumpulan data. Analisa kebutuhan yang dilakukan meliputi kebutuhan pengguna, kebutuhan fungsi, dan kebutuhan teknologi.

Analisa kebutuhan pengguna dilakukan untuk mendefinisikan siapa saja pengguna dari sistem yang akan dibuat. Kemudian setelah analisa kebutuhan pengguna dilakukan, langkah selanjutnya yaitu melakukan analisa kebutuhan fungsi. dilakukan

Analisa kebutuhan fungsi dilakukan untuk mendefinisikan fungsi-fungsi yang dapat diberikan oleh sistem kepada para pengguna tersebut. Fungsi-fungsi yang terdapat pada

sistem tersebut harus dapat memenuhi kebutuhan pengguna yaitu melakukan penerjemahan teks secara otomatis dengan hasil terjemahan yang *case sensitive* seperti yang telah di dapat pada tahap studi literatur dan pengumpulan data. Selanjutnya, dilakukan analisa kebutuhan teknologi yang bertujuan untuk mendefinisikan spesifikasi sistem dan *tool-tool* yang akan digunakan dalam proses pembuatan aplikasi tersebut.

## **3.3. Perancangan Perangkat Lunak**

Pada tahapan ini akan dilakukan perancangan atau desain perangkat lunak. Tugas akhir ini menggunakan metode pengembangan yang dilakukan dengan metode *use case driven object modeling.* Istilah *use case driven* memiliki suatu definisi yang menggunakan *use case* sebagai pendorong terjadinya implementasi perangkat lunak, mulai dari pengumpulan informasi awal dan penentuan kebutuhan sampai proses implementasi aplikasi. Pemilihan metode ini dilakukan karena *use case* sangat sesuai untuk menangkap kebutuhan serta mendorong analisa, desain, dan implementasi. Gambar 3.2 menjelaskan alur proses dari metode *use case driven object modelling.*

Proses diawali dengan mendefinisikan kebutuhankebutuhan dari sistem. Terdapat berbagai jenis kebutuhan, namun pada level proses hanya akan dibagi berdasarkan kebutuhan fungsional dan kebutuhan non fungsional. Kebutuhan fungsional menjelaskan apa saja yang dapat dilakukan oleh sistem, sedangkan kebutuhan non fungsional menjelaskan bagaimana pengguna dan sistem akan berinteraksi. Bagi sebagian besar sistem perangkat lunak, interaksi antara pengguna dan sistem teijadi melalui *screens*, *windows*, atau *pages.* Karena itu dibuatlah *GUI storyboard.GUI storyboard* mendefinisikan bagaimana *user* dan sistem akan berinteraksi dalam bentuk GUI.

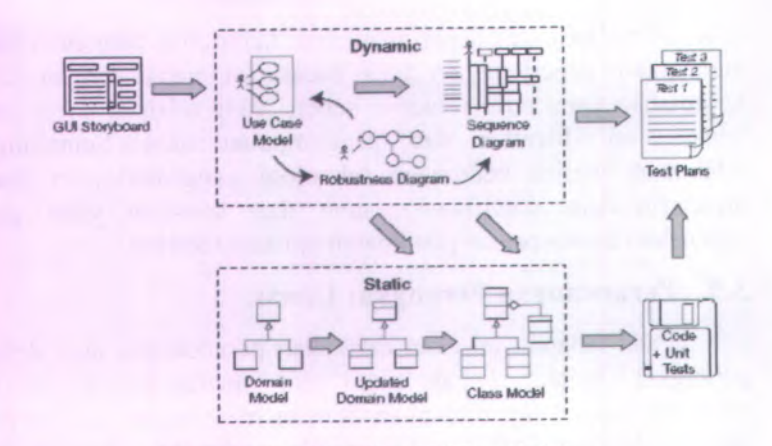

Sumber : Use Case Driven Object Modeling with UML

### Gambar 3.2 Alur Proses Metode Use Case Drive Object Modelling

Di sisi lain, domain model juga dibuat. Domain model adalah suatu tugas membangun proye<sup>k</sup> *<sup>g</sup>lossary*, istilah yang digunakan dalam suatu proyek. Domain model ini akan terus diupdate sepanjang proyek, sehingga selalu mencerminkan pemahaman saat ini dari suatu permasalahan. Domain model tidak hanya di*-update* pada saat memodelkan *use case*, tetapi juga pada saat menggambarkan *robustness* diagram dan *sequence* diagram. Domain model akan berubah menjadi domain model yang di*update*, yang pada akhimya berubah menjadi *class* model yaitu model statis yang mendefinisikan *class-class* perangkat lunak.

Setelah *GUI storyboard*, selanjutnya akan dibuat model *use case. Use case* menggambarkan bagaimana pengguna akan berinteraksi dengan sistem dan bagaimana sistem tersebut akan merespon.

Untuk mengubah *use case* menjadi desain yang detail, yang kemudian dibuat menjadi program, *use case* perlu dihubungkan dengan objek. Hal inilah yang dilakukan pada saat *robustness analysis*. *Robustness analysis* digambarkan dalam bentuk

*robustness diagram. Robustness diagram* adalah gambar objek dari suatu *use case*, yang tujuannya untuk menyempumakan teks use case dan model objek. Pastikan bahwa semua entitas dalam semua *robustness diagram* tampil pada domain model.

Selanjutnya akan dibuat *sequence diagram* untuk tiap *use case* yang ada. *Sequence diagram* menggambarkan secara detail bagaimana *use case* akan diimplementasikan. Fungsi utama dari *sequence diagram* adalah mengalokasikan perilaku untuk tiap class. Pada saat menggambarkan *sequence diagram*, domain model di*-update* kembali. Selain itu, akan ditambahkan operasioperasi untuk tiap objek domain. Pada tahap inilah, domain model telah berubah menjadi class diagram.

Selanjutnya perangkat lunak akan dibuat secara langsung dari desain yang telah ada. Dari *sequence diagram* dapat dibuat *test plan*, sedangkan dari class model dapat dibuat *coding* dan unit test.

Model pengembangan aplikasi tugas akhir ini dilakukan dengan menggunakan model *waterfall.* Model *waterfall* atau disebut juga *linier sequencial model* adalah suatu proses pengembangan perangkat lunak yang bersifat sekuensial, melalui beberapa tahap yaitu: *analysis, design*, *coding, testing*, dan support. Seperti yang dapat dilihat pada gambar 3.3 dibawah ini :

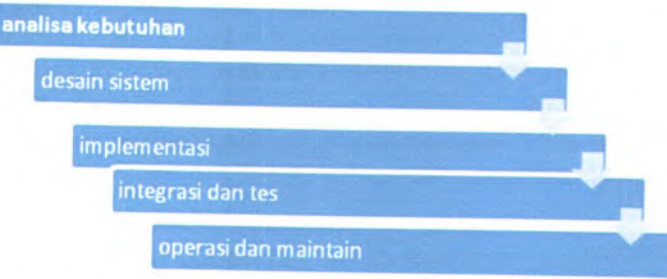

**Gambar 3.3 Model waterfall pada pengembangan aplikasi tugas akhir**

Model *waterfall* diawali dengan melakukan analisa kebutuhan, analisa kebutuhan dilakukan untuk mengetahui apa saja yang diperlukan dalam membangun aplikasi tersebut, misalnya saja analisa kebutuhan pengguna, kebutuhan teknologi dan sebagainya. Kemudian dilanjutkan dengan melakukan desain aplikasi, setelah seluruh analisa kebutuhan dilakukan. Desain aplikasi tersebut bertujuan untuk memudahkan dalam melakukan implementasi dalam hal ini melakukan kode aplikasi yang akan dibangun.setelah desain dan implementasi di lakukan maka langkah selanjutnya yaitu mengintegrasikan seluruh modul-modul yang telah dibuat dan melakukan uji coba pada aplikasi tersebut. Apakah aplikasi telah berjalan dengan baik dan telah memenuhi seluruh kebutuhan pengguna dan sesuai dengan tujuan dalam mengembangkan aplikasi tersebut. Tahap terakhir dalam model *waterfall* seperti yang tertera pada **gambar** 3.3 yaitu operasi dan *maintain*, adalah proses yang dilakukan setelah seluruh aplikasi tersebut berjalan dengan baik, misalnya melakukan update aplikasi, dan sebagainya.

#### **3.4. Pembuatan Perangkat Lunak**

**Setelah dilakukan perancangan atau desain aplikasi, maka tahap selanjutnya adalah melakukan implementasi aplikasi atau membangun sistem pada suatu aplikasi yang akan dibuat. Implementasi perangkat lunak dilakukan sesuai dengan metode** *use case driven.* **Apabila pada saat pembuatan program ditemukan kesalahan pada desain, maka model yang dihasilkan dari tahap desain dapat di-update kembali.**

**Aplikasi** *addons inline translator* **dibuat menggunakan** *IDE Netbeans* **yang telah di install** *foxbeans-suatu* **aplikasi yang digunakan untuk membangun aplikasi berbasis** *addons,* **untuk membangun interface digunakan XUL sedangkan untuk** membangun proses yang terjadi dalam aplikasi dan mengintegrasikannya dengan interface digunakan bahasa pemrograman *javascript.*

#### **3.5. Uji Coba dan Evaluasi**

Pada tahap uji coba dan evaluasi hasil dari pembuatan perangkat lunak diuji coba dan bila ada kesalahan dilakukan perbaikan sampa<sup>i</sup> selesai. Setelah itu dibuat kesimpulan dan didokumentasikan. Uji coba yang dilakukan meliputi:

- <sup>a</sup>. Uji coba yang digunakan untuk memastikan bahwa semua kebutuhan yang diharapkan sudah terpenuhi. Uji coba seperti ini dapat dilakukan dengan menggunakan suatu *modelling tool* yang mendukung *traceability* antara *requirement* dan *usecase.* Kemudian setiap kebutuhan setidaknya memiliki sebuah *test case.*
- <sup>b</sup>. Uji coba yang selanjutnya yaitu uji coba yang digunakan untuk memastikan apakah semua fungsi yang terdapat dalam sistem telah berjalan dengan baik dan benar. Uji coba tersebut menggunakan *unit test* dan *application test* sesuai dengan *test plans* yang dihasilkan dari metode *use case driven.*

## **3.6. Pembuatan Buku Tugas Akhir**

Setiap proses yang dilakukan dalam pengerjaan tugas akhir mulai dari awal pengerjaan hingga akhir pengerjaan didokumentasikan serta ditulis dalam suatu buku laporan yang sesuai dengan aturan yang berlaku di ITS untuk kemudian dijadikan sebagai laporan tugas akhir.

# **BAB IV ANALISA KEBUTUHAN DAN PERANCANGAN PERANGKAT LUNAR**

Bagian ini berisi pembahasan mengenai tahapan perencanaan atau pembuatan desain aplikasi tugas akhir. Analisa kebutuhan diawali dengan analisa kebutuhan pengguna serta membuat spesifikasi kebutuhan sistem. Jika analisa kebutuhan telah terpenuhi maka desain aplikasi yang berupa diagram *use case* dari kebutuhan tersebut dibuat, selanjutnya desain ini akan digunakan dalam implementasi perangkat lunak. Tugas akhir ini menggunakan *use case diagram*, *robustness diagram*, *sequence diagram*, *prototype GUI* dan *test case.*

## **4.1. Deskripsi Umum Sistem**

Sistem yang dibangun pada tugas akhir ini menitik beratkan pada sistem yang terdapat pada *client inline translator.* Sistem yang dibuat terbagi menjadi dua, yaitu sistem yang digunakan oleh pengguna untuk memberikan informasi kepada server serta sistem yang menampung informasi yang diberikan oleh server untuk diteruskan kepada pengguna sebagai hasil *feedback* dari sistem sebelumnya. Sistem aplikasi pada tugas akhir ini digunakan sebagai penambah fungsionalitas kinerja *browser* Mozilla firefox, sehingga browser yang telah diinstal dengan add*ons* tersebut memiliki nilai tambah dibandingkan dengan sebelum dilakukan penginstalan *add-ons.* Pengguna dapat dengan mudah menerjemahkan isi *website* secara otomatis.

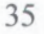

menggunakan aplikasi tersebut sesuai petunjuk penggunaan aplikasi.

MILIK PERPUSTAKAAN

< !— oiacus oar --<sup>&</sup>gt;

```
otatusbar id* 'status-bar ">
 otatusbarpanel id*"inlinetrans-status-bar "
  context*" ini metransContextMenu"
 label*"inlmetrans"
 tooItiptext*"addons dalaro fcondisi aktif "
 image*"chrome : / / iniinetrans/skin/ imagesOn . png"
 class*"statusbarpanel-iconic-text"
 status*"enabled"
 one licit*"over lay. clickIcon ( event i ;"
 >
```
**<sup>&</sup>lt; /statusbarpane <sup>1</sup><sup>&</sup>gt; <sup>&</sup>lt; /statusbar <sup>&</sup>gt;**

## **Gambar 5.3** *Statusbar* **sebelum diklik kanan**

**Gambar** 5.3 diatas merupakan potongan kode xul yang digunakan untuk membangun antar muka *status bar* sebelum pengguna melakukan klik kanan pada *status bar.* Selain itu potongaan kode tersebut juga digunakan untuk membangun antar muka *status bar* apabila pengguna menekan *icon* untuk menyalakan atau mematikan aplikasi *addons.*

## 5.2.1.3.2 *Statusbar* **setelah diklik kanan.**

Antar muka *statusbar* setelah diklik kanan dapat membantu pengguna untuk mengaktifkan maupun tidak mengaktifkan *addons* tanpa perlu membuka menu *tools addons* yang terdapat pada *browser mozilla firefox.*

**-MBupopuc** <sup>1</sup>**«^i>unuauciiottnun\*** *potixioa^-taa* **t»tore"> wmua i«\*\*;altacit** *IU* **iaitacitasa akta/ - teatos\* i« •Ul l«4" ills\*" \*5»«« lay . ellcfclcoB|i !»»« ia»- iBUOtl « , iBteBl\*- LBllDCU , K C** *M is a statiGent (with)<sup>2</sup> /><br><b>deputter* **bd**<sup>\*</sup> initiative and explicit with  $\frac{1}{2}$ <br>**index**<br>**Cable**  $\frac{1}{2}$  //initiative and  $\frac{1}{2}$ <br>**class**  $\frac{1}{2}$  (with  $\frac{1}{2}$  )/initiative and  $\frac{1}{2}$ <br>**Clas —arafiff . >aq~ : us "diam**tind"<br>: lick "vesclay, olienkomiy **•toII //**<br>**eminumperator** //<br>**Ownerships alor:** //<br>**Ownerships and an amount of labor —ctea— / IBilDetlUB BklB.' . cia>\*-aiuuwiccau' OBCllc\* »- »iB«o » . o \* tn\* ialt>fl . cki imitates,** -pnlutKn' **11«** label Lenuxe **:// tattnetiBoa/ contest/ about . ml ' , ' IBILATERNNAMNUF . 'cte< « mfiriw\*** : acccen'I • /> 'cte< **<sup>i</sup> // lal lantaaa/Bkia,' »c«t. tav\* 0 Lance**<br>1982 Lis **\***<br>\*\*\*\*\*\* **<sup>5</sup> » .oi,caPielo« ckcoa\* :/ /lallj»tiaBstcoBtent, o»ttona** xu, . lalutctransOptioas , **•cBc1 . fta, CCBtCt BCt.CC » \* /> </ popaptet>**

**Gambar 5.4** *Statusbar* **setelah diklik kanan**

Gambar 5.4 diatas merupakan potongan kode xul yang digunakan untuk membangun antar muka *status bar* saat pengguna melakukan klik kanan pada *icon.* Ada dua antar muka yang dapat di lihat oleh pengguna yaitu status aplikasi *addons* apakah dalam kondisi aktif atau tidak aktif kemudian antar muka yang berisi informasi aplikasi.

# **5.2.1.4. Antar muka informasi aplikasi**

**48**

Implementasi antar muka informasi aplikasi merupakan antar muka yang akan muncul saat pengguna melakukan klik menu *about,* antar muka ini menyediakan segala informasi yang berkaitan dengan aplikasi.

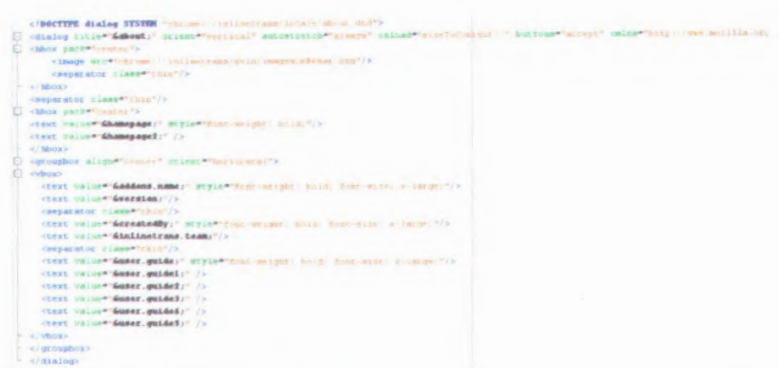

#### **Gambar 5.5 antar muka informasi aplikasi**

**Gambar** 5.5 diatas merupakan potongan kode xul yang digunakan untuk membangun antar muka saat pengguna memilih menu *about.* Pengguna dapat memperoleh informasi terkait cara menggunakan aplikasi, dan sebagainya.

#### **5.2.1.5. Antar muka basil terjemahan**

Implementasi antar muka hasil terjemahan merupakan antar muka yang akan muncul saat aplikasi menampilkan hasil terjemahan yang diinginkan oleh pengguna, antar muka hasil terjemahan berupa *pop up.*

## **5.2.1.6. Antar muka peringatan**

Implementasi antar muka peringatan merupakan antar muka yang akan muncul saat pengguna tidak melakukan pengeblokan pada halama website, antar muka peringatan berupa *pop up.*

## **5.2.2. Implementasi Pengolahan Kata**

Bagian ini menjelaskan implementasi dalam sistem yang berhubungan dengan pengolahan kata dalam sistem aplikasi *inline translator.* Ada beberapa bagian penting dalam sistem yang berkaitan dengan pengelolaan kata, seperti proses pemilihan kata, proses mendapatkan *content website,* proses menghilangkan katakata yang frekuensi kemunculannya tinggi, dan proses stemming.

#### **5.2.2.I. Proses mendapatkan kata yang di pilih**

Proses awal pengolahan kata di mulai saat pengguna melakukan pemilihan kata dengan cara memblok kata yang ingin diketahui terjemahannya dalam hal ini arti kata bahasa Indonesia dari kata tersebut. Berikut ini merupakan fungsi yang digunakan untuk mendapatkan kata yang ingin diterjemahkan.

*I f t* untuk mendapatkan kata yang di blok *\*\*/* userSelection \* document.commandDispatcher.focusedUindow.getSelection().toString();

#### **Gambar 5.6 Proses mendapatkan kata**

**Gambar 5.6** diatas merupakan potongan kode javascript yang digunakan untuk mendapatkan nilai dari kata yang di pilih oleh pengguna sebagai informasi bagi sistem untuk melangkah ke proses selanjutnya.

#### **5.2.2.2. Proses mendapatkan posisi kata yang di pilih**

Proses mendapatkan posisi kata yang di pilih dilakukan saat *user* melakukan pengeblokan kata, proses ini dilakukan untuk mendapatkan posisi kata yang tepat sesuai dengan posisi kata yang di blok. Tujuan dari proses ini yaitu untuk mendapatkan kata-kata yang letaknya sebelum dan sesuadah kata yang di blok dengan tepat, apabila terdapat kata yang sama dengan kata yang diblok pada baris atau pun paragraph yang berbeda.

 $(177)$  untuk mendapatkan range kata yang di blok serta mengubah content kata yang di blok\*\*/ range = document.commandDispatcher.focusedWindow.getSelection().getRangeAt(0); range.deleceContentsI) ; textNode = document.createTextNode(word); range.insertNode (textNode);

\*\* untuk mengembalikan content website yang dipilih ke bentuk awal \*\*/

range .selectNode ( textNode) ; range . deieteContents( ) ; range.insertNode(document.createTextNode(userSelection));  $userSetlection = **n**$ 

#### Gambar 5.7 Proses mendapatkan posisi kata

**Gambar** 5.7 diatas merupakan potongan kode javascript yang digunakan untuk mendapatkan posisi dari kata yang di pilih oleh pengguna agar memudahkan sistem untuk mendapatkan kata-kata yang letaknya berada sebelum dan sesudah kata yang di pilih dengan tepat.

#### **S.2.2.3. Proses mendapatkan seluruh** *content* **website**

Proses mendapatkan *content* website dilakukan setelah *user* melakukan pengeblokan kata, proses ini dilakukan untuk mendapatkan seluruh *content* website agar mudah melakukan **mpnrlanatkan kata-kata vano letaknva sehelum dan**

53

**var str = appconcent.replace**  $\{ / \langle / \rangle \}$   $\{ \gamma \}$   $\{ \gamma \}$   $\{ g_t$  ""); **var emailPaccern - [\_a zA-ZO-9 . . ]+@ [ . .a-zA-ZO-9]+ .[a- zA- Z] +/gi; var urIPactern <sup>=</sup> [a- z] +:** /CA'a]+/gi; **var nunfcerOrSTiabo lPaccern - / [ 0-9 \$ % '** £ \* **{** -= |+ **<sup>&</sup>gt; [ ] <sup>a</sup> : ;<> ? /]+/ gi;** *a z c* **- act . replace ^ eaaiiPaccern, " ") ; scr** \* **scr. replace** (uriPaccern, \* \*); str = str.replace (numberOr3?mbolPattern, ""); **acr - acr . replace <sup>&</sup>lt; /***T i* **g,***"* **" ) ; act - acr . replace ( /[ <sup>n</sup> <sup>f</sup> <sup>r</sup> <sup>c</sup>** *] / g,* **"** *" ) ;* **acr - acr . replace ( /** <sup>s</sup> **a+/g,** *"* **") ; var hilangcandahaca = str.replace** */ [...*..., *n / g, <sup>n m</sup> <i>;* **var hilangcandahaca = str.replace** *(/ [....*.., *n / ] / g,* <sup>n m</sup>) *;* 

Gambar 5.10 Menghilangkan *patern*

**return bilangtandabaca;**

**Gambar 5.10** diatas merupakan potongan kode javascript yang digunakan untuk menghilangkan seluruh pattern ya

**Gambar** 5.8 diatas merupakan potongan kode javascript yang digunakan untuk mendapatkan seluruh isi dari website, yang nantinya akan digunakan oleh proses selanjutnya.

## **5.2.2.4. Proses menghilangkan** *tag* **dan** *entity* **HTML serta** *patern* **yang tidak penting dan tanda baca**

Proses ini dilakukan agar *content* website yang didapatkan benar-benar *content* website tersebut, sehingga diharapkan nantinya tidak mengganggu proses pengklasifikasian, akibat banyaknya data-data yang tidak diperlukan dalam pengklasifikasian tersimpan.

• Proses menghilangkan *tag* dan *entity* HTML

\*\* untuk menghilangkan tag-tag HTML pada content website \*\*/ **appcontent \* appcontent. replace ( / \* ( lt|gt ) ;/g, function (strHatch, pi) {**  $r$  **return**  $\{p1 \equiv m \mid r^m\}$ ?  $n < m : m > m;$ }

*<sup>r</sup>* untuk menghilangkan entity HTML pada content website \*\*/ **appcontent \* repiaceHtmlEntltes ( appcontent ) ;**

## Gambar 5.9 Proses menghilangkan *tag* dan *entity HTML*

**Gambar 5.9** diatas merupakan potongan kode javascript yang digunakan untuk menghilangkan seluruh *tag* dan *entity* dari html agar kata yang dikirimkan ke *server* hanya berupa kata-kata yang memiliki arti saja dan tidak merusak proses klasifikasi.

• Proses menghilangkan *patern* yang tidak penting dan tanda baca

\* untuk mendapatkan kata sesudah dari array awal \*\*/ for (var  $b = \text{index}+1$ ;  $b \leq \text{contentArray.length}-1$ ;  $b++)$  {  $if(b == contextArg.length-1)$  ( strAfter += contentArray[b]; <sup>&</sup>gt; else {

**>**

/•nnr.nr IrrAtrfh1 H. »*\* T -* A

#### **Studi Literatur dan Pengumpulan Data 4.2.**

Studi literatur dan pengumpulan data dilakukan untuk memahami proses yang terjadi dalam aplikasi, misalnya konsep algoritma *porter stemmer*, *script* yang digunakan untuk membuat *interface* aplikasi berbasis *addons* serta yang digunakan untuk membangun *logic* yang berjalan dalam sistem aplikasi tersebut. Studi literatur yang berkaitan dengan konsep algoritma *porter stemmer*, XUL, dan *Javascript* telah dijelaskan pada tinjauan pustaka.

## **4.3. Analisa Kebutuhan**

Tahap perencanaan dapat dilakukan jika analisa terhadap kebutuhan sudah dipenuhi. Analisa kebutuhan yang dilakukan meliputi kebutuhan pengguna, kebutuhan fungsi, dan kebutuhan teknologi.

### **4.3.1. Pengguna**

Aplikasi *inline translator* bertujuan untuk membantu pengguna internet khususnya pengguna internet menggunakan *browser* Mozilla firefox. yang

## **4.3.2. Fungsi**

Dari studi literatur dan pengumpulan data yang dilakukan, dibuat suatu daftar kebutuhan para pengguna terkait dengan sistem aplikasi *add-ons inline translator* ini. Kebutuhan tersebut antara lain:

- 1. Pengguna dapat memperoleh terjemahan kata yang dipilih secara otomatis.
- 2. Pengguna dapat memperoleh hasil terjemahan kata tersebut berupa terjemahan yang *case sensitive.*

3. Pengguna dapat memperoleh hasil terjemahan kata tersebut berupa terjemahan dalam dua pilihan yaitu terjemahan dengan kategori dan terjemahan tanpa kategori.

Berdasarkan kebutuhan pengguna tersebut, maka selanjutnya akan dibuat daftar kebutuhan fungsi-fungsi dari sistem yang akan dibuat. Fungsi-fungsi yang dapat diberikan oleh sistem kepada pengguna antara lain:

- 1. Menampilkan hasil terjemahan secara otomatis dan *case sensitive.*
- *2.* Menampilkan hasil terjemahan dengan kategori atau tanpa kategori.

#### **4.3.3. Teknologi**

Spesifikasi sistem dan *tool* yang akan digunakan dalam pembuatan aplikasi *inline translator* ini adalah:

- a. Sistem operasi: Windows Seven
- b. IDE : *Netbeans* 6.8, dan *Notepad* ++
- c. IDE *Plugin: foxbeans*
- d. Bahasa Pemrograman : *Javascript*, XUL, XML
- e. Desain : *Enterprise Architect*
- f. *Browser : Mozilla firefox* 3.6.13

#### **Arsitektur Sistem 4.4.**

Pada bagian ini dijelaskan tentang arsitektur sistem dari aplikasi *inline translator* yang akan dibuat. Aplikasi ini berhubungan dengan *webservice* yang menyediakan layanan penerjemah, dan menggunakan XML dalam lalu lintas data antara *client* dengan *server.*

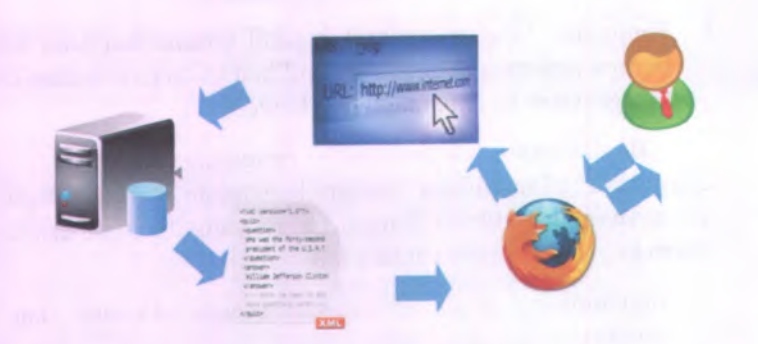

Gambar 4.1 Arsitektur Sistem Aplikasi *inlinetrans*

Gambar 4.1 mengilustrasikan tentang arsitektur sistem dari aplikasi *inline translator* dari pengguna yang meminta informasi terjemahan dengan memanfaatkan aplikasi *addons inline translator*, sampa<sup>i</sup> *client* mendapatkan informasi yang diberikan oleh *server* untuk ditampilkan kepada pengguna.

#### **Use Case Diagram** 4.5.

Perencanaan use case diagram pada aplikasi *inline translator* merupakan gambaran fungsi dari fungsi-fungsi utama yang tersedia pada aplikasi tersebut sehingga *use case* diagram dapat dikatakan sebagai diagram yang berisi kumpulan *use case* dan aktor beserta *relationship-*nya. *Use case* diagram menggambarkan bagaimana *user* akan berinteraksi dengan sistem dan bagaimana sistem tersebut akan merespon aksi yang diminta oleh aktor.

Aktor adalah entitas yang berinteraksi secara langsung dengan sistem. aktor yang terlibat pada sistem aplikasi *inline translator* yaitu pengguna aplikasi *{end user).* Pengguna aplikasi *inline translator* ini dapat melakukan penerjemahan kata yang terdapat pada halawan *website* berbahasa asing (bahasa inggris), selain itu pengguna dapat melihat hasil dari terjemahan kata yang telah dihasilkan oleh sistem.

*Use case* dari sistem yang akan dibuat, merupakan *usecase* yang menampilkan keselurahan *usecase* yang ada pada sistem *inline translator* baik itu *server* maupun *client*, hanya saja pada tugas akhir ini akan dijelaskan mengenai *usecase* apa saja yang merupakan *usecase* yang terdapat pada *client.* Berikut ini merupakan *usecase* yang terdapat pada *client :*

1. Memasukkan kata

*Usecase* ini merupakan *usecase* yang berhubungan dengan pengelolaan kata yang diinputkan oleh pengguna aplikasi.

2. Membaca hasil terjemahan

*Usecase* ini merupakan *usecase* yang berhubungan dengan pengelolaan kata untuk menampilkan hasil terjemahan dari respon yang diminta.

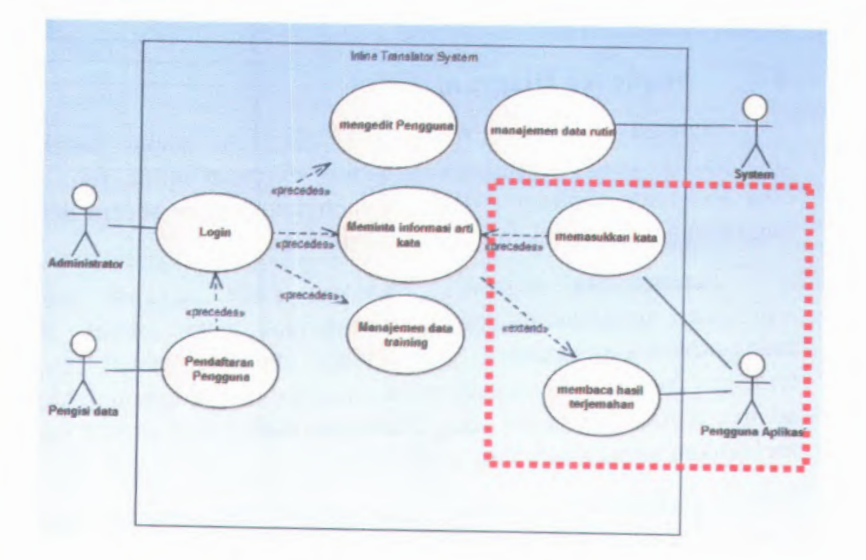

Cambar 4.2 Diagram *use case* pada *client*

**Gambar 4.2** memperlihatkan *use case* pada sistem aplikasi *inline translator, use case* yang diberi tanda merah merupakan *use case* yang ada pada *client.* Deskripsi *use case* dari aplikasi *inline translator* ini dapat dilihat pada Lampiran A.

#### **Robustness Diagram 4.6.**

*Usecase* diubah menjadi desain yang detail, kemudian dari desain tersebut akan dibuat suatu program, selain itu *usecase* perlu dihubungkan dengan objek. Hal inilah yang dilakukan pada saat *robustness analysis. Robustness analysis* digambarkan dalam bentuk *robustness diagram. Robustness diagram* sebenamya hampir sama dengan *activity diagram*, hanya saja *robustness* diagram memberikan penjelasan *use case* secara lebih detail yang tujuannya untuk menyempumakan teks *use case* dan model objek.

*Robustness diagram* dari aplikasi *inline translator* ini dapat dilihat pada Lampiran B.

#### **Sequence Diagram 4.7.**

Setelah membuat *robustness diagram*, maka langkah selanjutnya adalah membuat *sequence diagram* untuk tiap *use case* yang ada. *Sequence diagram* menggambarkan secara detail bagaimana *use case* akan diimplementasikan.

Perencanaan *sequence diagram* pada aplikasi *inline translator* merupakan gambaran interaksi antar obyek dan mengindikasikan adanya komunikasi diantara obyek-obyek tersebut. Selain itu, *sequence diagram* ini dapat menunjukkan adanya pertukaran pesan yang dilakukan oleh obyek-obyek yang melakukan suatu tugas atau aksi tertentu.

Semua pertukaran informasi yang terjadi pada aplikasi *inline translator* dapat dilihat pada *sequence diagram inline* yang terlampir pada lampiran C.

#### **Desain Antarmuka 4.8.**

Desain antar muka aplikasi *inline translator* ini cukup sederhana, karena pengguna aplikasi hanya akan melihat *pop up* hasil terjemahan pada *browser*. Pengguna hanya diberi tawaran pada *preferences* (preferensi) untuk menampilkan hasil terjemahan dari semua kategori yang ada atau terjemahan tanpa kategori. Berikut ini merupakan sekilas gambaran desain antar muka aplikasi *client inline translator.*

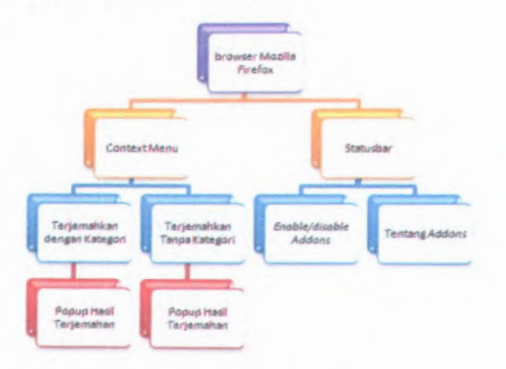

#### **Gambar 4.3 Desain antarmuka**

**Gambar 4.3** merupakan sekilas gambaran desain antar muka aplikasi *client inline translator* yang terdiri dari *context menu dan status bar,* untuk mengetahui detail antar muka pada aplikasi inline translator akan dijelaskan pada bab selanjutnya.

## **4.9. Desain Test case**

Tahap terakhir dalam perancangan aplikasi *inline translator* adalah membuat desain *test case. Test case* adalah suatu langkah yang dilakukan untuk mengetahui apakah aplikasi dapat beijalan sesuai dengan rancangan yang diharapkan. *Test case* yang dilakukan untuk menguji aplikasi *inline translator* ini meliputi tes input, kondisi eksekusi, dan hasil yang diharapkan. Tes ini untuk membuktikan jalannya sistem, seperti yang telah ditulis pada tiap *use case*, telah diimplementasikan secara benar. Desain *test case* dari aplikasi *inline translator* dapat dilihat di Lampiran D.

# **BAB V IMPLEMENTASI DAN UJI COBA SISTEM**

Bab ini akan menjelaskan tentang implementasi perangkat lunak yang berdasarkan racangan atau desain yang telah dibuat sebelumnya. Bab ini akan menjelaskan hal-hal yang berkaitan dengan implementasi yang meliputi setting atau konfigurasi yang perlu dilakukan dalam membangun aplikasi *inline translator,*serta penjelasan mengenai *source code* yang dibuat dalam aplikasi *inline translator* . Selain itu, pelaksanaan skenario uji coba juga dijelaskan dalam bab ini.

### **5.1. Lingkungan Implementasi**

Dalam proses pembuatannya, sistem aplikasi *inline translator* ini dikembangkan dengan menggunakan piranti keras *Notebook.* Spesifikasi lingkungan implementasi perangkat keras yang dilakukan pada pengembangan sistem aplikasi dapat dilihat pada Tabel 5.1.

## **Tabel 5.1 Spesifikasi Perangkat Keras dan Sistem Operasi untuk Implementasi Sistem**

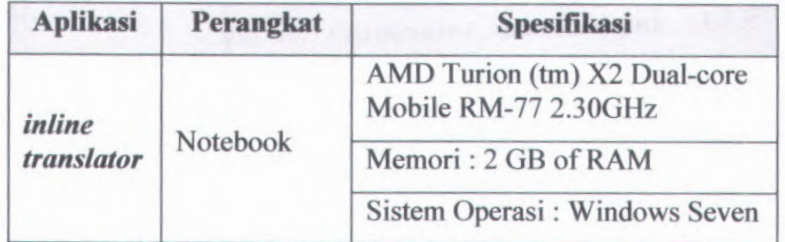

Selain itu untuk implementasi pada lingkungan piranti lunak, aplikasi *inline translator* ini dikembangkan dengan

menggunakan bahasa pemrograman *Javascript.* Selain itu, dalam melakukan *coding* menggunakan <sup>p</sup>iranti lunak (editor) utama yang digunakan adalah editor *Notepad* ++ dan netbeans 6.8. Teknologi lain yang digunakan, selengkapnya tersaji dalam Tabel 5.2 berikut ini.

# **Tabel 5.2 Teknologi yang Digunakan untuk Implementasi Sistem**

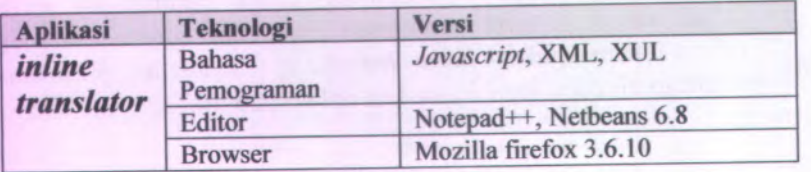

# **5.2. Implementasi Teknologi Web Apiikasi Fungsionalitas Tambahan (***addons)*

Sub bab ini akan menjelaskan mengena<sup>i</sup> proses implementasi teknologi web apiikasi fimgsionalitas tambahan *(add-ons).* Penjelasan implementasi apiikasi *add-ons inline translator* dibagi berdasarkan fungsi dalam sistem, seperti implementasi antar muka apiikasi *add-ons*, implementasi pengolahan kata, dan implementasi lalu lintas data.

# **5.2.<sup>1</sup> Implementasi Antar Muka** *Add-ons*

Bagian ini menjelaskan implementasi antar muka *add-ons* yang sebagian besar menggunakan XUL sebagai dasar implementasi antar muka pada apiikasi *inline translator* ini.

## **5.2.1.1. Antar muka instalasi**

Implementasi antarmuka instalasi merupakan antarmuka yang akan tampil saat apiikasi *addons* pertama kali diinstal oleh pengguna.

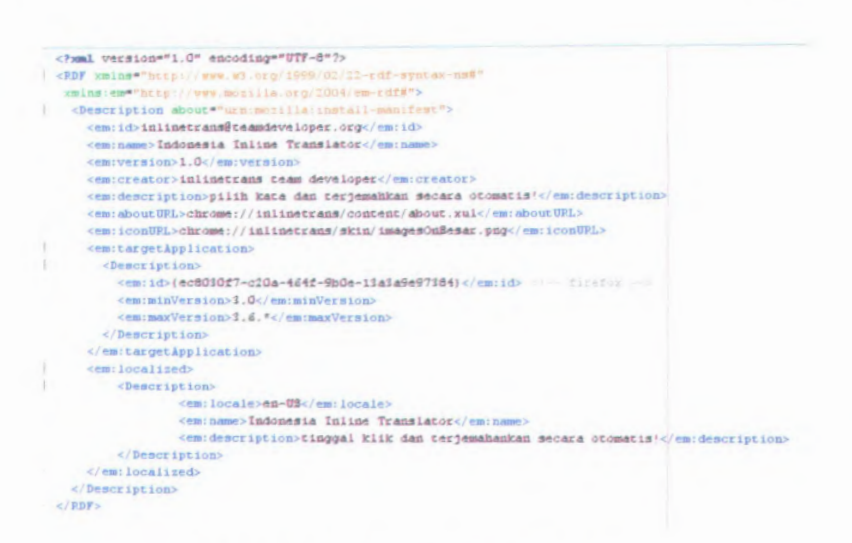

Gambar 5.1 Antar muka instalasi Inlinetrans

Gambar 5.1 diatas merupakan potongan kode xul yang digunakan untuk membangun antar muka saat proses instalasi dilakukan.

## 5.2.1.2. Antar muka context menu

Implementasi antar muka context menu merupakan menu yang ditampilkan saat pengguna selesai melakukan pemilihan kata dan melakukan aksi berupa klik kanan untuk menerjemahkan kata yang dipilih. Saat pengguna melakukan klik menu ini maka pada layar komputer akan muncul terjemahan dari kata yang dipilih sesuai dengan penyetingan aplikasi.

```
<popup id*"contentAreaContextHenu">
```

```
croenuseparator />
<menuitem id="inlinetransContextHenuPageCat"
label*"Terjemahkan dengan Kategori"
 image="chrome://inlinetrans/skin/imagesOn.png"
 class="menuitem-iconic"
 hidden<sup>*"false"</sup>
 oncommand*"inlinetrans.processCat();"/>
 <menuitem id="inlinetransContextHenuPageNonCat"
 label*"Terjemahkan Tanpa Kategori"
 image="chrome://inlinetrans/skin/imagesOn.png"
 class="menuitem-iconic"
 hidden*"false"
 oncommand*"inlinetrans.processNonCat();"/>
```
#### **Gambar 5.2 Antar muka** *Context Menu Inlinetrans*

**Gambar** 5.2 diatas merupakan potongan kode xul yang digunakan untuk membangun antar muka *context menu* saat pengguna melakukan klik kanan pada kata yang di blok. Ada dua antar muka yang dapat di lihat oleh pengguna yaitu terjemahkan dengan kategori dan terjemahkan tanpa kategori.

## **5.2.I.3. Antar muka statusbar**

Implementasi antar muka *statusbar* merupakan antar muka yang dapat ditemukan pada sudut kanan bawah suatu *browser.* Antar muka ini fungsinya untuk mengetahui status aplikasi yang tertanam dalam *browser*, apakah aplikasi tersebut dalam keadaan aktif atau non aktif. Selain itu, melalui *statusbar* pengguna dalam melakukan penyetingan preferensi. Ada beberapa antar muka pada *statusbar* ini yaitu :

## **5.2.1.3.1** *Statusbar* **sebelum diklik kanan.**

Antar muka *statusbar* sebelum di klik kanan dapat digunakan sebagai informasi bagi pengguna jika aplikasi *(addons)* telah tertanam dalam *browser*, sehingga pengguna dapat

menggunakan aplikasi tersebut sesuai petunjuk penggunaan aplikasi.

**MILIK PERPUSTAKAAN** 

 $\times$ **:**  $\gt$ **b**  $\geq$ **s** 

```
otatusbar id* 'status-bar ">
  otatusbarpanel id*"inlinetrans-status-bar "
 context*"ml met ransContextMenu"
 label*"in1met rang"too It iptext*"addons dalaiti kondisi aktif "
  mlinetrans/skin/ imagesOn . png"
image*"chrome :
 c1ass*"statusbarpanel-iconic-text "
 status*"enabled"onelick*"overlay . clickIcon ( event ) ; "
 >
```
**<sup>&</sup>lt;/statusbarpane 1<sup>&</sup>gt; <sup>&</sup>lt;/statusbar <sup>&</sup>gt;**

#### **Gambar 5.3** *Statusbar* **sebelum diklik kanan**

**Gambar** 5.3 diatas merupakan potongan kode xul yang digunakan untuk membangun antar muka *status bar* sebelum pengguna melakukan klik kanan pada *status bar.* Selain itu potongaan kode tersebut juga digunakan untuk membangun antar muka *status bar* apabila pengguna menekan *icon* untuk menyalakan atau mematikan aplikasi *addons.*

## 5.2.1.3.2 *Statusbar* **setelah diklik kanan.**

Antar muka *statusbar* setelah diklik kanan dapat membantu pengguna untuk mengaktifkan maupun tidak mengaktifkan *addons* tanpa perlu membuka menu *tools addons* yang terdapat pada *browser mozilla firefox.*

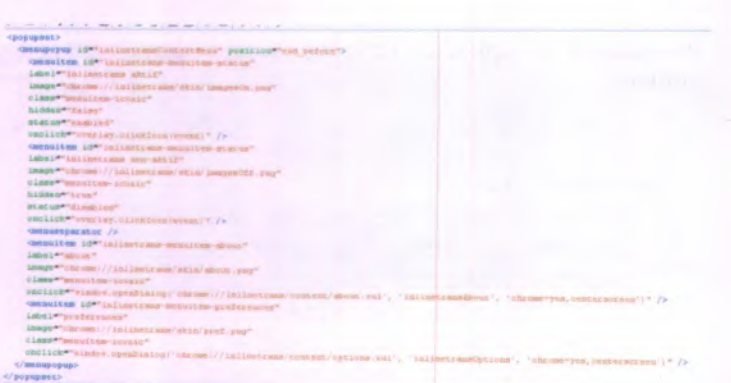

## Gambar 5.4 *Statusbar*setelah diklik kanan

**Gambar 5.4** diatas merupakan potongan kode xul yang digunakan untuk membangun antar muka *status bar* saat pengguna melakukan klik kanan pada *icon*. Ada dua antar muka yang dapat di lihat oleh pengguna yaitu status aplikasi *addons* apakah dalam kondisi aktif atau tidak aktif kemudian antar muka yang berisi informasi aplikasi.

# **5.2.1.4. Antar muka informasi aplikasi**

48

Implementasi antar muka informasi aplikasi merupakan antar muka yang akan muncul saat pengguna melakukan klik menu *about,* antar muka ini menyediakan segala informasi yangberkaitan dengan aplikasi.

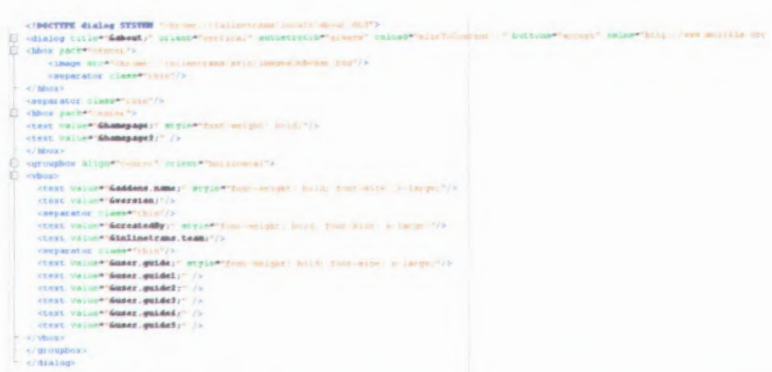

#### **Gambar 5.5 antar muka informasi aplikasi**

**Gambar 5.5** diatas merupakan potongan kode xul yang digunakan untuk membangun antar muka saat pengguna memilih menu *about.* Pengguna dapat memperoleh informasi terkait cara menggunakan aplikasi, dan sebagainya.

#### **5.2.1.5. Antar muka hasil terjemahan**

Implementasi antar muka hasil terjemahan merupakan antar muka yang akan muncul saat aplikasi menampilkan hasil terjemahan yang diinginkan oleh pengguna, antar muka hasil terjemahan berupa *pop up.*

#### **5.2.1.6. Antar muka peringatan**

Implementasi antar muka peringatan merupakan antar muka yang akan muncul saat pengguna tidak melakukan pengeblokan pada halama website, antar muka peringatan berupa *pop up.*

## **5.2.2. Implementasi Pengolahan Kata**

Bagian ini menjelaskan implementasi dalam sistem yang berhubungan dengan pengolahan kata dalam sistem aplikasi *inline translator.* Ada beberapa bagian penting dalam sistem yang berkaitan dengan pengelolaan kata, seperti proses pemilihan kata,

proses mendapatkan *content website*, proses menghilangkan katakata yang frekuensi kemunculannya tinggi, dan proses stemming.

### **5.2.2.I. Proses mendapatkan kata yang di pilih**

Proses awal pengolahan kata di mulai saat pengguna melakukan pemilihan kata dengan cara memblok kata yang ingin diketahui terjemahannya dalam hal ini arti kata bahasa Indonesia dari kata tersebut. Berikut ini merupakan fungsi yang digunakan untuk mendapatkan kata yang ingin diterjemahkan.

*/ \*\** untuk mendapatkan kata yang di blok userSelection \* document.commandDispatcher.focusedWindow.getSelection().toString();

#### **Gambar 5.6 Proses mendapatkan kata**

**Gambar** 5.6 diatas merupakan potongan kode javascript yang digunakan untuk mendapatkan nilai dari kata yang di pilih oleh pengguna sebagai informasi bagi sistem untuk melangkah ke proses selanjutnya.

## *S.2.2.2.* **Proses mendapatkan posisi kata yang di pilih**

Proses mendapatkan posisi kata yang di pilih dilakukan saat *user* melakukan pengeblokan kata, proses ini dilakukan untuk mendapatkan posisi kata yang tepat sesuai dengan posisi kata yang di blok. Tujuan dari proses ini yaitu untuk mendapatkan kata-kata yang letaknya sebelum dan sesuadah kata yang di blok dengan tepat, apabila terdapat kata yang sama dengan kata yang diblok pada baris atau pun paragraph yang berbeda.

<sup>/\*\*</sup> untuk mendapatkan range kata yang di blok serta mengubah content kata yang di blok\*\*/ range = document.commandDispatcher.focusedWindow.getSelection().getRangeAt(0); range.deleteContents(); textNode = document.createTextNode(word); range.inaertKodeitextNodei ;

 $*$  untuk mengembalikan content website yang dipilih ke bentuk awal \*\*/

**rangpe . selectNode ( textNode***\ ;* **range .-ieieteContents( ) ; range . insertNode ( document . createTextNode (userSelection) ) ; userSelection** =  $n + n$ 

### **Gambar 5.7 Proses mendapatkan posisi kata**

**Gambar** 5.7 diatas merupakan potongan kode javascript yang digunakan untuk mendapatkan posisi dari kata yang di pilih oleh pengguna agar memudahkan sistem untuk mendapatkan kata-kata yang letaknya berada sebelum dan sesudah kata yang di pilih dengan tepat.

#### **5.2.2.3. Proses mendapatkan seluruh** *content* **website**

Proses mendapatkan *content* website dilakukan setelah *user* melakukan pengeblokan kata, proses ini dilakukan untuk mendapatkan seluruh *content* website agar mudah melakukan proses mendapatkan kata-kata yang letaknya sebelum dan sesudah kata yang di blok.

*f f* **untuk mendapatkan content w~bsite yang ada di dalam body** var appcontent = content.document.getElementsByTagName("body");  $apponent = apponenten([0], inner HTML;$ 

**Gambar 5.8 Proses mendapatkan seluruh** *content website*

**Gambar** 5.8 diatas merupakan potongan kode javascript yang digunakan untuk mendapatkan seluruh isi dari website, yang nantinya akan digunakan oleh proses selanjutnya.

# **5.2.2.4. Proses menghilangkan** *tag* **dan** *entity* **HTML serta** *patern* **yang tidak penting dan tanda baca**

Proses ini dilakukan agar *content* website yang didapatkan benar-benar *content* website tersebut, sehingga diharapkan nantinya tidak mengganggu proses pengklasifikasian, akibat banyaknya data-data yang tidak diperlukan dalam pengklasifikasian tersimpan.

•Proses menghilangkan *tag* dan *entity* HTML

untuk menghilangkan tag-tag HTHL pada content website \*\*/ appcontent = appcontent.replace(/&(1t|gt);/g, function (strMatch, p1) {  $return (p1 == "lr") ? " *""* : " > ";");$ 

\* untuk menghilangkan entity HTML pada content website \*\*/ **appcontent \* repiaceHtalEntitesiappcontent) ;**

### **Gambar 5.9 Proses menghilangkan** *tag* **dan** *entity HTML*

**Gambar 5.9** diatas merupakan potongan kode javascript yang digunakan untuk menghilangkan seluruh *tag* dan *entity* dari html agar kata yang dikirimkan ke *server* hanya berupa kata-kata yang memiliki arti saja dan tidak merusak proses klasifikasi.

• Proses menghilangkan *patern* yang tidak penting dan tanda baca

```
angkan beherapa patern yang dianggap tidak penting **/
 var atr
- appcontent.replace(/< / ?[*>]+(> ! $)/g,
 var emailPattern = /[_a-zi-20-9].]+@[ .a-zi-20-9]+ .[a-zi-2]+/gi;
 var urlPattern
- /[a-z]+:
'['• a]+/ gi;
 var nunfcarOrSTHtoolPaccarn "
/ [ -9 £ *\ < ) -• +1 < > [ ] s:;<> ? /]+/ gi;
 atr
- atr.raplaca.amailPattarn, " ");
 atr
- atr.raplace / urlPattarn, " ' > ;
 atr
- atr.raplaca nunfcarOr37afcolPat tarn, " ');
 atr
- atr.raplaca < / V/g," ;
 atr
- atr.replace(/[ n f r t],
'g , "

atr
- str.replace < /' s s+/ g, " ;
** untuk menghilangkan tanda bac
var hilangtandabaca « atr . raplaca {/ [ . 1
:;
return liilangtandabaca;
```
#### Gambar 5.10 Menghilangkan *patern*

**Gambar** 5.10 diatas merupakan potongan kode javascript yang digunakan untuk menghilangkan seluruh *pattern* yang tidak penting dan tanda baca dari seluruh isi website agar tidak ada pola-pola selain kata yang dikirimkan ke *server* agar tidak merusak proses klasifikasi.

# **5.2.2.5. Proses mendapatkan kata-kata yang mengikuti**

Proses ini dilakukan untuk membantu proses klasifikasi yang dilakukan oleh *webservice* agar hasil terjemahan yang dihasilkan oleh aplikasi ini *context sensitive.*

•Proses mendapatkan kata sebelum dan sesudah dalam array

```
untuk mendapatkan kata sebelum dari array aval **/
*
    for(var a
- 0; a < index; a++) {
            if(a == index-1) {
                    strBefore contentArray[a];
            > else {
                     strBefore +
- contentArray[a] "
            )
     )
* untuk mendapatkan kata sesudah dari array awal **/
    for(var b - index+1; b <* contentArray.length-1; b++) {
           if(b ** contentArray.length-1) {
                    strAfter += contentArray[b];
          > else {
                     str After +
- contentArray[b]+" **;
             )
    )
```
#### **Gambar 5.11 Proses mendapatkan kata sebelum dan sesudah**

**Gambar** 5.11 diatas merupakan potongan kode javascript yang digunakan untuk mendapatkan seluruh kata yang posisinya berada sebelum dan sesudah kata yang di pilih dari seluruh isi website.

• Proses mendapatkan kata sebelum dan sesudah sebanyak <sup>15</sup> kata sebelum dan 15 kata sesudah kata yang di pilih
(\*\* untuk menyimpan kata-kata mengikuti dalam bentuk array \*\*) **strBefore - strBefore.split(" "> ? scrAfter - strAfter.split(" ;** kan kata sebelum sesuai dengan hatas **if otrSefore.length <\* 15){ strBefore \* strBefore;** > else( **strBefore - strflefore.splice(strfiefore.length-15,strBefore.length);**  $\rightarrow$ untub mendapatkan kata sesudah sesuai dengan batas jang dikehendaki \* if **istrAfter.length <sup>&</sup>lt; -** 15){ **strAfter - strAfter; i else{ strAfter - strAfter.splice(0,15);|** >

#### Cambar 5.12 Proses mendapatkan 15 kata sebelum dan 15 sesudah

**Gambar 5.12** diatas merupakan potongan kode javascript yang digunakan untuk mendapatkan kata yang posisinya berada sebelum dan sesudah kata yang di pilih dari seluruh isi website, tetapi hanya 15 kata yang posisinya berada sebelum dan sesudah kata yang di pilih untuk membantu proses klasifikasi. Proses ini di lakukan setelah proses mendapatkan seluruh kata yang posisinya berada sebelum dan sesudah kata yang di pilih.

## **5.2.2.6. Proses menghilangkan kata-kata yang frekuensi kemunculannya sering**

Proses ini tujuannya tidak jauh berbeda dengan proses yang dilakukan sebelumnya yaitu untuk membantu proses klasifikasi yang dilakukan oleh *webservice* agar hasil klasifikasi dapat tepat dilakukan.

55

```
f f t untuk menghilangkan kata-kata yang frekuensi kemunculannya sering
       for (var j*Q; j<kata.length; j++) {
               var regex * new RegExp(kata[j], "gi") ;
                kataptg * kataptg.replace!regex,
n n
) ;
        )
```
**Gambar 5.13 Proses menghilangkan kata yang frekuensi kemunculannya sering**

**Gambar 5.13** diatas merupakan potongan kode javascript yang digunakan untuk menghilangkan kata-kata yang frekuensi kemunculannya sering agar tidak merusak proses klasifikasi. Proses ini di lakukan setelah proses mendapatkan 15 kata yang posisinya berada sebelum dan sesudah kata yang di <sup>p</sup>ilih.

#### **5.2.2.7. Proses menghasilkan akar kata**

Proses ini tujuannya untuk menghasilkan akar kata, proses ini dilakukan untuk mendapatkan akar kata dari kata yang dipilih serta akar kata dari kata-kata yang letaknya sebelum dan sesudah kata yang dipilih.

```
f t untuk mendapatkan hasil stem dari kata yang dipilih dan kata yang mengikutu *
     hasilStemSel = stemmer (userSelection) ;
   // alert (hasilStemSel);
     hasilStem = stemmer (kataptg) ;
```
 $//$  alert (hasilStem) ;

#### **Gambar 5.14 Proses menghasilkan akar kata**

**Gambar** 5.14 diatas merupakan potongan kode javascript yang digunakan untuk melakukan proses *stemming* dari kata-kata yang posisinya sebelum dan sesudah kata yang di pilih dan kata yang di pilih oleh pengguna.

#### **5.2.3. Implementasi Lalu Lintas Data**

Bagian ini menjelaskan implementasi dalam sistem yang berhubungan dengan lalu lintas data dalam sistem pada aplikasi *inline translator*, lalu lintas data yang terjadi dibagi menjadi dua proses yaitu proses mengirim *request* ke *server* dan proses membaca respon yang di dapat dari *server.*

#### **5.2.3.1. Proses mengirim** *request* **ke** *server*

Proses ini dilakukan saat *client* mengirimkan informasi berupa data-data. Ada dua kategori dalam melakukan pengiriman *request* ke *server* yaitu apabila pengguna memilih menerjemahkan dengan kategori dan apabila pengguna memilih menerjemahkan tanpa menggunakan kategori. Jika pengguna memilih menerjemahkan menggunakan kategori maka kata-kata yang akan di kirim ke *server* adalah kata yang dipilih oleh pengguna dan kata yang mengikuti setelah dilakukan proses *stemming*, dan kata yang di pilih pengguna sebelum dilakukan proses *stemming.* Sedangkan jika menerjemahkan tanpa menggunakan kategori maka kata yang akan di kirim ke *server* adalah kata yang di pilih oleh pengguna tanpa melalui proses *stemming.* pengguna memilih

• Proses mengirimkan *request* ke server jika pengguna memilih menerjemahkan menggunakan kategori.

var uzl = "http://ebis.is.its.ac.id:6080/inlinetransproject/translate/"<mark>\*waerSelection+"</mark>"+<mark>hasilStenSel+'</mark>  $\frac{1}{\text{m} \cdot \text{m} \cdot \text{m} \cdot \text{m} \cdot \text{m}}$  alert $\frac{1}{2}$  ; xmlhttp.open("GET", url,false); xmlhttp.send();

**Gambar 5.15 Proses mengirim** *request* **ke** *server***-terjemaban dengan kategori**

**Gambar 5.15** diatas merupakan potongan kode javascript yang digunakan untuk melakukan proses pengiriman permintaan kepada server untuk mendapatkan informasi terjemahan. Pengiriman permintaan tersebut dengan cara menggunakan url dalam prosesnya sesuai dengan tipe terjemahan yang di minta oleh pengguna. Parameter yang dikirimkan ke server terdiri dari <sup>3</sup> kata, yaitu kata yang di <sup>p</sup>ilih, kata yang di <sup>p</sup>ilih setelah proses *stemming*, dan kata yang mengikuti setelah dilakukan proses *stemming.*

*•* Proses mengirimkan *reques<sup>t</sup>* ke *server* jika pengguna memilih menerjemahkan menggunakan kategori.

```
var url = "http://ebiz.is.its.ac.id:8080/inlinetransproject/translate/"+userSelection;
//alert (url) ;
xBlhttp * ne* ZHLHtcpP.equestl) ;
mltatp.open 4"GET",url,false);
xalhttp.sendi! ) ;
```
#### Gambar 5.16 Proses mengirim *request* ke server-terjemahan tanpa kategori

**Gambar 5.16** diatas merupakan potongan kode javascript yang digunakan untuk melakukan proses pengiriman permintaan kepada server untuk mendapatkan informasi terjemahan. Pengiriman permintaan tersebut dengan cara menggunakan url dalam prosesnya sesuai dengan tipe terjemahan yang di minta oleh pengguna yaitu tanpa kategori, sehingga parameter yang di kirimkan cukup satu saja.

#### **5.2.3.2. Proses membaca XML basil** *respond* **dari** *server*

Proses ini dilakukan saat *client* menerima informasi berupa data-data hasil terjemahan dari kata-kata yang dikirimkan sebelumnya ke *server.* Ada dua kategori dalam menerima XML yaitu apabila pengguna memilih menerjemahkan dengan kategori

dan apabila pengguna memilih menerjemahkan tanpa<br>menggunakan kategori. Jika pengguna memilih menerjemahkan<br>menggunakan kategori maka XML yang diterima oleh *client* strukturnya seperti pada gambar 5.17 dan apabila pengguna memilih menerjemahkan tanpa menggunakan kategori maka struktur XML yang didapatkan oleh *client* seperti yang tertera pada gambar 5.18.

• Struktur XML jika pengguna memilih menerjemahkan menggunakan kategori.

> **~ <sup>&</sup>lt;translate<sup>&</sup>gt; <sup>&</sup>lt;category>komputer</category<sup>&</sup>gt; <sup>&</sup>lt;result>perkembangan <sup>&</sup>lt;/result<sup>&</sup>gt; </translate<sup>&</sup>gt;**

# **Gambar 5.17 Struktur XML menerjemahkan dengan kategori**

Gambar 5.17 diatas merupakan potongan kode XML yang di dapat oleh sistem *client* yang digunakan sebagai sumber permintaan pengguna. Struktur XML yang di dapat oleh *client* tergantuk dari kata yang di pilih oleh pengguna. Jika pengguna memilih menggunakan kategori dalam proses penerjemahan maka server akan mengirim XML yang berisi *category* dan *result*.

• Struktur XML jika pengguna memilih menerjemahkan tanpa kategori.

> **-<trans!ate<sup>&</sup>gt; <sup>&</sup>lt;result>pengembangan<Vesult<sup>&</sup>gt;**  $\leq$  **translate**

**Gambar 5.18 Struktur XML menerjemahkan tanpa kategori**

Gambar <sup>5</sup>,<sup>18</sup> diatas merupakan potongan kode XML yang di dapat oleh sistem *client* yang digunakan sebagai sumber informasi yang akan ditampilkan oleh aplikasi sesuai dengan permintaan pengguna. Struktur XML yang di dapat oleh *client* tergantuk dari kata yang di <sup>p</sup>ilih oleh pengguna. Jika pengguna memilih tidak menggunakan kategori dalam proses penerjemahan maka server akan mengirim XML yang berisi *result.*

• Proses membaca XML jika pengguna memilih menerjemahkan menggunakan kategori.

xmlDoc = xmlhttp.responseXML;

```
var readXML = xmlDoc.getElementsByTagName("translate");
for (i=0;i<readXML. length;i++)
<
var kategori = readXML[i].getElementsByTagName("category")[0].childNodes[0].nodeValue;
var hasil = readXML[i].getElementsByTagName("result")[O].childNodes[O].nodeValue;
}
)
```
## Gambar S.19 Proses membaca XML-terjemahan dengan kategori

Gambar 5.19 diatas merupakan potongan kode javascript yang digunakan untuk melakukan proses membaca hasil permintaan dari server jika pengguna memilih menerjemahkan menggunakan kategori.

• Proses membaca XML jika pengguna memilih menerjemahkan tanpa kategori.

MILIX PERPUSTAKAA \* \*r - **xalDoc = xallittp. responaeZIL; var readlE <sup>=</sup> xalDoc . getElsfcntsBYTagtaer \* - .** an5 latr **for ( : ^ ;:<readXHL. length;i++) {**  $var$  **hasil** =  $readXML[i]$ .getEiementsByTagName("result")[0].childNodes[0].nodeValue; **} }**

61

#### **Gambar 5.20 Proses membaca XML-terjemahan tanpa kategori**

**Gambar** 5.20 diatas merupakan potongan kode javascript yang digunakan untuk melakukan proses membaca hasil permintaan dari server jika pengguna tidak memilih menerjemahkan menggunakan kategori.

#### **Uji Coba Sistem Aplikasi 5.3.**

Pada sub bab ini akan dijelaskan mengenai uji coba aplikasi sistem. Uji coba yang dilakukan diawali dengan menyusun skenario uji coba kemudian pelaksanaan dari skenario uji coba tersebut.

#### **5.3.1. Lingkungan Uji Coba**

Pada bagian ini akan dijelaskan mengenai lingkungan uji coba dari aplikasi *inline translator*, yang meliputi perangkat lunak dan perangkat keras. Spesifikasi dari masing-masing perangkat yang digunakan dalam uji coba ini tampak pada tabel-tabel berikut:

**Tabel <sup>53</sup> Lingkungan Uji Coba <sup>I</sup> Aplikasi Inline Translator**

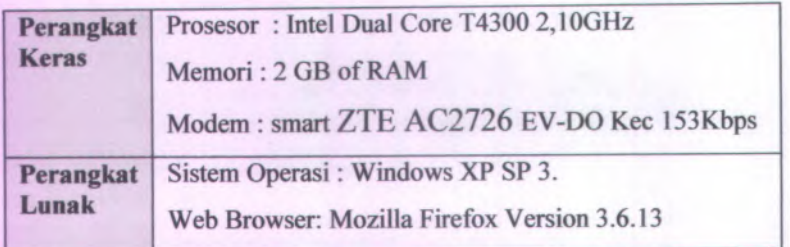

**Tabel** 53 diatas merupakan lingkungan uji coba aplikasi dengan menggunakan modem smart dengan kecepatan 153 Kbps untuk koneksi internet, dan akses server melalui *localhost.*

#### **Tabel 5.4 Lingkungan Uji Coba II Aplikasi Inline Translator**

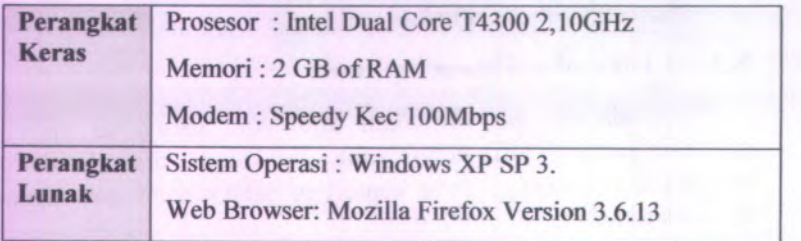

**Tabel** 5.4 diatas merupakan lingkungan uji coba aplikasi dengan menggunakan modem speedy dengan kecepatan <sup>100</sup> Mbps untuk koneksi internet, dan akses server melalui *localhost.*

**Tabel 5.5 Lingkungan Uji Coba III Aplikasi Inline Translator**

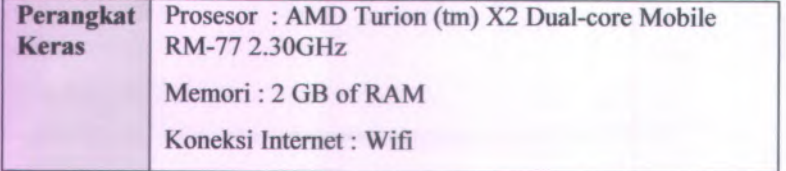

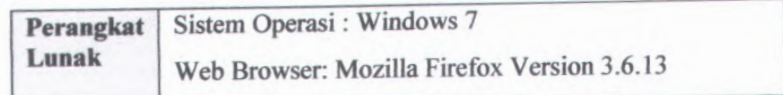

**Tabel** 5.5 diatas merupakan lingkungan uji coba aplikasi dengan menggunakan koneksi internet *wifi* untuk koneksi internet,dan http://ebiz.is.its.ac.id:8080/inlinetransproject/translate/. melalui

**Tabel 5.6 Lingkungan Uji Coba IV Aplikasi Inline Translator**

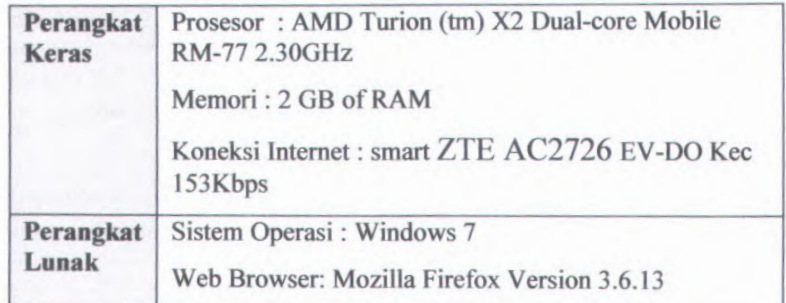

**Tabel 5.6** diatas merupakan lingkungan uji coba aplikasi dengan menggunakan jaringan LAN untuk koneksi internet, dan akses http://ebiz.is.its.ac.id:8080/inlinetransproject/translate/. server melalui

#### **Tabel 5.7 Lingkungan Uji Coba V Aplikasi Inline Translator**

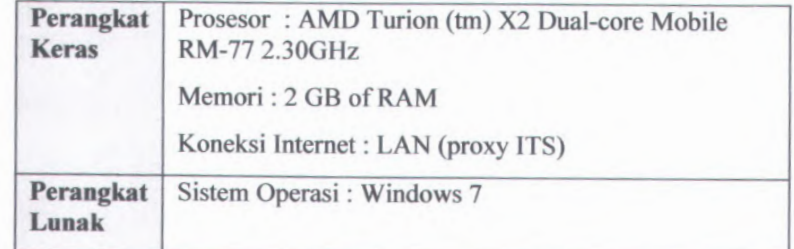

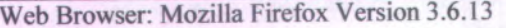

Tabel 5.7 diatas merupakan lingkungan uji coba aplikasi dengan menggunakan modem smart dengan kecepatan <sup>153</sup> Kbps untuk koneksi internet, dan akses server melalui http://ebiz.is.its.ac.id:8080/inlinetransproiect/translate/.

#### **5.3.2. Skenario Uji Coba**

Uji coba dilakukan untuk menguji jalannya aplikasi *inline translator*, mulai dari proses input sampai dengan proses output. Selain itu pengujian dilakukan untuk mngetahui kesesuaian aplikasi dengan *browser* yang digunakan. Uji coba dilakukan berdasarkan desain test case yang telah dibuat sebelumnya yaitu pada tahap desain aplikasi.

Aplikasi *inline translator* dikatakan lulus uji coba apabila fitur yang dipilih untuk uji coba bisa berjalan dengan baik sesuai dengan yang tercantum dalam *narrative use case.*

•Uji coba I

> Uji coba dilakukan menggunakan laptop dengan sistem operas<sup>i</sup> *windows* <sup>7</sup>, *browser mozilla firefox* versi 3.6.13 dan menggunakan modem *smart* EV-DO dengan kecepatan <sup>153</sup> Kbps untuk koneksi internet.

•Uji coba II

> Uji coba dilakukan menggunakan laptop dengan sistem operas<sup>i</sup> *windows* XP SP <sup>3</sup>, *browser mozilla firefox* versi 3.6.<sup>13</sup> dan menggunakan modem *speedy* dengan kecepatan 100 Mbps untuk koneksi internet.

•Uji coba III

> Uji coba dilakukan menggunakan laptop dengan sistem operas<sup>i</sup> *windows* <sup>7</sup>, *browser mozilla firefox* versi 3.6.<sup>13</sup> dan menggunakan *wifi* untuk koneksi internet.

64

•Ujicoba IV

> Uji coba dilakukan menggunakan laptop dengan sistem operasi *windows* <sup>7</sup>, *browser mozilla firefox* versi 3.6.<sup>13</sup> dan menggunakan modem *smart* EV-DO dengan kecepatan <sup>153</sup> Kbps untuk koneksi internet.

•Uji coba V

> Uji coba dilakukan menggunakan laptop dengan sistem operasi *windows* <sup>7</sup>, *browser mozilla firefox* versi 3.6.<sup>13</sup> dan menggunakan *LAN* untuk koneksi internet.

Kelima uji coba tersebut dilakukan untuk mengetahui apakah aplikasi *inline translator* dapat berjalan dengan baik jika lingkungan uji coba berbeda-beda. Uji coba-uji coba tersebut juga digunakan untuk mengetahui waktu respon dari aplikasi *inline translator* saat pengguna meminta informasi terjemahan.

Selain ketiga uji coba diatas dilakukan pula uji coba untuk mengetahui kecocokan aplikasi dengan *browser mozilla firefox* yang telah di instal terlebih dahulu oleh pengguna.

•Uji coba VI

> Uji coba dilakukan menggunakan laptop dengan *browser mozilla firefox* versi 3.6.13

•Uji coba VII

> Uji coba dilakukan menggunakan laptop dengan *browser mozilla firefox* versi 3.0

•Uji coba VIII

> Uji coba dilakukan menggunakan laptop dengan *browser mozilla firefox* versi 3.7

# **5.3.3. Uji Coba Fungsional**

Pelaksanaan uji coba terhadap *inline translator* dilakukan berdasarkan skenario yang telah disusun sebelumnya. Kemudian diberikan penjelasan tentang pelaksanaan uji coba yang akan disertai dengan gambar keadaan sistem yang sebenamya. Seluruh hasil dari pelaksanaan uji coba untuk menguji jalannya aplikasi dapat dilihat pada lampiran E. Dan hasil uji coba kinerja SMS gateway terdapat pada lampiran F.

# **BAB VI PENUTUP**

Pada bab ini berisi kesimpulan dari seluruh proses pengerjaan tugas akhir beserta saran untuk proses pengembangan selanjutnya.

#### **Kesimpulan 6.1.**

Berdasarkan hasil penelitian tugas akhir yang dilakukan, maka dapat disimpulkan beberapa hal sebagai berikut:

- Implementasi dalam pengembangan aplikasi *addons inline translator* sudah berhasil di lakukan. Aplikasi *addons inline translator* sudah berhasil dibuat dengan menggunakan *javascript* dan XUL.
- Dari hasil uji kinerja aplikasi *addons inline translator* dapat diketahui waktu respon untuk menerjemahkan dengan menggunakan kategori lebih kurang 40 detik, sedangkan jika menerjemahkan tanpa menggunakan kategori waktu respon yang dibutuhkan kurang lebih 2 detik jika mengakses server menggunakan *localhost* dan waktu respon menerjemahkan dengan menggunakan kategori lebih kurang 8 detik, sedangkan jika menerjemahkan tanpa menggunakan kategori waktu respon yang dibutuhkan kurang lebih 2 detik jika http://ebiz.is.its.ac.id:8080/inlinetransproiect/translate/. untuk menggunakan
- Kelemahan dari aplikasi *addons inline translator* ini dalam hal GUI yaitu tampilan hasil keluaran dari terjemahan masih menggunakan fungsi *alert*
- Kelemahan dari aplikasi *addons inline translator* ini yaitu dalam menentukan posisi kata yang di blok masih dilakukan dengan cara mengganti isi dari kata yang di blok dengan sesuatu yang unik, sehingga pengguna tidak dapat melihat kata asli saat proses terjemahan dilakukan, sehingga untuk mengatasi hal tersebut sistem menampilkan kata asli tersebut

**67**

beserta kategori dan hasil terjemahan dari kata-kata yang di blok sebelumnya.

• Dari hasil uji kinerja aplikasi *addons inline translator* dapat diketahui bahwa kompatibelitas aplikasi ini telah sesuai dengan batasan minimal dan maksimal yang telah ditentukan dalam proses *code* yaitu versi minimal *browser Mozilla firefox* yaitu 3.0 dan versi maksimal *browser Mozilla firefox 3.6.\*.* Sehingga, jika pengguna ingin melakukan penginstalan aplikasi *inline translator* ini hams menggunakan *browser* yang memiliki versi *browser* tidak lebih kecil dari versi 3 dan tidak lebih besar dari versi 3.6.\*.

#### **6.2. Saran**

Beberapa hal yang diharapkan dapat dikembangkan pada masa mendatang adalah sebagai berikut:

- Pada penelitian selanjutnya, dapat dilakukan implementasi untuk menerjemahkan isi website yang menggunakan bahasa Indonesia ke bahasa Inggris menggunakan algoritma Nazief dan Adriani.
- Pada penelitian selanjutnya, dapat dilakukan eksplorasi lebih lanjut dengan memanfatkan *engine babelfish*, *yahoo* dan sebagainya untuk mendapatkan database terjemahan kata dalam berbagai bahasa, misalnya bahasa Jerman ke bahasa Indonesia, bahasa Belanda ke Bahasa Indonesia, dan sebagainya.
- Pada penelitian selanjutnya, dapat dilakukan eksplorasi lebih lanjut dengan memanfaatkan algoritma porter stemmer untuk bahasa Denmark, Belanda, Inggris, Finlandia, Prancis, Jerman, Hungaria, Italia, Norwegia, Portugis, Rumania, Rusia, Spanyol, Swedia, dan Turki.

# **DAFTAR PUSTAKA**

Anonym. 2008. Javascript. *URL:http://id.wikipedia.org/wiki/ javascript. 6* Desember 2009.

Anonym. 2008. XUL. *URL:http://en.wikipedia.org/wiki/xul.* 6 Desember 2009.

Anonym.2008.Javascript. *URL:https://developer.mozilla.org/en/ About JavaScript.* 6 Desember 2009.

Anonym.2008.Mozilla add-ons. *URL:http://en.wikipedia.org/wiki/Mozilla(add-ons).* 6 Desember 2009.

Anonym. 2009. Sejarah internet. URL: http://www.sejarah*internet.com/perkembangan-internet.* 6 Desember 2009.

Anonym. 2008. Penjelajah web. *URL:http://id.wikipedia.org/wiki/Penjelajah web.* <sup>6</sup> Desember 2009.

Kusuma, Dyah wardhani. 2007. Stemming dengan Algoritma Porter Stemmer. *URL:http://blog.its.ac.id/dyah03tc/category/course-materials.* 20 Januari 2010.

Mozilla Developer Center. 2010. XUL. *https://developer.mozilla.org/En/XUL.* <sup>20</sup> Januari 2010.

Mozilla Developer Center. 2010. Javascript. *https://developer.moziIla.org/En/XUL.* 20 Januari 2010.

Rosenberg, Dough and Matt Stephens. 2007. *Use case driven object modeling with UML. Apress.* 20 Mei 2010

69

# **LAMPIRAN A NARRATIVE USE CASE**

Pada lampiran ini akan ditampilkan naratif use case sesuai dengan desain use case diagram sistem aplikasi *inline translator.*

# **Package: Memasukkan Kata**

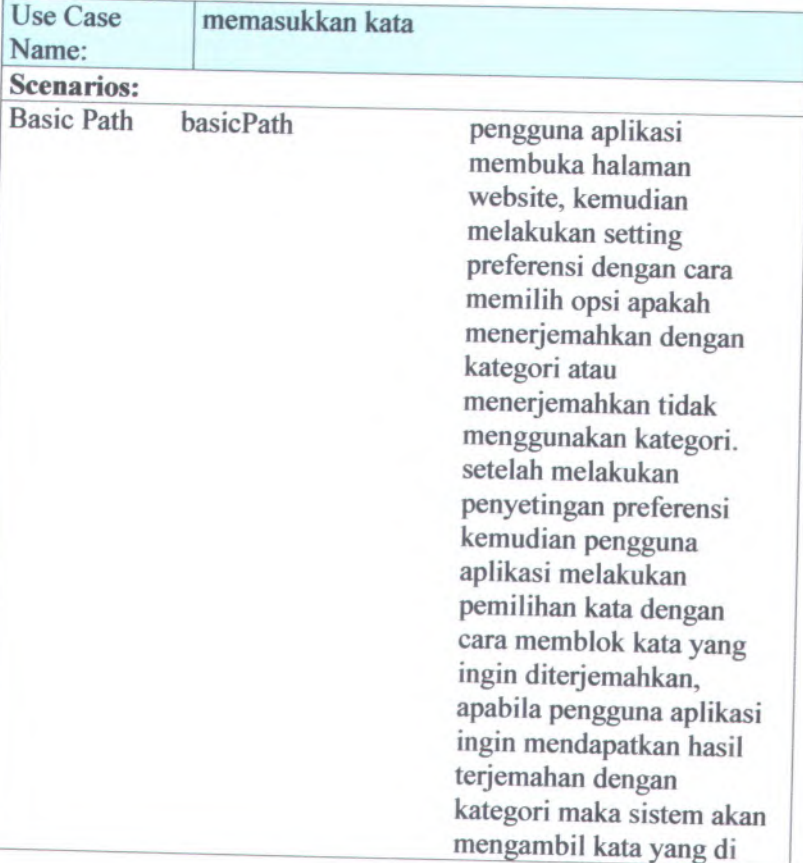

Tabel <sup>A</sup>.0.1 Narrative Use Case Memasukkan Kata

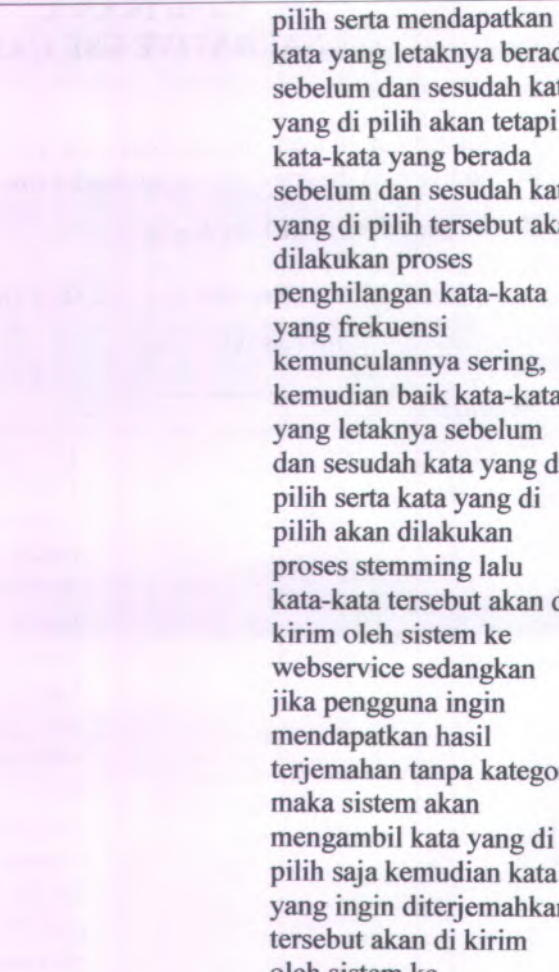

kata yang letaknya berada sebelum dan sesudah kata yang di pilih akan tetapi kata-kata yang berada sebelum dan sesudah kata yang di pilih tersebut akan dilakukan proses penghilangan kata-kata kemunculannya sering, kemudian baik kata-kata yang letaknya sebelum dan sesudah kata yang di pilih serta kata yang di pilih akan dilakukan proses stemming lalu kata-kata tersebut akan di kirim oleh sistem ke webservice sedangkan jika pengguna ingin mendapatkan hasil terjemahan tanpa kategori maka sistem akan mengambil kata yang di pilih saja kemudian kata yang ingin diterjemahkan tersebut akan di kirim oleh sistem ke webservice.

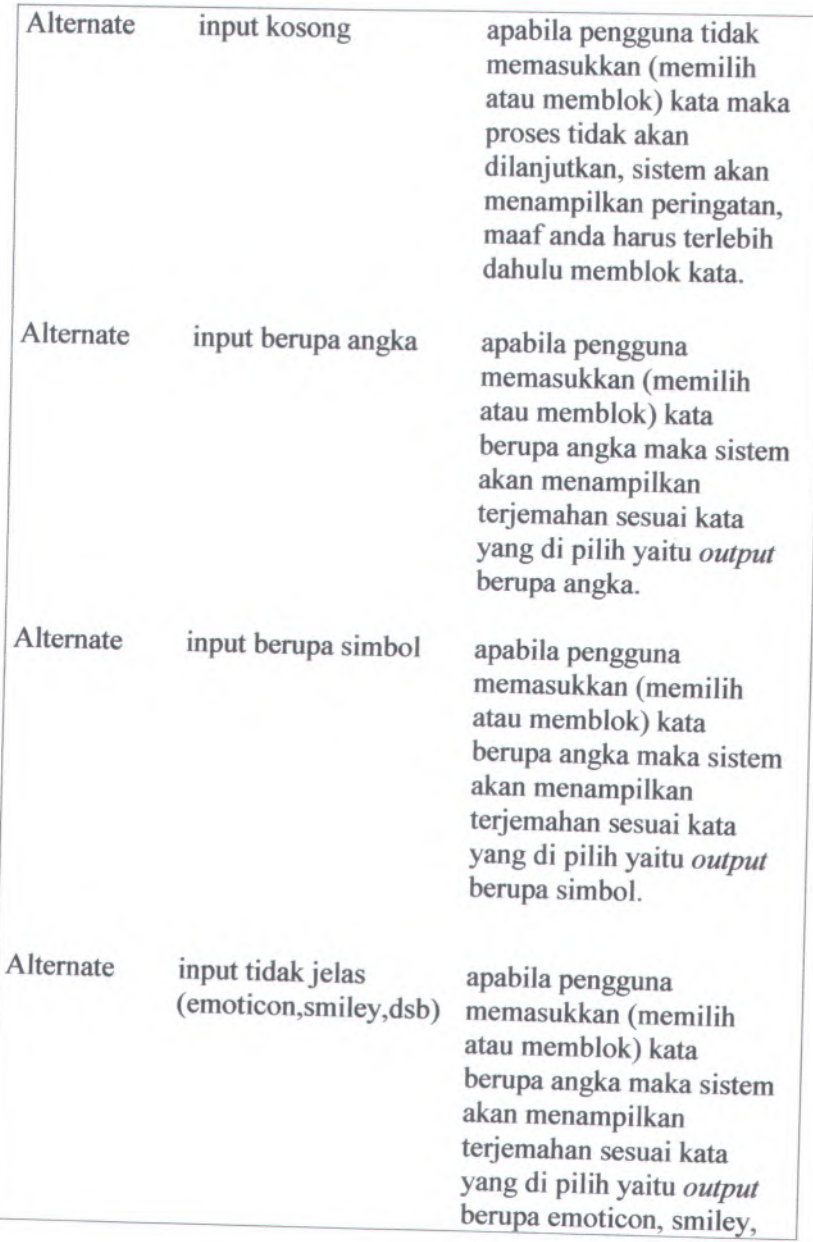

dan sebagainya.

# **Package: Membaca Hasil Terjemahan**

Tabel A.0.2 Narrative Use Case Membaca Hasil Terjemahan

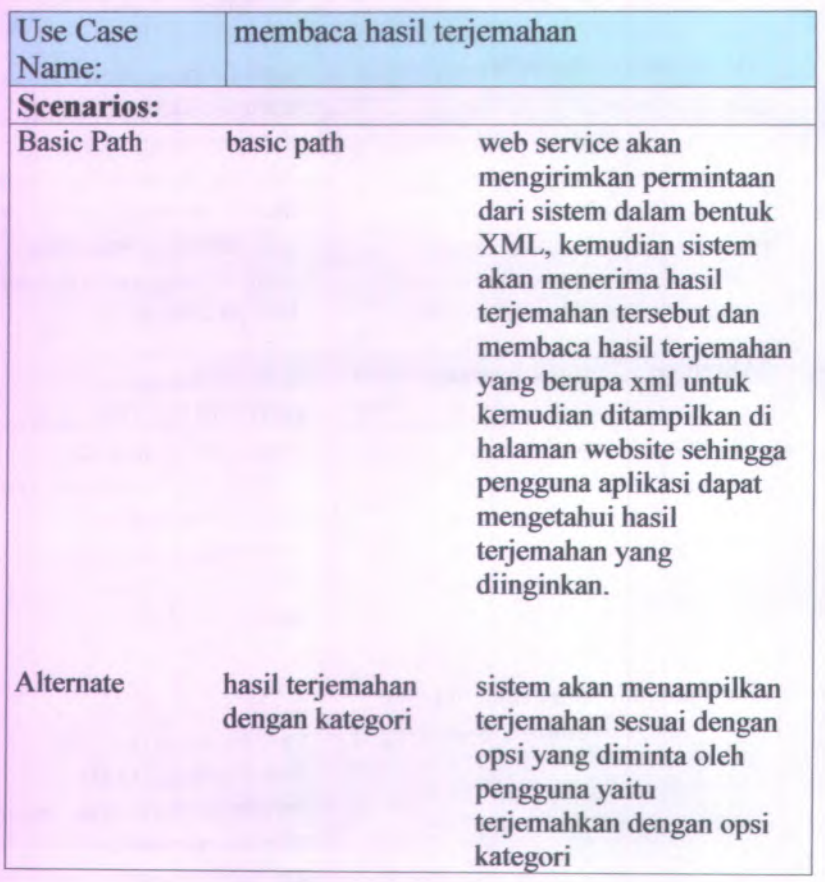

**A-4**

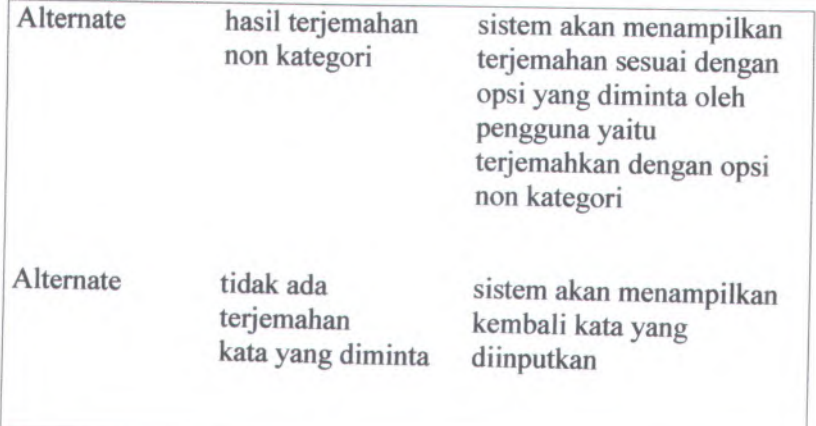

# **LAMPIRAN B ROBUSTNESS DIAGRAM**

Pada lampiran ini akan ditampilkan robustness diagram sesuai definisi use case diagram sistem aplikasi inline translator yang ada pada Lampiran A.

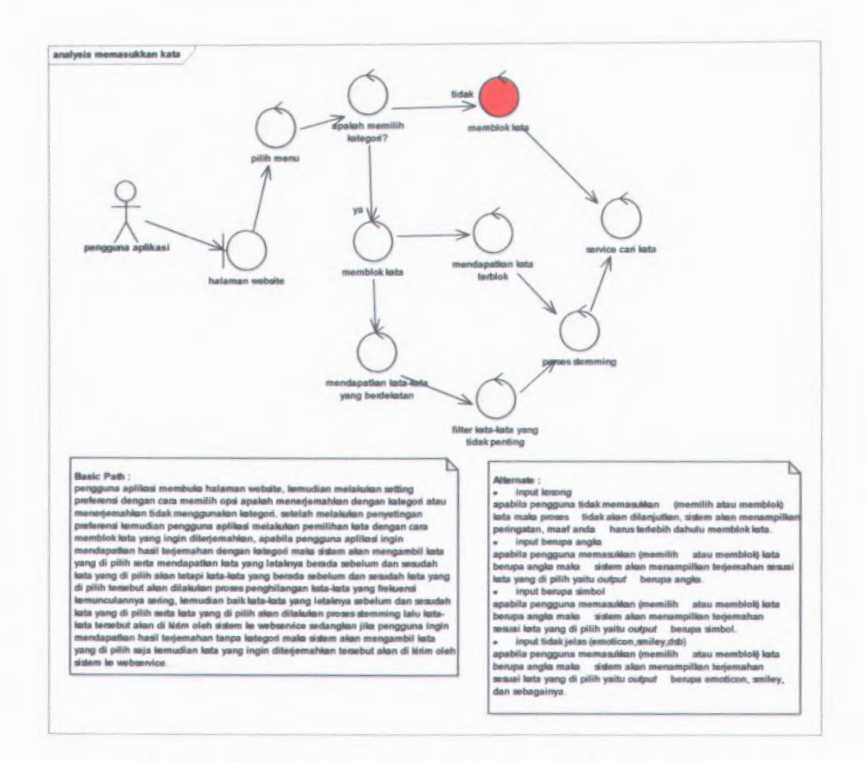

Gambar B.1 Robustness Diagram Memasukkan Kata

 $B-1$ 

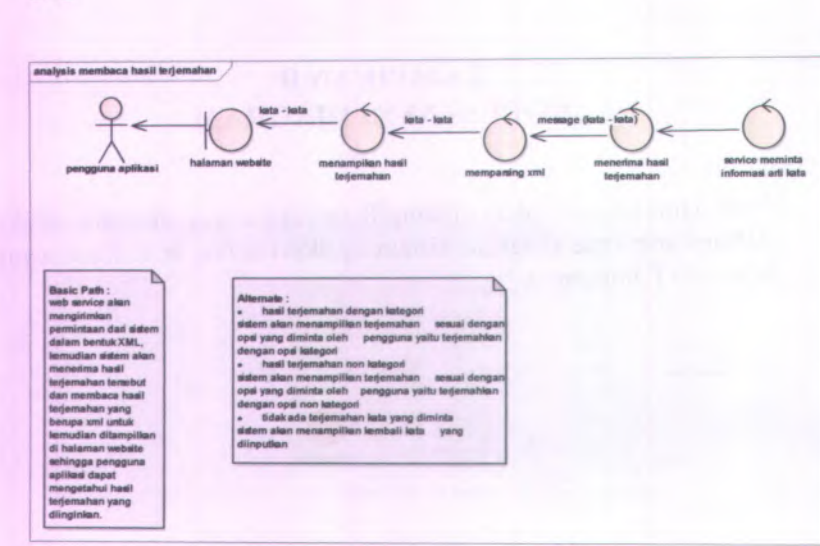

Gambar B.2 Robustness Diagram Membaca Hasil Terjemahan

# **LAMPIRANC SEQUENCE DIAGRAM**

Pada lampiran ini akan ditampilkan sequence diagram sesuai definisi use case diagram sistem aplikasi inline translator yang ada pada Lampiran A.

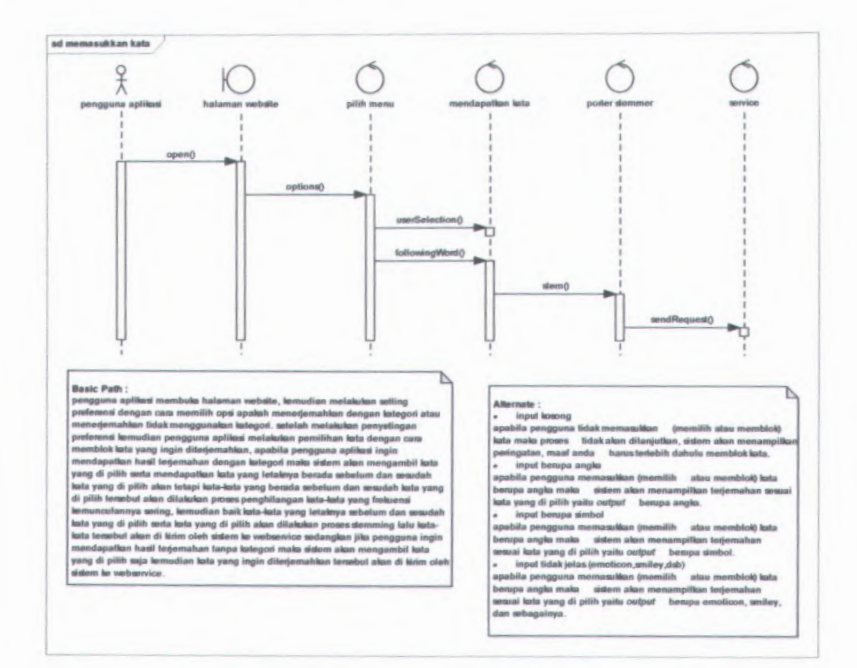

Gambar C.1 Sequence Diagram Memasukkan Kata

 $C-1$ 

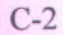

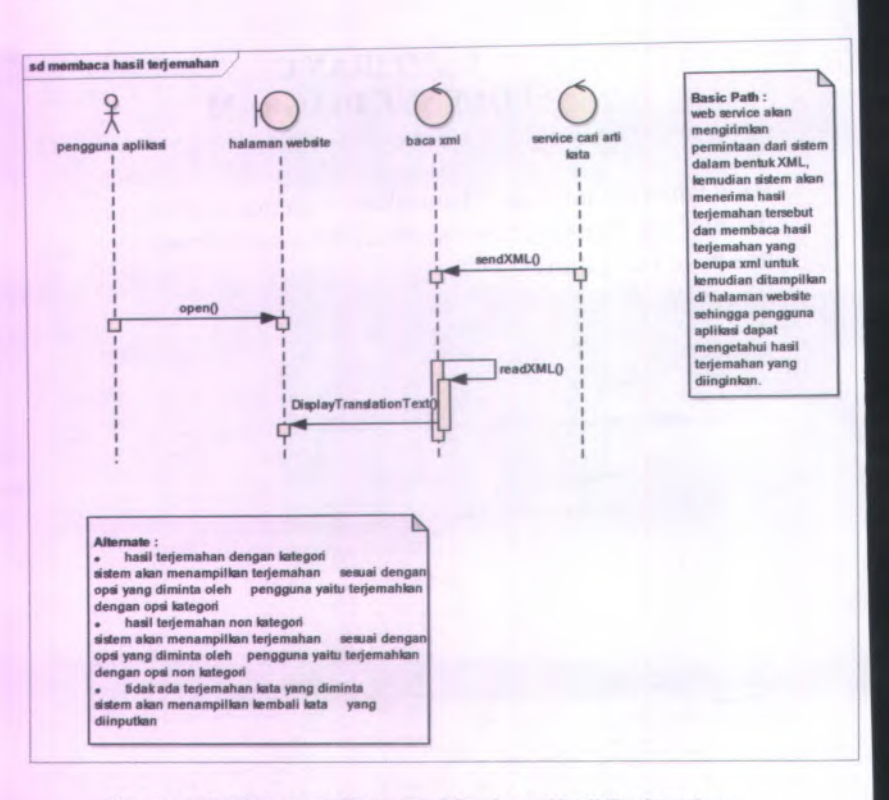

**Gambar C.2 Sequence Diagram Membaca Hasil Terjemahan**

# **LAMPIRAN D TEST CASE**

Pada lampiran ini akan ditampilkan desain test case sesuai dengan definisi use case diagram dari sistem aplikasi *inline translator* yang terdapat pada Lampiran A.

# **Step 1 : Generate Scenarios**

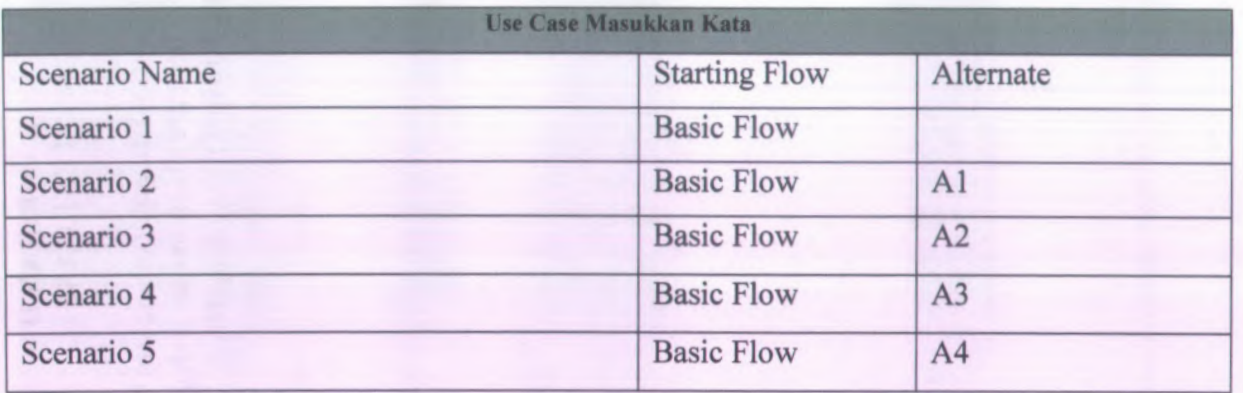

# Tabel D . l Use Case Scenarios Memasukkan Kata

**D - 2**

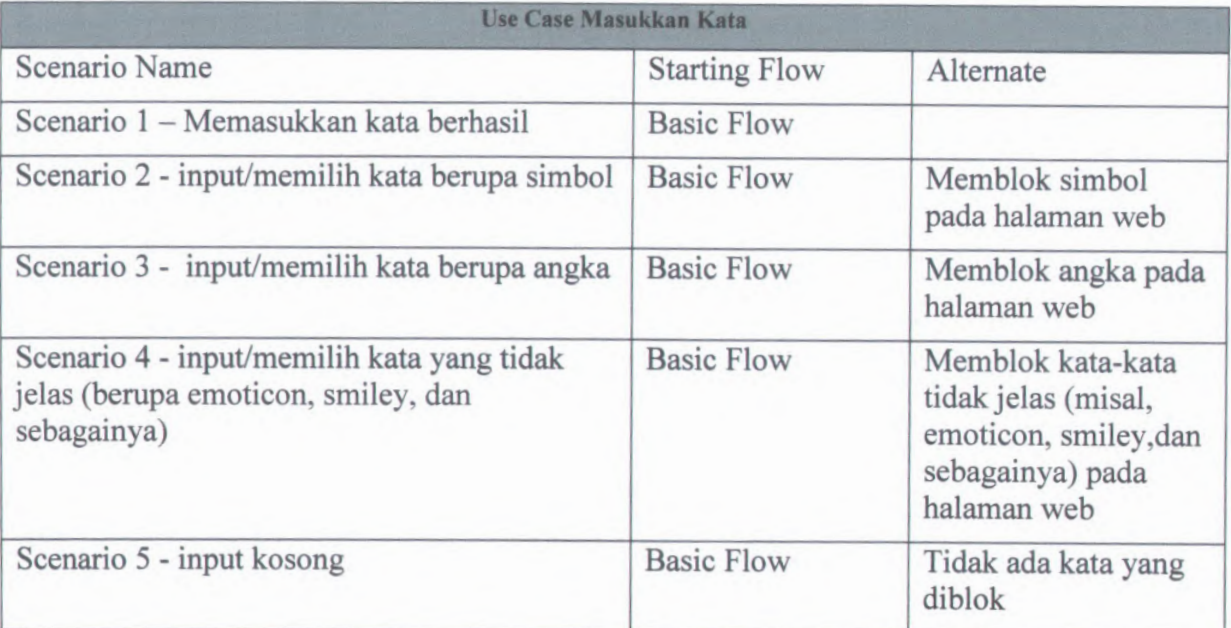

# Tabel D.2 Partial Scenario Matrix Use Case Memasukkan Kata

D-4

## Tabel D.3 Use Case Scenarios Membaca Hasil Terjemahan

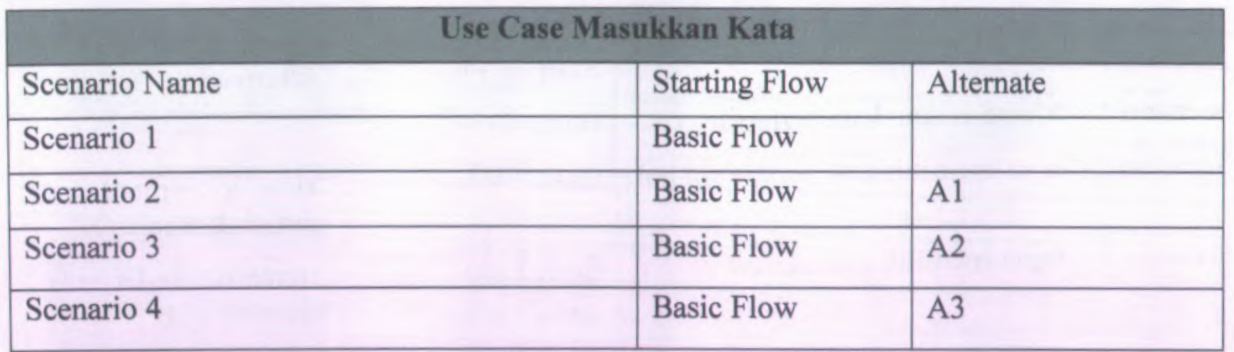

## Tabel D.4 Partial Scenario Matrix Use Case Membaca Hasil Terjemahan

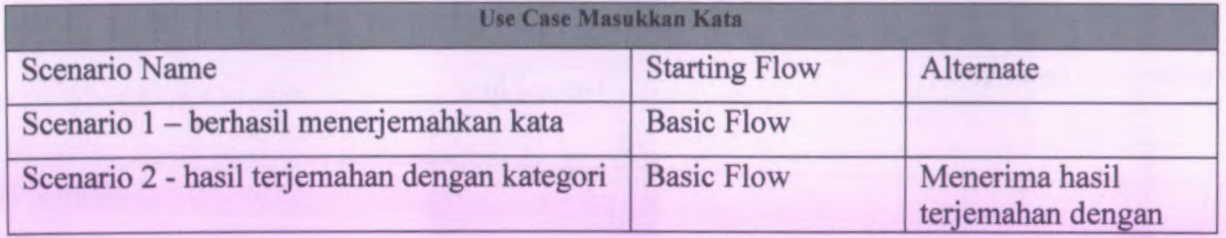

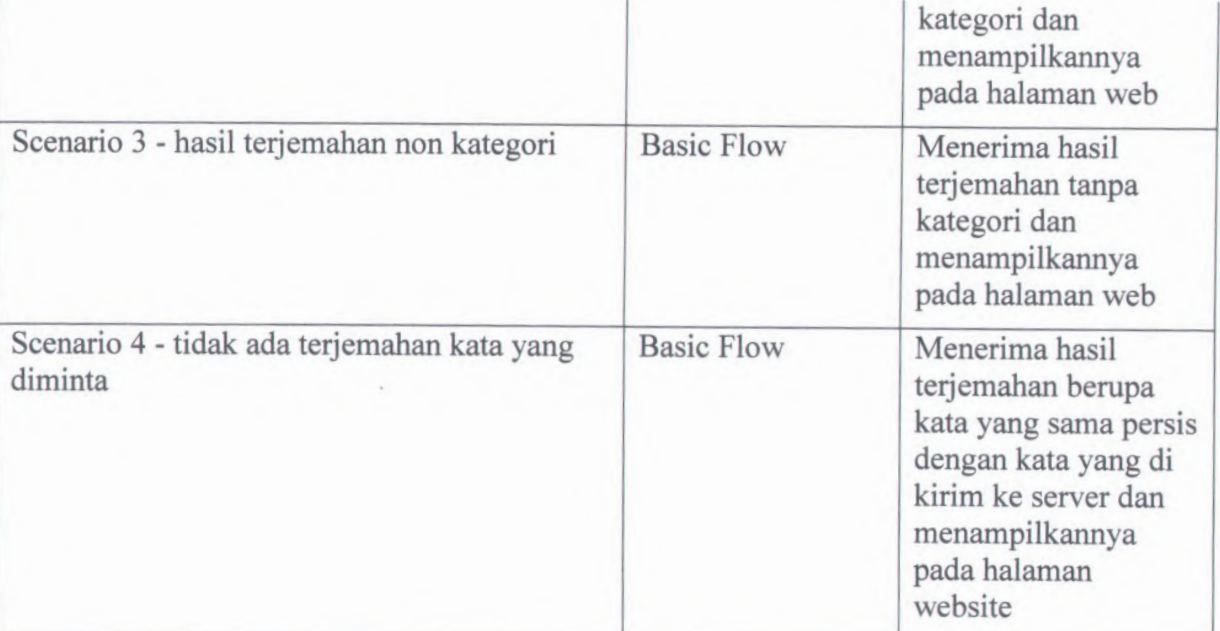

# **Step 2 : Identify Test Case**

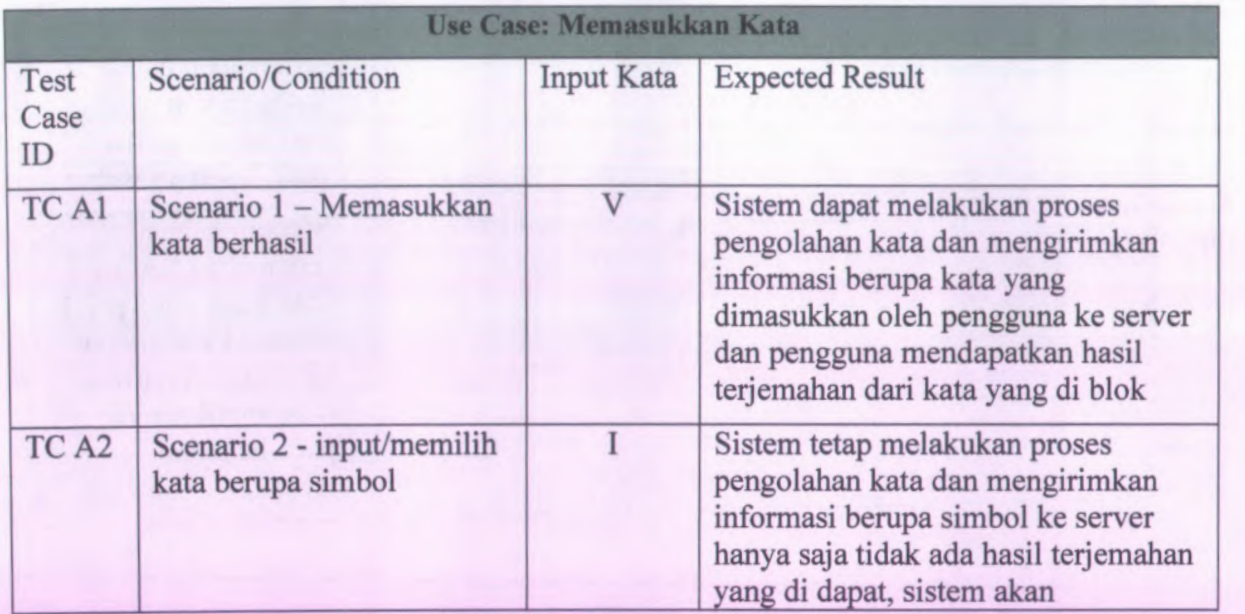

# **Tabel D.5 Identify Test Case Memasukkan Kata**

D-6

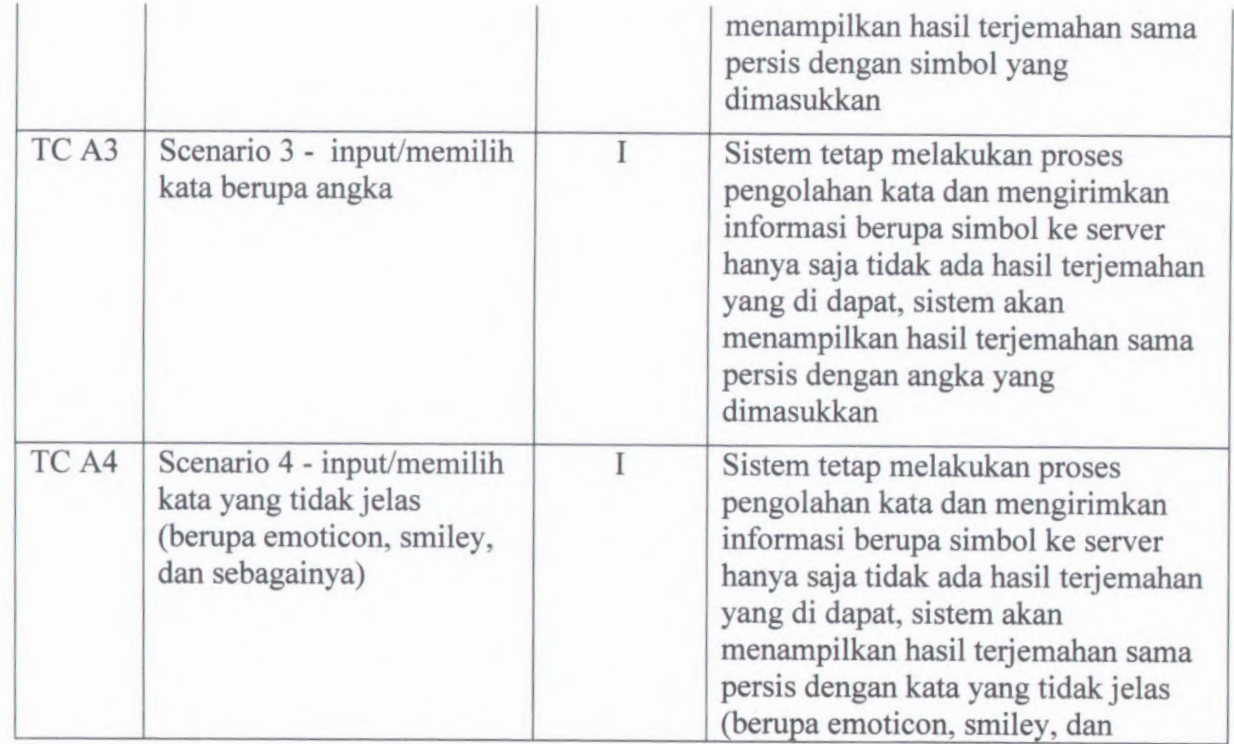

D-8

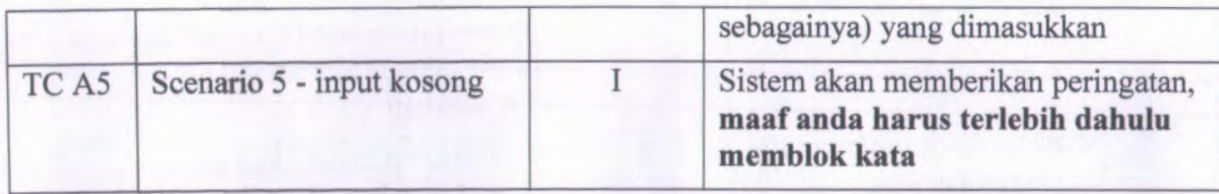

# **Tabel D.6 Identify Test Case Membaca Hasil Terjemahan**

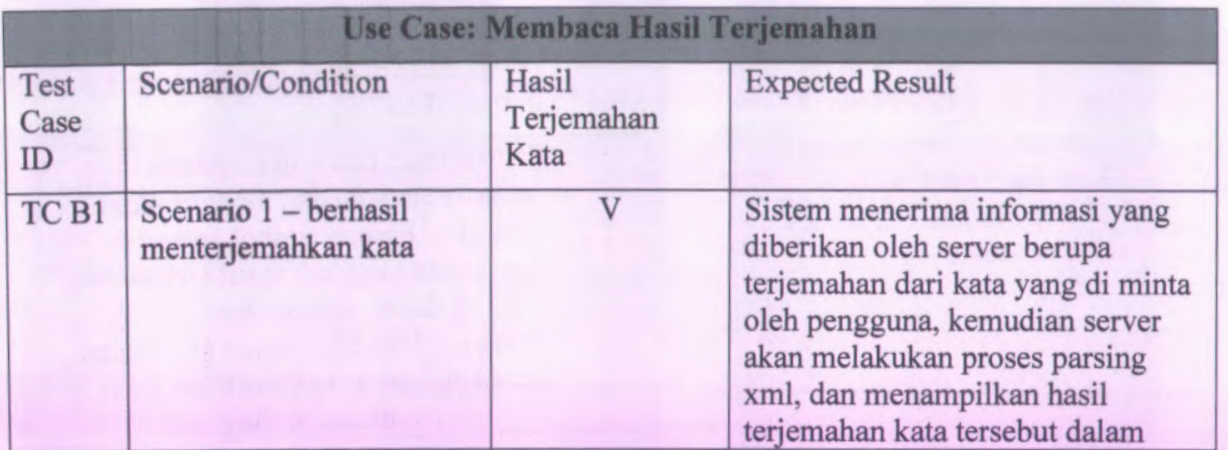

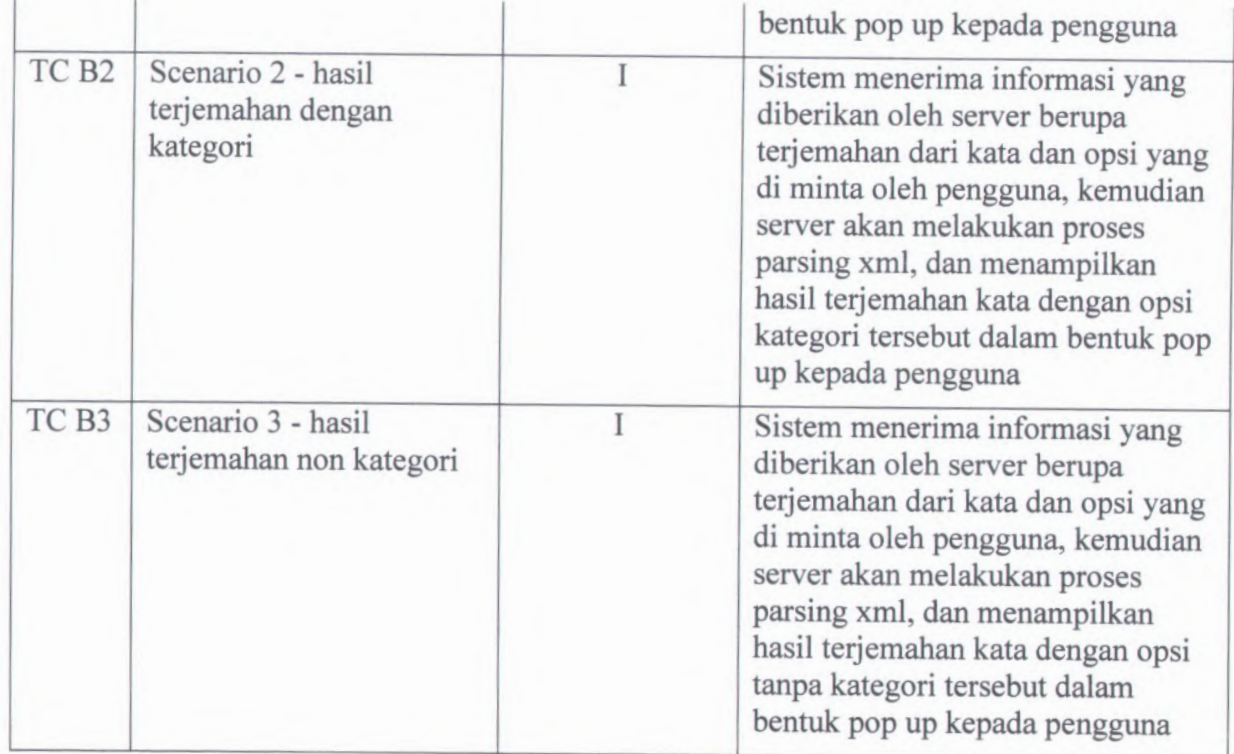

# D-10

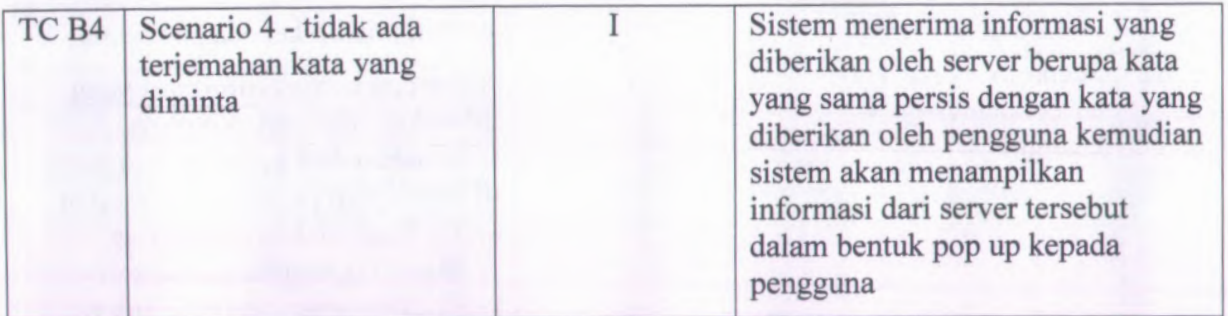

# **LAMPIRAN E HASIL UJI COBA**

Pada lampiran ini akan ditampilkan hasil uji coba dari desain test case sistem aplikasi Iinline translator yang terdapat pada Lampiran D.

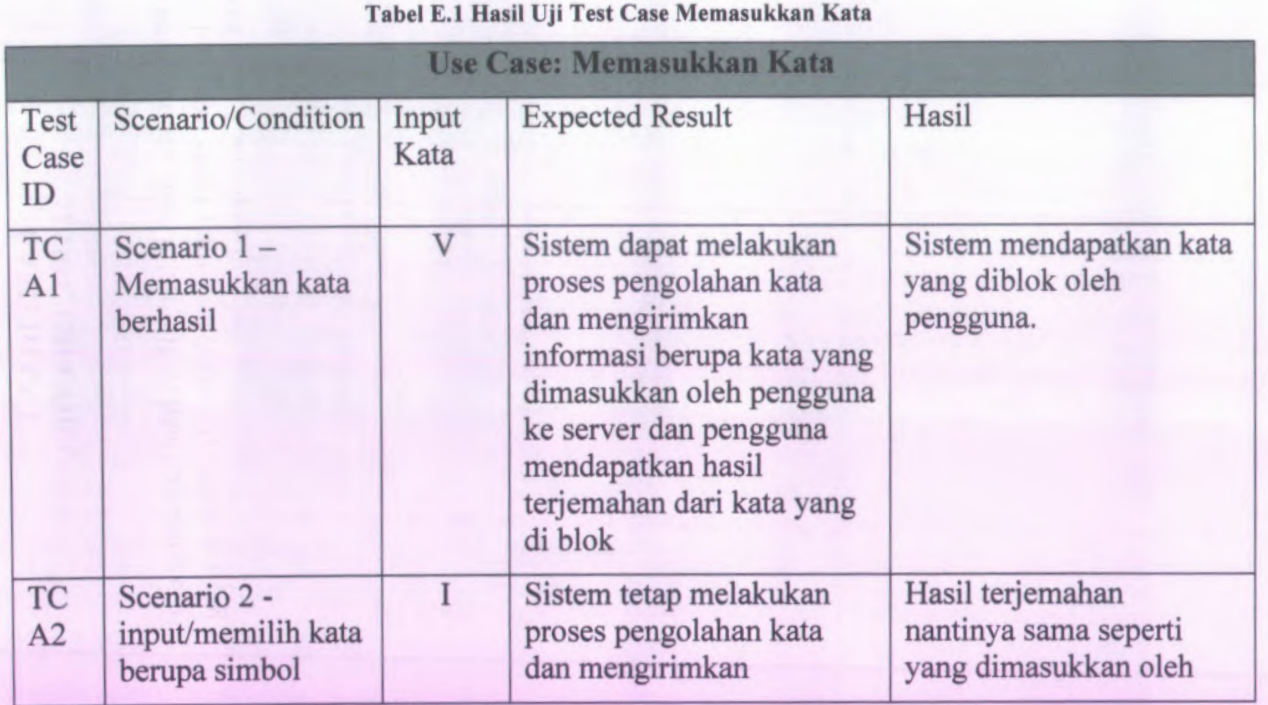

E-2
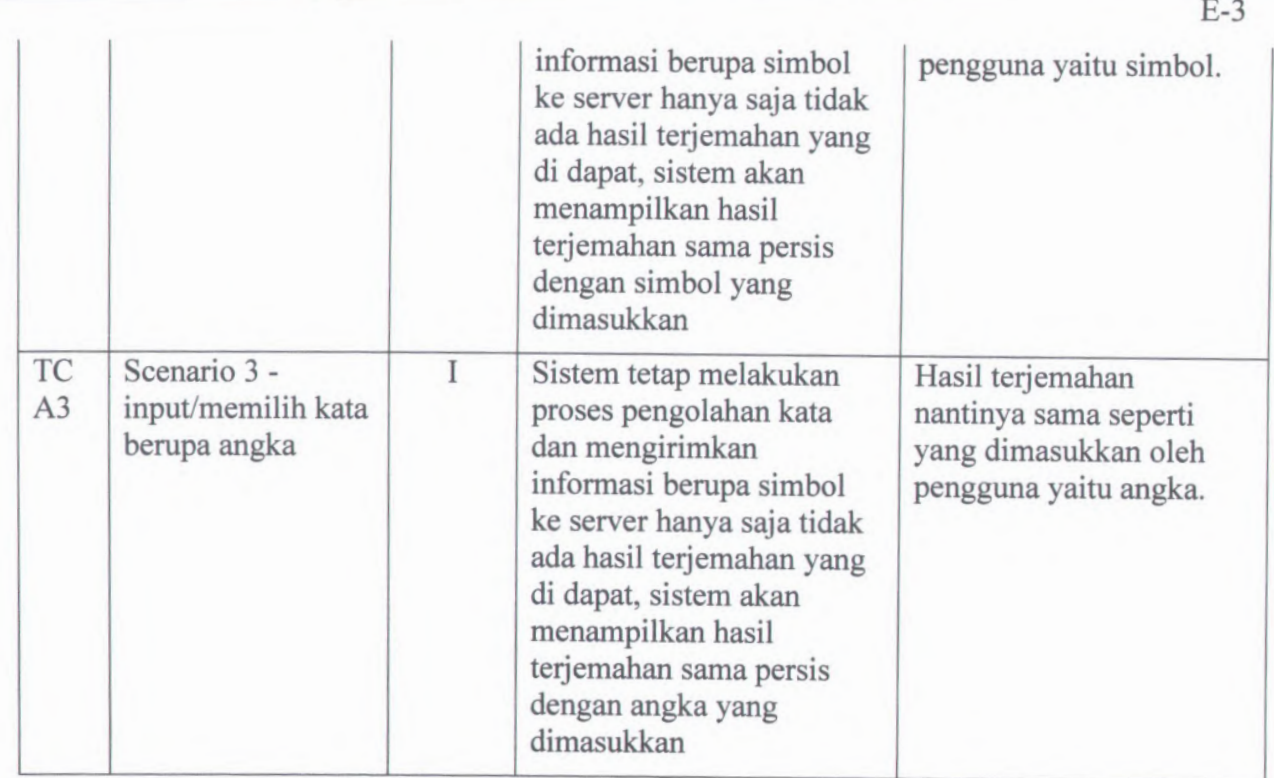

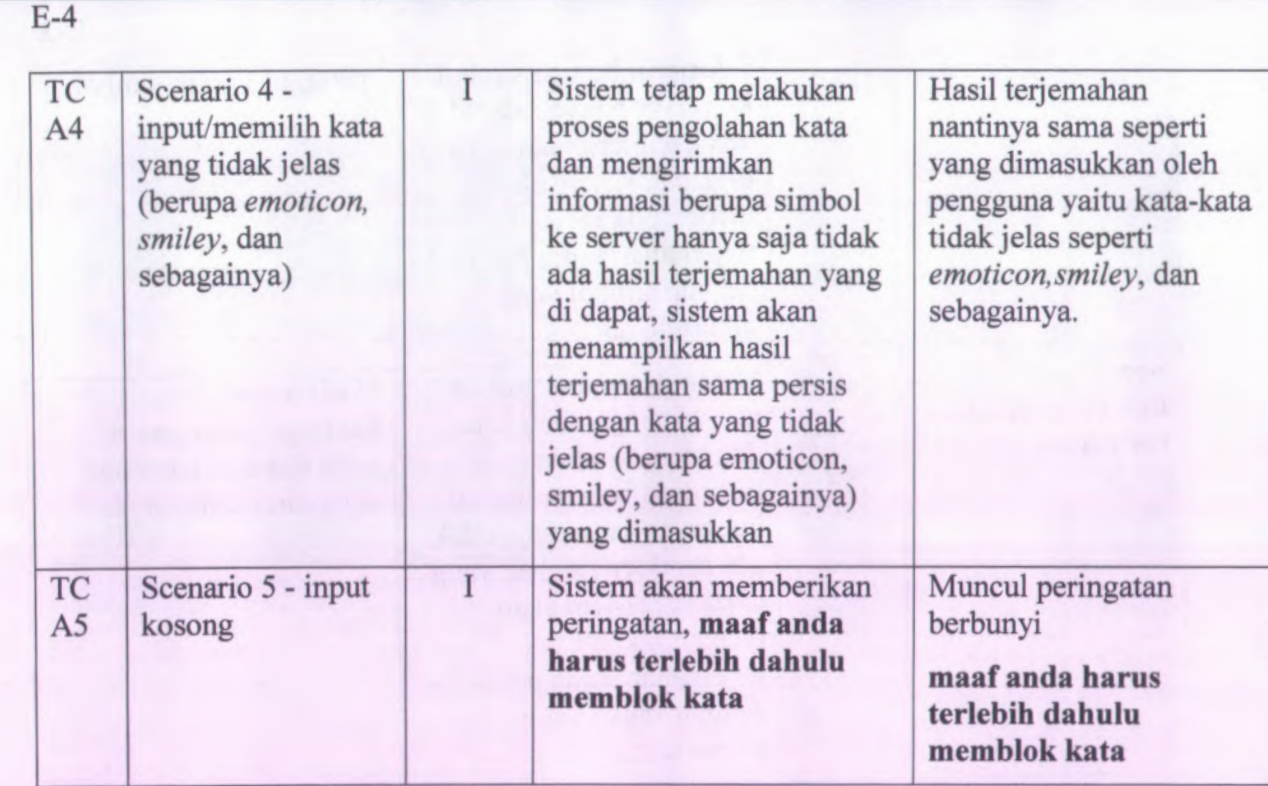

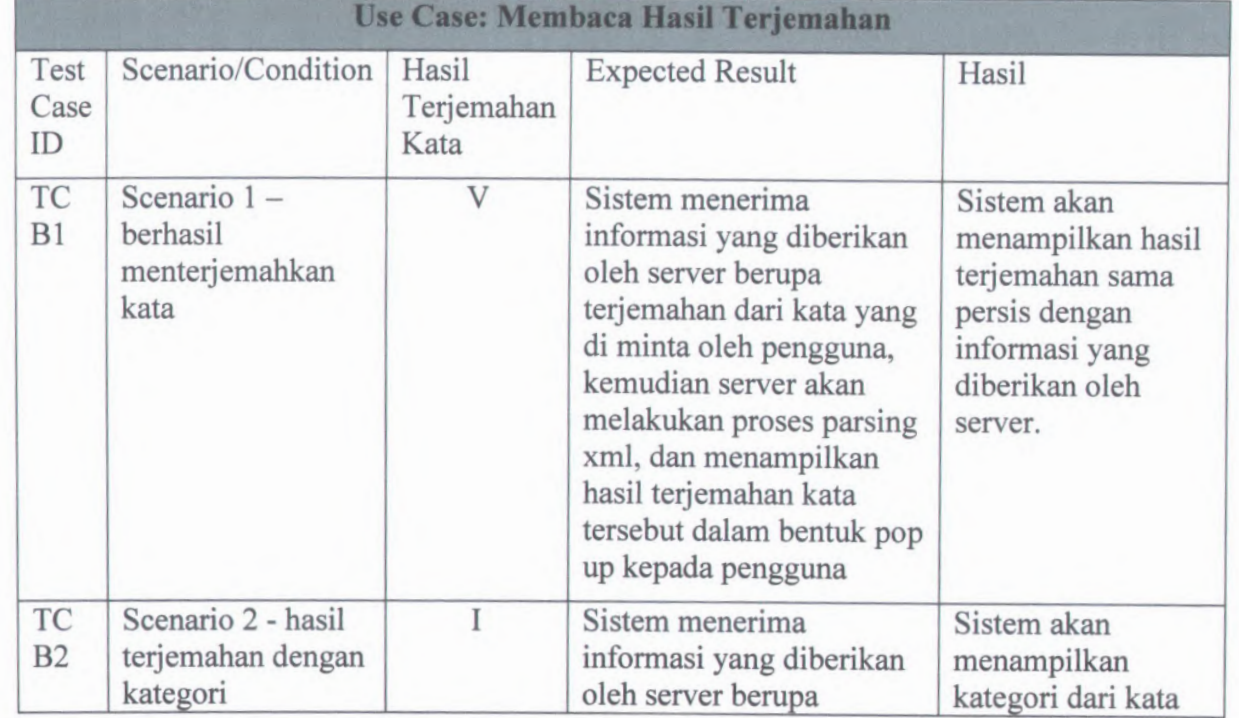

**Tabel E.2 Hasil Uji Test Case Memasukkan Kata**

 $E-5$ 

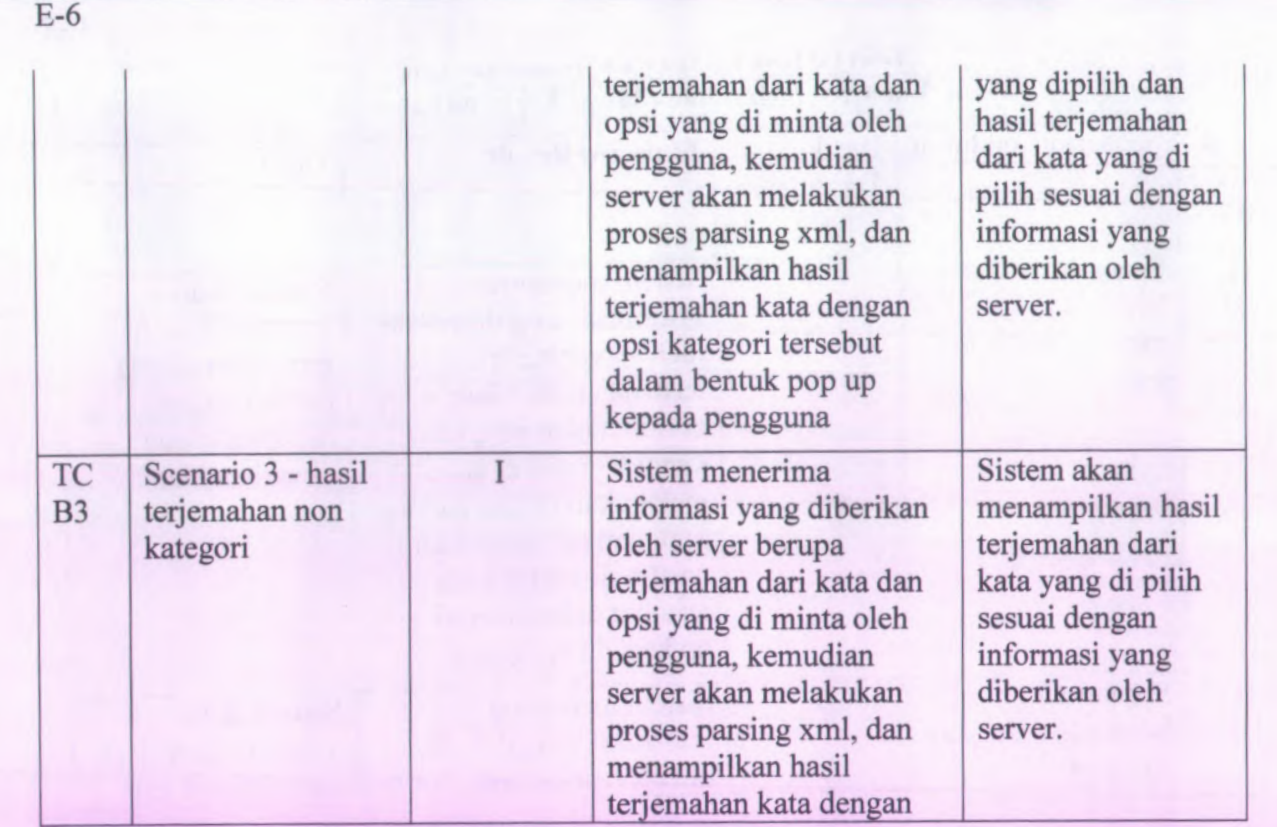

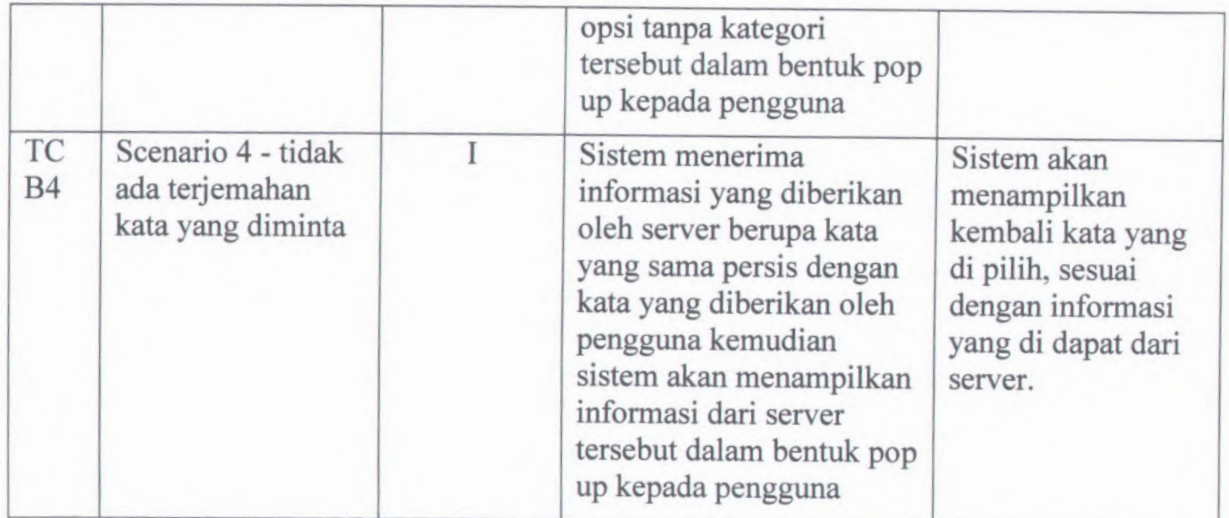

 $E-7$ 

# LAMPIRAN F ANALISA PERFORMA APLIKASI *INLINE TRANSLATOR*

Pada lampiran ini akan ditampilkan hasil uji coba kinerja dari aplikasi *inline translator.*

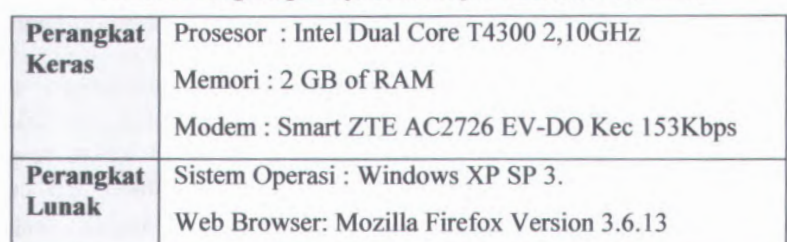

**Tabel F.l Lingkungan Uji Coba I Aplikasi** *Inline Translator*

#### **Tabel F.2 Performa Aplikasi** *Inline Translator* **Pada Uji Coba I**

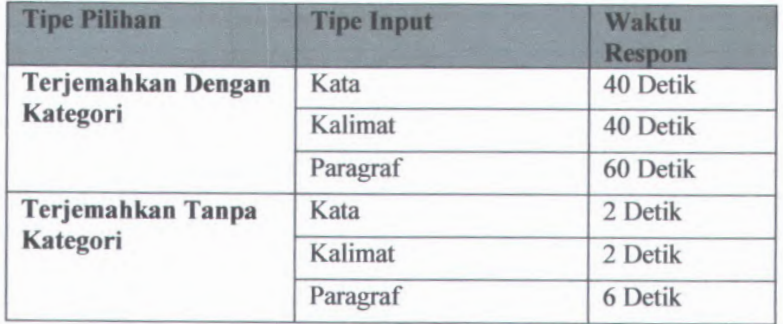

**Tabel F.2** menggambarkan performa aplikasi *inline translator* yang telah di uji sesuai dengan lingkungan uji coba yang tertera pada **tabel F.l.** hasil uji coba untuk melakukan penerjemahan menggunakan kategori didapatkan setelah

melakukan uji coba menggunakan *notebook, server* dijalankan pada *notebook* kemudian aplikasi *inline translator* dipasang (*install*) ke dalam Mozilla firefox. Kemudian untuk mengakses internet digunakan modem **Smart ZTE AC<sup>2726</sup> EV-DO** dengan kecepatan <sup>153</sup> Kbps. Uji coba aplikasi dilakukan dengan melakukan *reques<sup>t</sup>* hasil teijemahan dengan cara mengakses *localhost* sebagai URL. Kemudian dari uji coba tersebut di dapatkan hasil waktu respon seperti yang tertera pada **tabel <sup>F</sup>.2,** rentang waktu yang lama terjadi karena aplikasi *inline translator* melakukan beberapa proses yang relative panjang, misalnya proses pengklasifikasian selain itu data-data yang digunakan dalam proses peengklasifikasian langsung didapatkan dari *database*, dikarenakan waktu yang diperlukan untuk mengakses *database* relative lama maka akan mempengaruhi waktu respon aplikasi. Sedangkan waktu respon untuk melakukan uji coba menerjemahkan tanpa menggunakan kategori waktu respon relative singkat karena dalam proses menerjemahkan, *server* tidak melakukan proses pengklasifikasian dan melakukan pengecekan ke dalam *database* sehingga respon yang di dapat dari *server* jauh lebih singkat.

**Tabel FJ Lingkungan Uji Coba II Aplikasi** *Inline Translator*

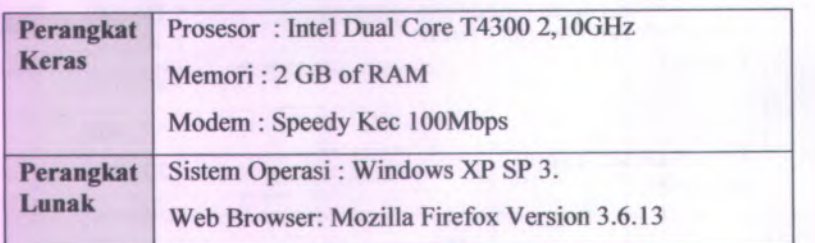

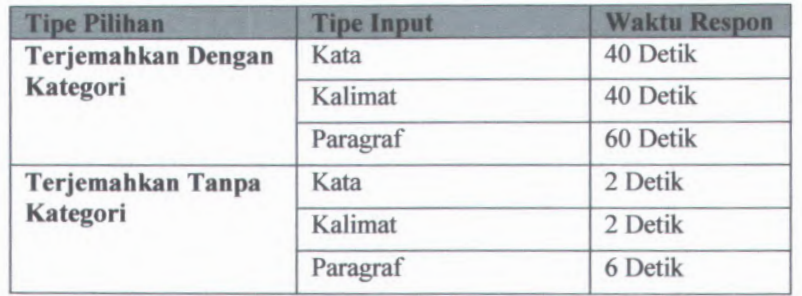

**Tabel F.4 Performa Aplikasi** *Inline Translator* **Pada Uji Coba II**

**Tabel F.4** menggambarkan performa aplikasi *inline translator* yang telah di uji sesuai dengan lingkungan uji coba yang tertera pada **tabel F.3.** hasil uji coba untuk melakukan penerjemahan menggunakan kategori didapatkan setelah melakukan uji coba menggunakan *notebook server* dijalankan pada *notebook* kemudian aplikasi *inline translator* dipasang **(***install)* ke dalam Mozilla firefox. Kemudian untuk mengakses internet digunakan modem **Speedy Kec 100Mbps** dengan kecepatan 153 Kbps. Uji coba aplikasi dilakukan dengan melakukan *request* hasil terjemahan dengan cara mengakses *localhost* sebagai URL. Kemudian dari uji coba tersebut di dapatkan hasil waktu respon seperti yang tertera pada **tabel F.4,** rentang waktu yang lama terjadi karena aplikasi *inline translator* melakukan beberapa proses yang relative panjang, misalnya proses pengklasifikasian selain itu data-data yang digunakan dalam proses peengklasifikasian langsung didapatkan dari *database*, dikarenakan waktu yang diperlukan untuk mengakses *database* relative lama maka akan mempengaruhi waktu respon aplikasi. Sedangkan waktu respon untuk melakukan uji coba menerjemahkan tanpa menggunakan kategori waktu respon relative singkat karena dalam proses menerjemahkan, *server* tidak melakukan proses pengklasifikasian dan melakukan pengecekan ke dalam *database* sehingga respon yang di dapat dari *server* jauh lebih singkat.

Tabel <sup>F</sup>.5 Lingkungan Uji Coba III Aplikasi *Inline Translator*

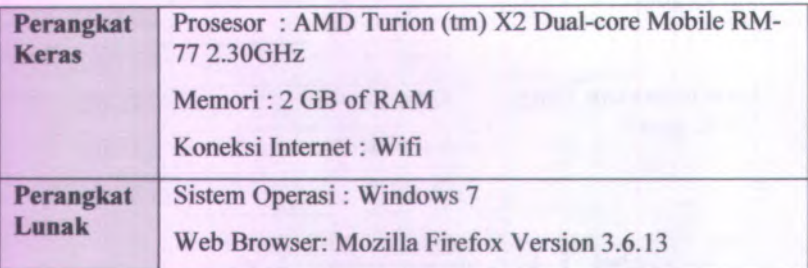

Tabel F.<sup>6</sup> Performa Aplikasi *Inline Translator* Pada Uji Coba III

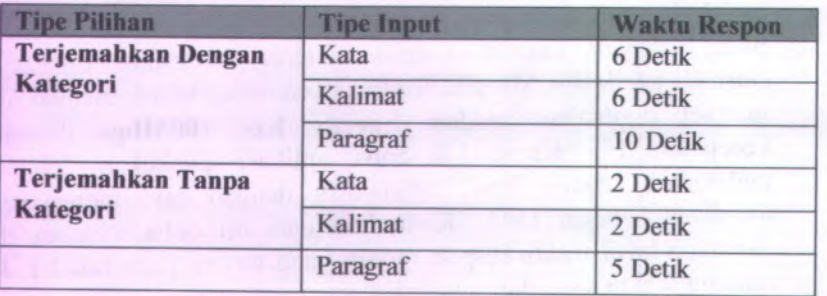

**Tabel <sup>F</sup>.<sup>6</sup>** menggambarkan performa aplikasi *inline translator* yang telah di uji sesuai dengan lingkungan uji coba yang tertera pada **tabel <sup>F</sup>.5.** hasil uji coba untuk melakukan penerjemahan menggunakan kategori didapatkan setelah melakukan uji coba menggunakan *notebook, server* dijalankan pada *PC (server ebis)* kemudian aplikasi *inline translator* dipasang (*install)* ke dalam Mozilla firefox. Kemudian untuk mengakses internet digunakan *wifi.* Uji coba aplikasi dilakukan dengan melakukan *request* hasil terjemahan dengan cara mengakses *ip server* sebagai URL. Kemudian dari uji coba tersebut di dapatkan hasil waktu respon seperti yang tertera pada

**tabel F.6,** rentang waktu yang diperlukan untuk mendapatkan hasil terjemahan **relative lebih singkat** jika dibandingkan dengan **dua uji coba sebelumnya** yang membutuhkan waktu relative lama untuk mendapatkan hasil terjemahan, hal itu terjadi karena *server* aplikasi *inline translator* pada **dua uji coba sebelumnya** melakukan beberapa proses yang relative panjang, misalnya proses pengklasifikasian selain itu data-data yang digunakan dalam proses peengklasifikasian langsung didapatkan dari *database,* dikarenakan waktu yang diperlukan untuk mengakses *database* relative lama maka akan mempengaruhi waktu respon aplikasi. Sedangkan uji coba yang ketiga ini lebih singkat waktu respon penerjemahannya karena *server* aplikasi *inline translator* melakukan proses-proses yang panjang tersebut di dalam *server* yang memang *resource-*nya biasa dikhususkan sebagai *server*, selain itu dalam proses penerjemahan tersebut, data-data yang diperlukan tidak langsung di ambil dari *database* melainkan dari *database* semu Sedangkan waktu respon untuk melakukan uji coba menerjemahkan tanpa menggunakan kategori waktu respon penerjemahannya sama dengan uji coba-uji coba sebelumnya, relative singkat karena dalam proses menerjemahkan, *server* tidak melakukan proses pengklasifikasian dan melakukan pengecekan ke dalam *database* sehingga respon yang di dapat dari *server* jauh lebih singkat.

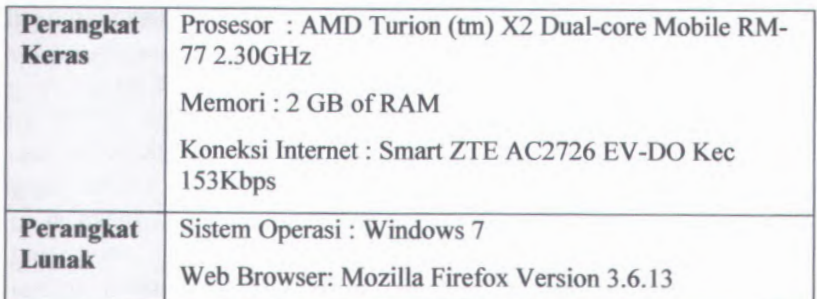

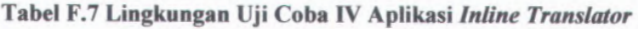

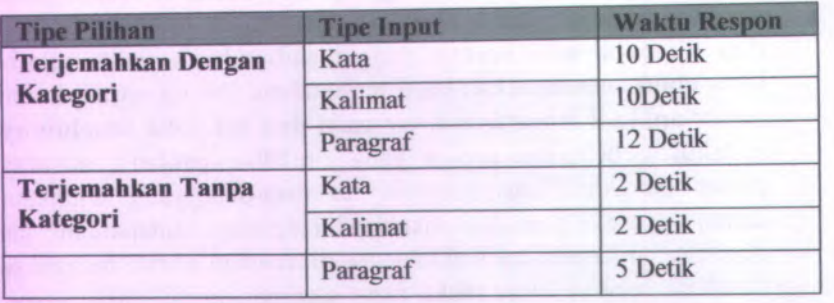

**Tabel F.8 Performa Aplikasi** *Inline Translator* **Pada Uji Coba IV**

**Tabel F.8** menggambarkan performa aplikasi *inline translator* yang telah di uji sesuai dengan lingkungan uji coba yang tertera pada **tabel F.7.** hasil uji coba untuk melakukan penerjemahan menggunakan kategori didapatkan setelah melakukan uji coba menggunakan *notebook*, *server* dijalankan pada *PC (server ebis)* kemudian aplikasi *inline translator* dipasang (*install)* ke dalam Mozilla firefox. Kemudian untuk mengakses internet digunakan Smart ZTE AC<sup>2726</sup> EV-DO Kec <sup>153</sup>Kbps. Uji coba aplikasi dilakukan dengan melakukan *reques<sup>t</sup>* hasil terjemahan dengan cara mengakses *server address*. Kemudian dari uji coba tersebut di dapatkan hasil waktu respon seperti yang tertera pada **tabel F.8,** rentang waktu yang diperlukan untuk mendapatkan hasil terjemahan **relative lebih singkat** jika dibandingkan dengan **dua uji coba sebelumnya** yang membutuhkan waktu relative lama untuk mendapatkan hasil terjemahan, hal itu teijadi karena *server* aplikasi *inline translator* pada **dua uji coba sebelumnya** melakukan beberapa proses yang relative panjang, misalnya proses pengklasifikasian selain itu data-data yang digunakan dalam proses peengklasifikasian langsung didapatkan dari *database*; dikarenakan waktu yang diperlukan untuk mengakses *database* relative lama maka akan mempengaruhi waktu respon aplikasi. Sedangkan uji coba yang ketiga ini lebih singkat waktu respon penerjemahannya karena *server* aplikasi *inline translator* melakukan proses-proses yang

panjang tersebut di dalam *server* yang memang *resource*-nya biasa dikhususkan sebagai *server*, selain itu dalam proses penerjemahan tersebut, data-data yang diperlukan tidak langsung di ambil dari *database* melainkan dari *database* semu Sedangkan waktu respon untuk melakukan uji menerjemahkan tanpa menggunakan kategori waktu respon penerjemahannya sama dengan uji coba-uji coba sebelumnya, relative singkat karena dalam proses menerjemahkan,*server* tidak melakukan proses pengklasifikasian dan melakukan pengecekan ke dalam *database* sehingga respon yang di dapat dari *server* jauh lebih singkat.

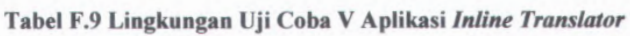

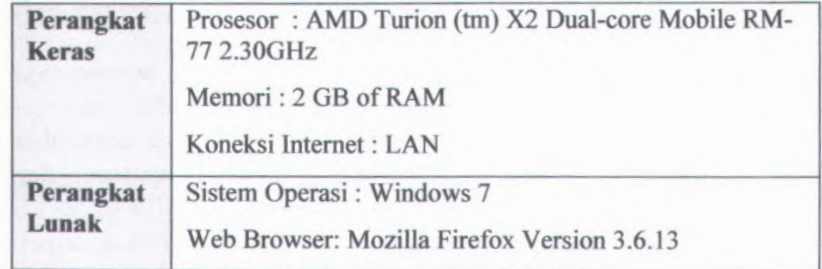

#### Tabel F.10 Performa Aplikasi *Inline Translator* Pada Uji Coba <sup>V</sup>

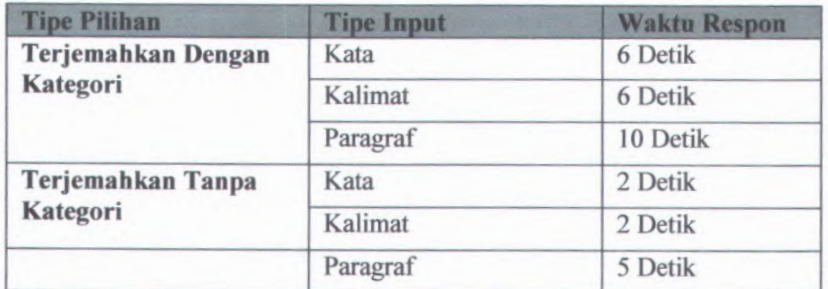

**Tabel <sup>F</sup>.<sup>10</sup>** menggambarkan performa aplikasi *inline translator* yang telah di uji sesuai dengan lingkungan uji coba yang tertera pada **tabel <sup>F</sup>.9.** hasil uji coba untuk melakukanpenerjemahan menggunakan kategori didapatkan setelah melakukan uji coba menggunakan *notebook*, *server* dijalankan pada *PC (server ebis)* kemudian aplikasi *inline translator* dipasang (*install)* ke dalam Mozilla firefox. Kemudian untuk mengakses internet digunakan *wifi.* Uji coba aplikasi dilakukan dengan melakukan *request* hasil terjemahan dengan cara mengakses *server address.* Kemudian dari uji coba tersebut di dapatkan hasil waktu respon seperti yang tertera pada **tabel F.10,** rentang waktu yang diperlukan untuk mendapatkan hasil terjemahan **relative lebih singkat** jika dibandingkan dengan **dua uji coba sebelumnya** yang membutuhkan waktu relative lama untuk mendapatkan hasil terjemahan, hal itu terjadi karena *server* aplikasi *inline translator* pada **dua uji coba sebelumnya** melakukan beberapa proses yang relative panjang, misalnya proses pengklasifikasian selain itu data-data yang digunakan dalam proses peengklasifikasian langsung didapatkan dari *database*, dikarenakan waktu yang diperlukan untuk mengakses *database* relative lama maka akan mempengaruhi waktu respon aplikasi. Sedangkan uji coba yang ketiga ini lebih singkat waktu respon peneijemahannya karena *server* aplikasi *inline translator* melakukan proses-proses yang panjang tersebut di dalam *server* yang memang *resource-*nya biasa dikhususkan sebagai *server*, selain itu dalam proses penerjemahan tersebut, data-data yang diperlukan tidak langsung di ambil dari *database* melainkan dari *database* semu Sedangkan waktu respon untuk melakukan uji coba menerjemahkan tanpa menggunakan kategori waktu respon penerjemahannya sama dengan uji coba-uji coba sebelumnya, relative singkat karena dalam proses menerjemahkan, *server* tidak melakukan proses pengklasifikasian dan melakukan pengecekan ke dalam *database* sehingga respon yang di dapat dari *server* jauh lebih singkat.

**Tabel F.ll Lingkungan Uji Coba Kompatibelitas Aplikasi** *Inline Translator*

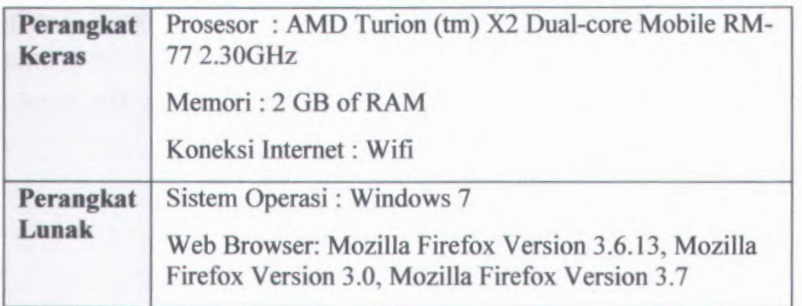

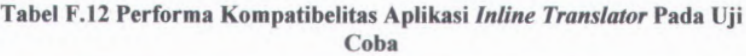

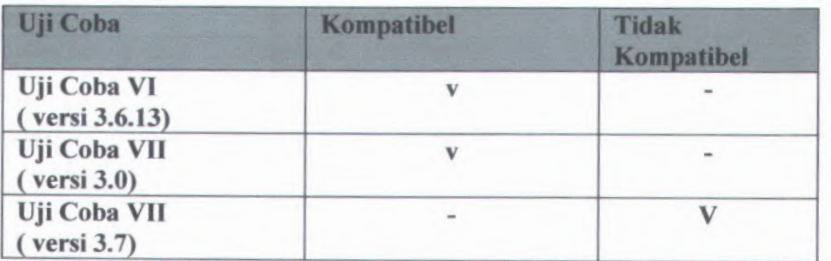

**Tabel F.12** menunjukkan performa aplikasi *inline translator* saat dilakukan penginstalan ke dalam beberapa versi *browser Mozilla firefox,* yaitu pada versi 3.6.13, versi 3.0, dan versi 3.7. setelah dilakukan percobaan di atas maka didapatkan hasil seperti ini : aplikasi *inline translator* sukses di*-install* pada percobaan A dan B yang masing-masing menggunakan *browser Mozilla firefox* versi 3.6.7 atau dengan kata lain *browser* tersebut **kompatibel** dan versi 3.0, sedangkan pada percobaan C aplikai *inline translator* tidak dapat di*-instal* atau dengan kata lain *browser* tersebut **tidak kompatibel.** Sehingga pembatasan versi maksimal dan

### LAMPIRAN G TAMPILAN APLIKASI *INLINE TRANSLATOR*

Pada lampiran ini akan ditunjukkan tampilan dari aplikasi *inline translator* yang dihasilkan pada tahap implementasi.

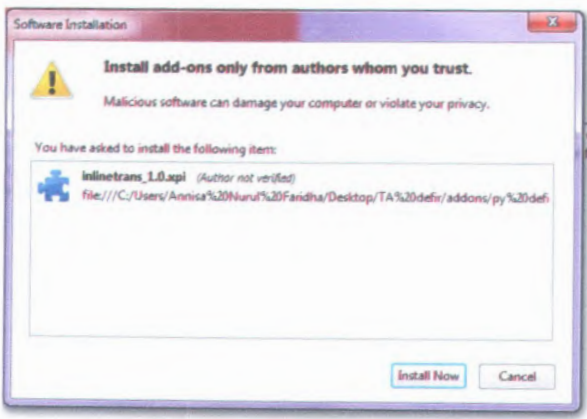

**Gambar G.l proses instalasi aplikasi** *inline translator*

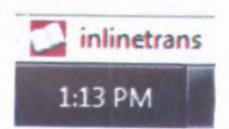

**Gambar G.2 tampilan aplikasi** *inline translator* **saat pertama di instal**

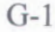

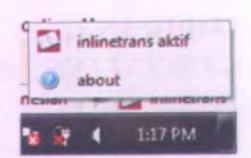

Gambar G.3 status bar aplikasi *inline translator* saat di klik kanan

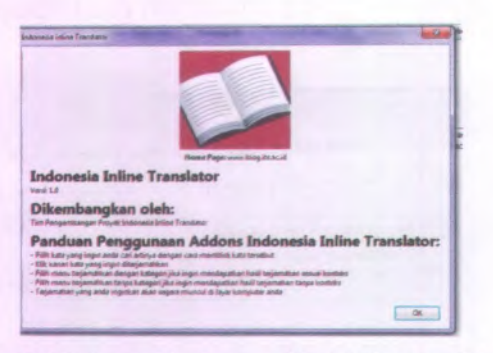

Gambar G.4 Informasi tentang aplikasi *inline translator*

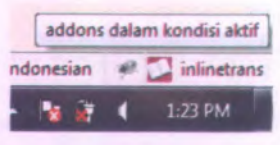

Gambar G.5 status bar aplikasi *inline translator* saat dalam kondisi aktif

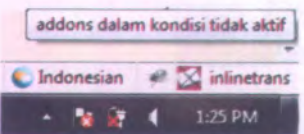

Gambar G.6 status bar aplikasi *inline translator* saat dalam kondisi tidak aktif

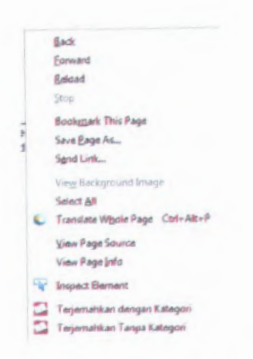

Gambar G.7 context menu aplikasi inline translator saat dalam kondisi aktif

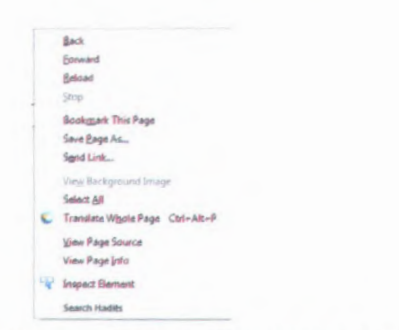

Gambar G.8 context menu aplikasi inline translator saat dalam kondisi tidak aktif

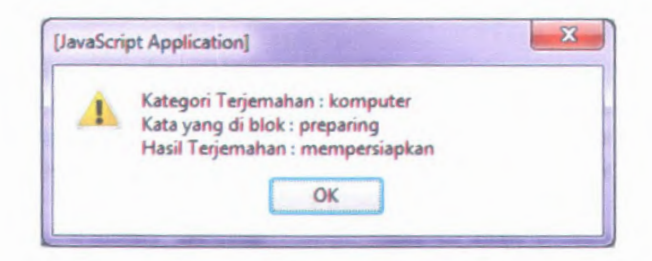

Gambar G.9 tampilan hasil terjemahan dengan kategori

 $G-3$ 

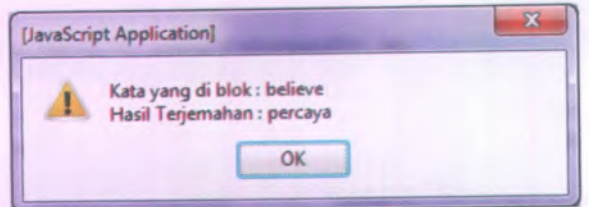

Gambar G.10 tampilan hasil terjemahan tanpa kategori

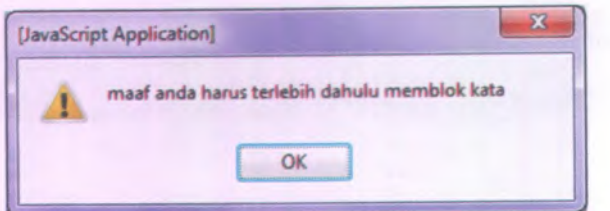

Gambar G.ll tampilan peringatan jika tidak ada kata yang di blok

# **LAMPIRAN H REQUIREMENT**

Pada lampiran ini akan ditampilkan requirement sistem aplikasi inline translator.

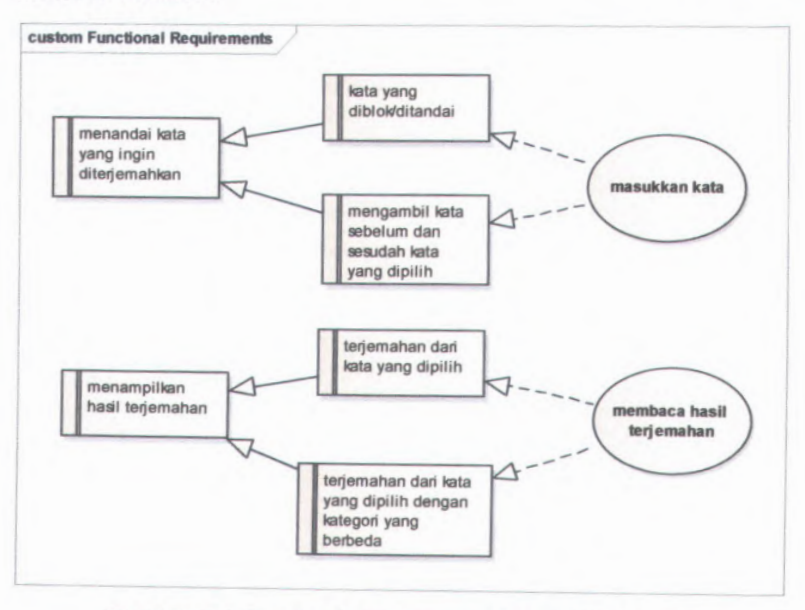

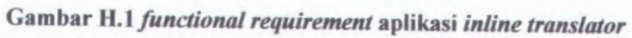

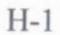

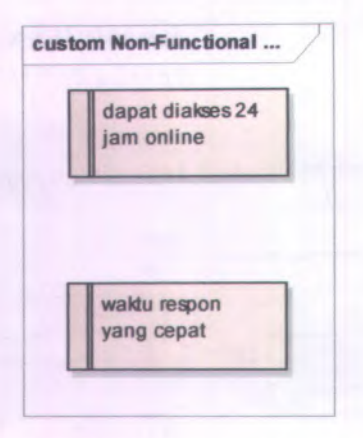

**Gambar <sup>H</sup>.<sup>2</sup>** *non functional requirement* **aplikasi** *inline translator*

#### **RIWAYAT PENULIS**

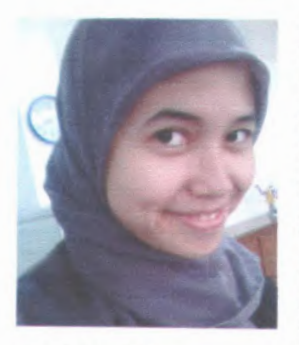

Penulis dilahirkan di Surabaya, 21 Oktober 1988, merupakan anak pertama dari empat bersaudara. Penulis telah menempuh pendidikan formal yaitu di TK Tunas Mekar Surabaya dan TK Aisyah Bustanul Athfal 2 Surabaya pada tingkat taman ! kanak-kanak. SD Muhammadiyah <sup>6</sup> Surabaya pada tingkat sekolah dasar,

SMPN 12 Surabaya pada tingkat menengah pertama, dan SMAN 16 Surabaya pada tingkat atas. Pada tahun 2006 Penulis mengikuti SPMB dan diterima di Jurusan Sistem Informasi FTIf-ITS dan terdaftar dengan NRP 5206100010. Di Jurusan Sistem Informasi ini penulis mengambil bidang minat E-Bisnis.